Humel Martin

# Automatisierung und Evaluierung eines Messplatzes für fluoroptisches Biopotential Mapping an Herzmuskelpräparaten

DIPLOMARBEIT

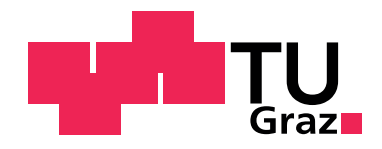

Institut für Medizintechnik Technische Universität Graz Kronesgasse, 8010 Graz

Betreuer: Ass.Prof. Dipl.-Ing. Dr.techn. Dieter Platzer

Begutachter: Ao.Univ.-Prof. Dipl.-Ing. Dr.techn. Hermann Scharfetter

23.5.2012

# **EIDESSTATTLICHE ERKLÄRUNG**

Ich erkläre an Eides statt, dass ich die vorliegende Arbeit selbstständig verfasst, andere als die angegebenen Quellen/Hilfsmittel nicht benutzt und die den benutzten Quellen wörtlich und inhaltlich entnommenen Stellen als solche kenntlich gemacht habe.

Graz, am 15 Mai  $\sim$  . The same state of the state of the state of the state of the state of the state of the state of the state of the state of the state of the state of the state of the state of the state of the state o (Unterschrift)

Englische Fassung:

# **STATUTORY DECLARATION**

I declare that I have authored this thesis independently, that I have not used other than the declared sources / resources and that I have explicitly marked all material which has been quoted either literally or by content from the used sources.

Graz, 15th of May ………………………………………………..

(signature)

# Danksagung

Sieben Jahre sind seit dem Sprung von Wien nach Graz zwecks meines Studium vergangen, sieben Jahre, in denen viel geschah. Die Orte welche ich sah und die Gelegenheiten die ich bekam, sind unvergessen. Ich danke all denen, die es mir ermöglichten Erfahrungen zu sammeln und meinen Weg zu gehen.

Insbesondere möchte ich meiner ganzen Familie danken, die seit der ersten Idee hinter mir stand, auch wenn anfangs Zweifel nicht unbegründet waren. Ich danke all denen, die mich auf meiner Reise begleiteten, mit mir neue Ziele eroberten und so manche Errungenschaft feierten. Danke auch an meine Freundin Sissi, die mir immer Mut machte und mich tatkräftig unterstützte. Ebenfalls nicht vergessen sind auch jene, die mir Steine in den Weg legten und mich als Mensch prüften.

In Bezug auf meine universitäre Laufbahn möchte ich der Technischen Universität Graz danken, eine in Europa viel beneidete Atmosphäre für Studierende zu schaffen. Ein Dank gilt auch meinen zwei Betreuern, die beide über Universitätsgrenzen hinweg diese Arbeit ermöglichten. Danke Dieter, dass du immer da warst.

# Abstract

Für den Messplatz zur fluoroptischen Messung von Biopotentialen am Institut für Biophysik der Medizinischen Universtität Graz wurden für die Experimentsteuerung ein neues Konzept für die Software und teilweise neue Hardware entwickelt.

Im Rahmen der Diplomarbeit wurde der Messplatz um neue Funktionen, insbesondere Temperatursensorik und -regelung sowie automatischer Einzel- /Reihenmessung erweitert. Die Software wurde von Grund auf neu in LabVIEW (National Instruments) realisiert, um aktuelle Treibermodelle und Funktionen der Hardwarekomponenten effektiv nützen zu können. Im Rahmen des Laserschutzes wurde außerdem ein neues Sicherheitskonzept für Anwender und Außenstehende erstellt.

Mit der Anlage wurde der Einfluss der Temperatur bei Experimenten auf Vorhofpräparate von Meerschweinchen analysiert, um die Auswirkungen auf die Messergebnisse, wie zum Beispiel Amplituden der gemessenen Intensitäten und die Morphologie der Aktionspotentiale, zu evaluieren.

For the test site for the flourescence-optical measurement of biopotentials at the Institute of Biophysics at at the Medical University of Graz, a new concept for the software and partially new hardware have been developed.

As part of this thesis the test site was enhanced with new features, especially temperature sensors and controller, as well as automatic measurements. The software was implemented in LabVIEW (National Instruments) to use the latest driver models and functions of the hardware components effectively. As part of the laser protection also a new security concept for users and outsiders was introduced.

With the system, the influence of temperature in experiments on atrial preparations of guinea pigs was analyzed to assess the impact on the measurement results, such as, for example, the intensities of the measured signals and the morphology of action potentials.

# Inhaltsverzeichnis

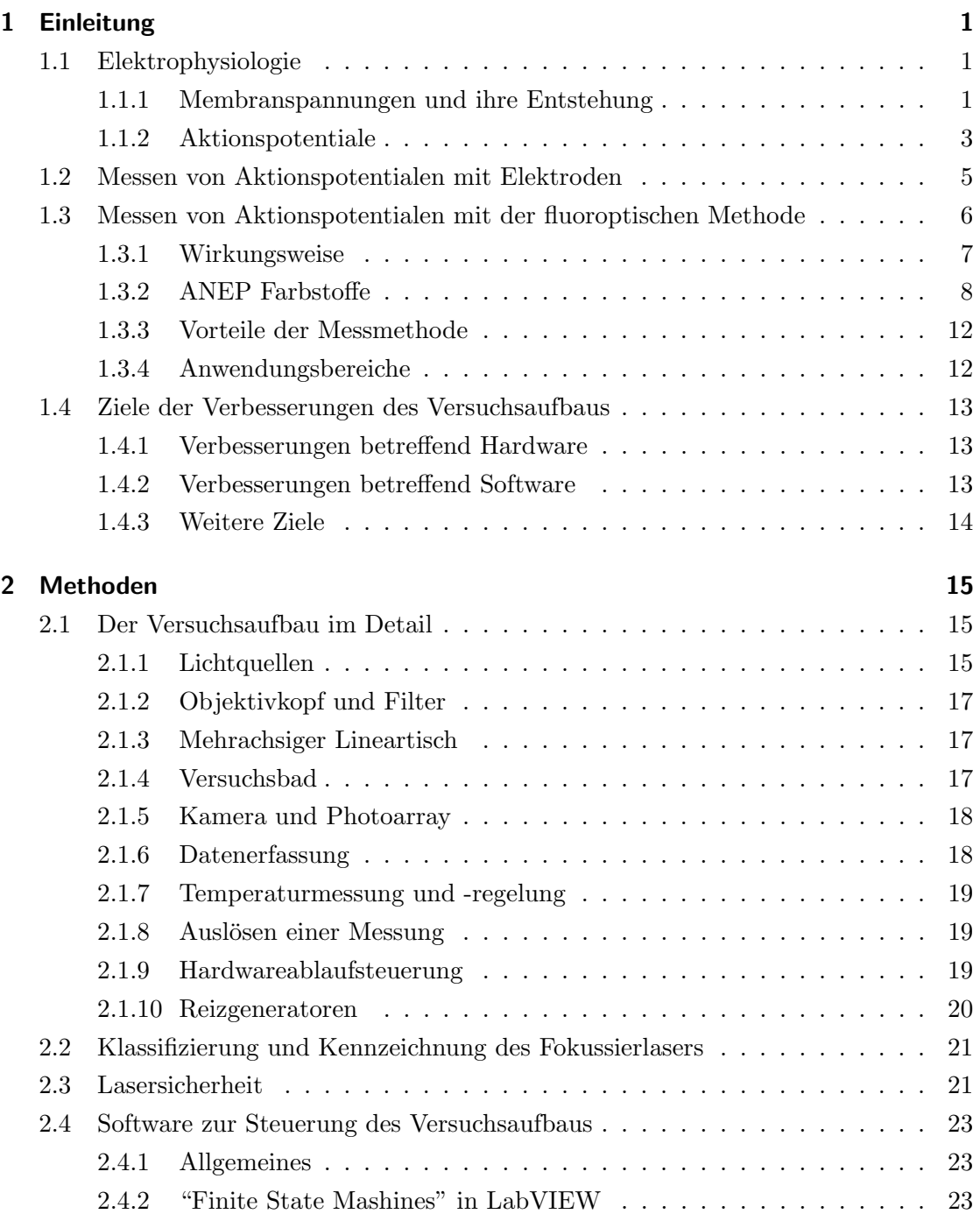

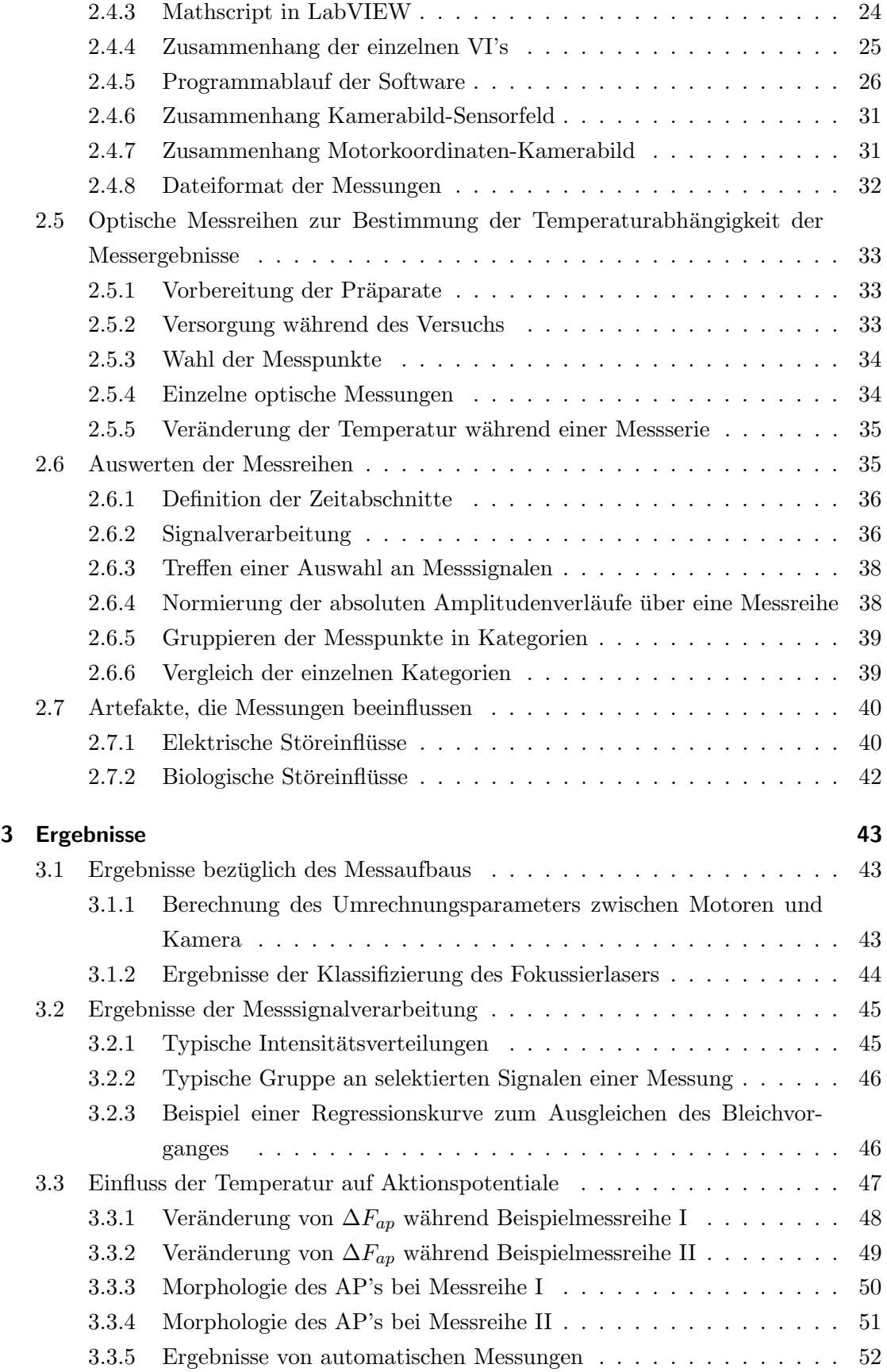

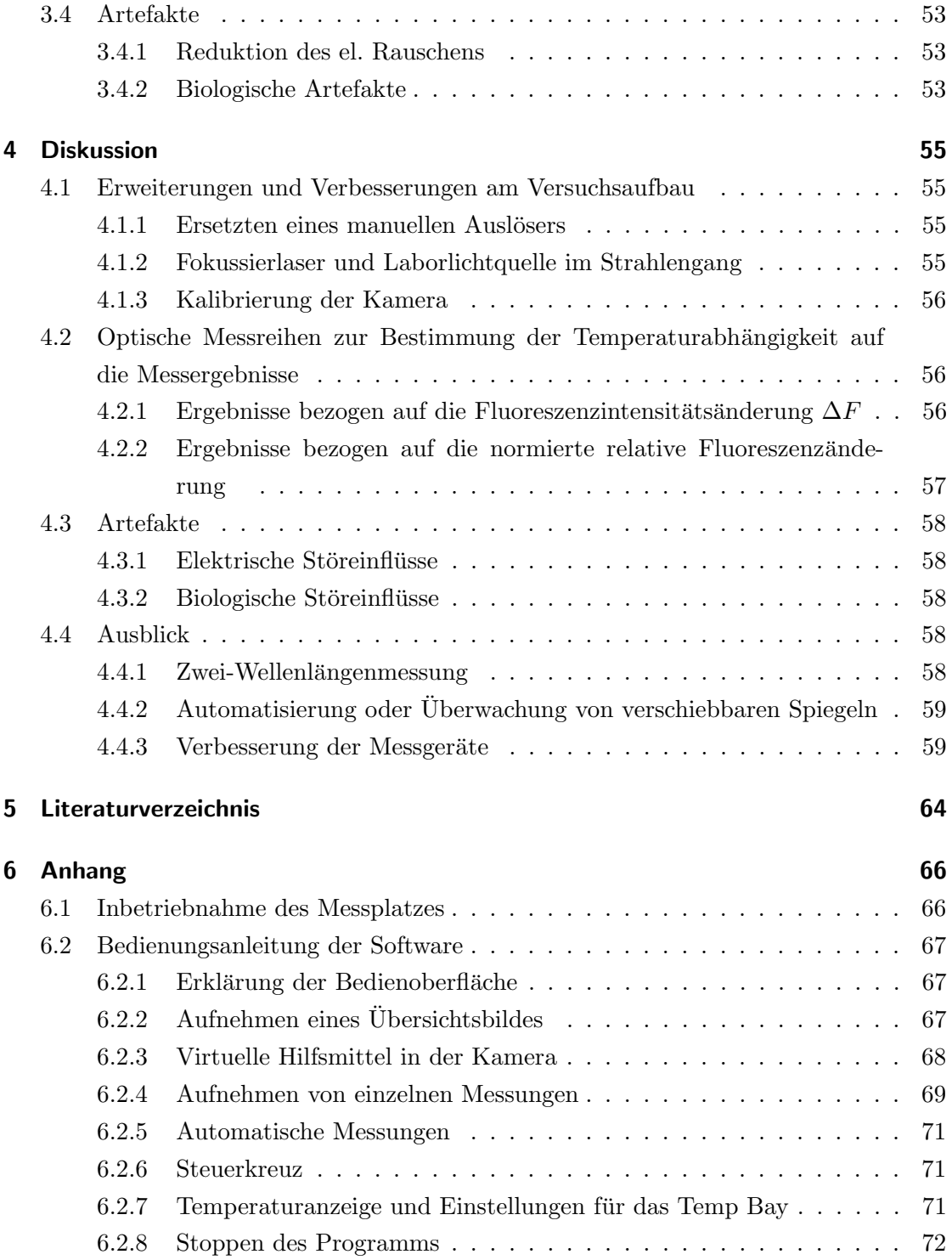

# 1 Einleitung

# 1.1 Elektrophysiologie

## 1.1.1 Membranspannungen und ihre Entstehung

[3] Membranspannungen sind ein Resultat eines chemischen Ungleichgewichts von geladenen Ionen zwischen dem Intra- und Extrazellulärraum. Die Trennschicht - die Membran - besteht aus einer 7.5 nm dicken, elektrisch isolierenden Doppellipidschicht, welche von verschiedenen Transmembranproteinen durchzogen ist. Elektrisch aktive Zellen (Muskelzellen, Nervenzellen, Sinneszellen, u.ä.) weisen daher spezielle Transmembranproteine auf, welche die fur das Membranpotential wichtigen Kalium- und Natriumkationen durch ¨ die Membran transportieren. Bezuglich des Ionentransports unterscheidet man zwei ver- ¨ schiedene Arten von Transmembranproteinen :

• Ionenpumpen

Sie sind in der Lage, durch zusätzliche Energie (ATP) Ionen mit einem Konzentrations- bzw. Spannungsgradienten (Richtung abhängig von Ladung) zu transportieren. Besonders wichtig sind dabei die Ionenpumpen, welche Natriumionen in das Extrazellulärvolumen und Kaliumionen in das Intrazellulärvolumen pumpen.

 $\bullet$  Ionenkanäle

Diese Kanäle sind in der Lage, sich bei bestimmten Milieubedingungen zu öffnen und zu schließen. Manche von ihnen weisen eine Ionenselektivität auf, insbesondere für die Ionen Kalium und Natrium.

Entsprechend der Aufgabe der Zelle werden die Aktivitäten von spezifischen Transmembranproteinen durch Reize moduliert, wie beispielsweise mechanischer Druck bei Tastrezeptoren, Photonen bei Photorezeptoren oder chemischen Transmitterstoffen bei Synapsen von Nervenzellen. Besonders wichtig fur elektrophysiologische Fragestellungen ¨ sind jene Transmembranproteine, die einer Sensitivität in Abhängigkeit des Membranpotentials unterliegen.

#### Zusammenhang von Membranspannung und Ionenkonzentrationen

[2] Die Diffusion eines Ions durch eine Membran entgegen einer vorhandenen Membranspannung wird mathematisch durch die Nernst-Planck-Gleichung beschrieben. Diese stellt die sich aus der Bewegung im elektrischen Feld und der diffusionsbedingten Flussdichte (1. Fick'sches Gesetz) ergebende gesamte Flussdichte fur eine Ionensorte dar. Siehe dazu ¨ Gleichung 1.1 bis 1.3.

$$
\vec{J}_{i_{diff}} = -D_i \nabla C_i \tag{1.1}
$$

$$
\vec{J}_{i_{el}} = -\nabla \Phi \cdot C_i D_i z_i \frac{F}{RT}
$$
\n(1.2)

$$
\vec{J}_i = \vec{J}_{i_{diff}} + \vec{J}_{i_{el}} = -D_i \left( \nabla C_i + \nabla \Phi \cdot C_i D_i z_i \frac{F}{RT} \right)
$$
(1.3)

- $\vec{J}_i \dots$ Flussdichte einer Ionensorte $\{\frac{mol}{l\cdot s\cdot m^2}\}$
- $C_i \ldots$  Konzentration  $\{\frac{mol}{L}\}$  $\frac{hol}{L}\}$
- $D_i \ldots$  Diffusionskonstante  $\{\frac{m^2}{s}\}$  $\frac{n^2}{s}$ }
- $\Phi \dots$  Potential  $\{V\}$
- $z_i \ldots$  Wertigkeit der Ionensorte  $\{1\}$
- $R...$  allgemeine Gaskonstante  $\{\frac{J}{mol \cdot K}\}$
- $T \dots$  absolute Temperatur  $\{K\}$
- $F \ldots$  Faradaykonstante  $\{\frac{C}{mol}\}$

Gleichung 1.1 beschreibt das 1. Fick'sche Gesetz und Gl. 1.3 die Nernst-Planck-Gleichung, jeweils auf eine Ionensorte bezogen.

Als Nernst-Potential wird das Potential für den Fall, dass trotz Konzentrationsunterschied kein Summenfluss existiert, bezeichnet. Dies setzt voraus, dass  $\vec{J}_{i_{diff}} = -\vec{J}_{i_{el}}$ . Gleichung 1.4 beschreibt die Lösung der dadurch entstehenden Differentialgleichung für den Fall eines Konzentrationsunterschiedes entlang einer Membran.

$$
V_m = \Phi_i - \Phi_e = \frac{RT}{Fz_i} ln \frac{[C_i]_{ext}}{[C_i]_{int}}
$$
\n(1.4)

Die in Gleichung 1.4 aufgestellte Bedingung gilt nur für eine allein betrachtete Ionensorte. Wenn eine Zellmembran betrachtet wird, beeinflussen jedoch unterschiedliche Ionen das Potential. Durch ihre ebenfalls unterschiedliche Nernstpotentiale während eines Ruhepotentiales einer Zelle können sie sich somit nicht alle im Gleichgewichtszustand befinden.

Um dennoch den Wert des Membranpotentials angeben zu können, sind folgende Voraussetzungen zu erfüllen:

- 1.  $\frac{\delta V_m}{\delta t} = 0$ ; Die Membranspannung muss konstant sein.
- 2.  $\vec{E} = const.$ ; Die Potentialänderung innerhalb der Membran muss konstant sein.

Es ist zu beachten, dass jede Ionensorte eine eigene Permeabilität aufweist. Die Permeabilität einer Membran bezügliche einer Ionensorte ist in Gleichung 1.5 beschrieben.

$$
P_i = \frac{u_i RT}{dF} \tag{1.5}
$$

 $P_i \ldots$  Permeabilität einer Ionensorte durch eine Membran

- $u_i \ldots$  Beweglichkeit der Ionen
- $d \ldots$  Dicke der Membran

Diese Bedingung trifft im Gleichgewichtszustand zu. Fasst man alle Voraussetzungen zusammen, erhält man als Resultat die Goldmann-Gleichung (Gl. 1.6).

$$
V_m = \frac{RT}{Fz_i} ln \frac{P_K[K^+]_e + P_{Na}[Na^+]_e + P_{Cl}[Cl^-]_i + P_{Ca}[Ca^{++}]_e}{P_K[K^+]_i + P_{Na}[Na^+]_i + P_{Cl}[Cl^-]_e + P_{Ca}[Ca^{++}]_i}
$$
(1.6)

#### 1.1.2 Aktionspotentiale

Die erste Aufzeichnung von Aktionspotentialen an einzelnen Zellen gelang Weidmann im 1952. Im Anschluss daran wurden von Neher und Sakmann die ersten Messungen von Ionenströmen an einzelnen Ionenkanälen mit Hilfe der "Patch Clamp Technik" [17] durchgeführt. Diese Versuche ermöglichten das Zusammenspiel der zeitabhängigen Ionenströme während eines Aktionspotentials durch Modelle zu beschreiben.

Durch die unterschiedlichen Aktivierungs- und Inaktivierungsprozesse der einzelnen Ionenkanäle in der Membran entsteht ein Summenpotentialverlauf, der in der Fachliteratur "Aktionspotential" genannt wird, wobei hier eigentlich physikalisch von Spannungsverläufen die Rede ist. Ein Aktionspotentail setzt sich aus unterschiedlichen Phasen zusammen, die sich je nach Art der Zelle unterschiedlich ausprägen. Dies wird auch als Morphologie der Aktionspotentiale bezeichnet. Eine Auswahl an Aktionspotentialen ist in Abbildung 1.1 dargestellt.

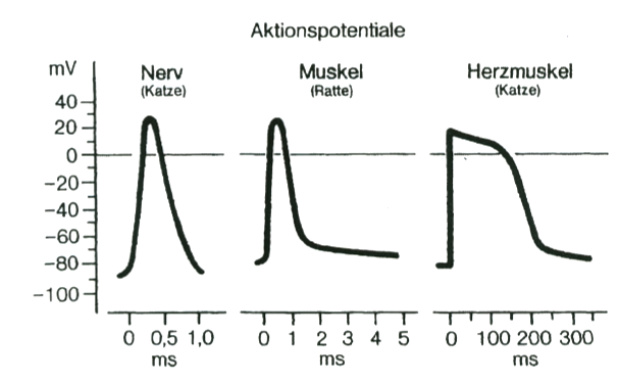

Abbildung 1.1: Aktionspotentiale sich unterscheidender Warmblutergewebe; Intrazel- ¨ luläres Membranpotential in Abhängigkeit von der Zeit; die Dauer der Aktionspotentiale unterscheidet sich stark je nach Zelltyp; aus Schmidt, Thews [1]

Ein, durch einen Reiz ausgelöstes, Aktionspotential ist charakterisiert durch den auf eine Stimulierung folgenden Aufstrich, die nur beim Herzen vorkommende anschließende Plateauphase und die abschließende Repolarisation. Das vor und nach einem Aktionspotential herrschende Ruhepotential entsteht, wie schon im vorherigen Kapitel bezuglich ¨ der Goldmanngleichung erwähnt, durch die Summe der unterschiedlichen intra- und extrazellulären Ionenkonzentrationen. Die hierbei wichtigsten Ionensorten sind Na+, K+, Ca2+ und Cl-. Durch die Konzentrationsunterschiede und der elektrischen Spannung über die Membran diffundieren Ionen durch die nicht gänzlich geschlossenen Ionenkanäle über die Zeit zurück. Dem entgegen wirken die Ionenpumpen, die entgegen der Ionendiffusionsrichtung die Konzentrationsunterschiede aufrecht erhalten.

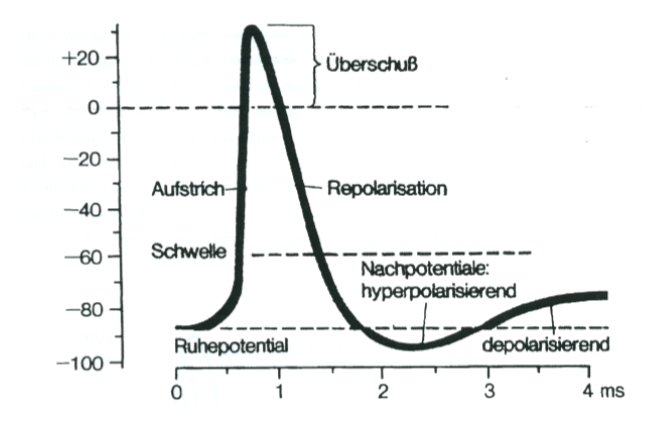

Abbildung 1.2: Zeitverlauf eines Nerv-Aktionspotentials; die einzelnen Phasen sind entsprechend bezeichnet; aus Schmidt, Thews [1]

Der dynamische Teil des Aktionspotentials wird durch einen chemische, mechanische (z.b. Sensorzelle) oder elektrische Reize ausgelöst. Hierbei werden durch einen Reiz

Ionenkanäle geöffnet. Es kommt zu einem sehr raschen Anstieg des Membranpotentials. Diese Spannungsänderung hat eine Offnung weiterer Kanäle, entsprechend ihren spannungs- und zeitabhängigen Leitwerten, zur Folge. Zuerst öffnen die Na+ Kanäle, wodurch der Intrazellulärraum depolarisiert wird und dem Na+ Ruhepotential entgegen strebt. Zeitversetzt beginnen sich nun auch die Kaliumkanäle zu öffnen und darauf hin strömen Kaliumionen in den Extrazellulärraum. Nach Wiedererreichen des Ruhepotentials werden durch die Ionenpumpen erneut die Natriumionen in den Extrazellulärraum und Kaliumionen in den Intrazellulärraum gepumpt, damit die Zelle bei entsprechender Reizung wieder ein Aktionspotential ausführen kann. Wie bereits erwähnt, weisen Myokardmuskelzellen eine Plateauphase auf, die durch einen zusätzliche Einstrom von Ca2+ Ionen entsteht. Der Calziumüberschuss in der Muskelzelle ermöglicht weiters eine Kontraktion des Muskels.

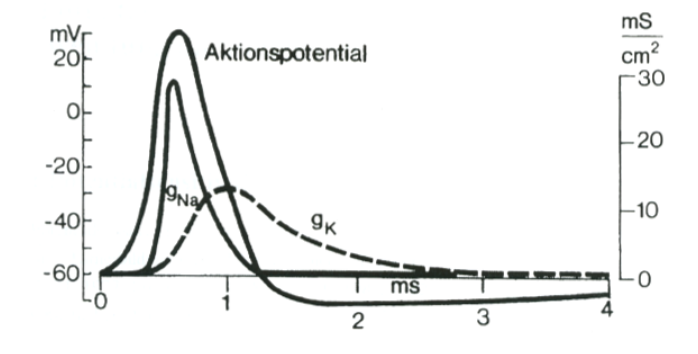

Abbildung 1.3: Typische Membranleitfähigkeit  $g_{Na}$  und  $g_K$  während des Aktionspotentials; die Einheit  $mS/cm^2$  ergibt sich aus der elektrischen Leitfähigkeit pro Membranfläche für den jeweiligen Ionenkanal; aus Schmidt, Thews  $\lceil 1 \rceil$ 

Aufgrund der elektrischen Kopplung von Zellen können sich Aktionspotentiale ausbreiten. Diese Erregungsausbreitung ist zum Beispiel von besonderer Bedeutung in einem Myokard zur Kontraktionssteuerung des Herzens oder in Neuronen zur Informationsverarbeitung. Ein Beobachten des Eregungsmusters erlaubt Rückschlüsse auf das physiologische und pathologische Geschehen im Gewebe zu ziehen.

# 1.2 Messen von Aktionspotentialen mit Elektroden

Für Messmethoden mit Elektroden werden üblicherweise Glaselektroden verwendet, welche mit ihrer dünnen Spitze in das Innere der Zelle eindringen können. Sie sind mit einer Flüssigkeit gefüllt, deren Ionenzusammensetzung der des Zellinneren entspricht. In dieser Lösung befindet sich ein chlorierter Silberdraht, der die Brücke zwischen Ionen- und Elektronenstrom bildet.

Die beiden am meisten verwendeten Messmethoden sind die Voltage-Clamp-Methode und die Patch-Clamp-Methode. Beide Methoden sind nachfolgend kurz erklärt, um den Unterschied zu der fluoroptischen Methode zu erläutern.

Die Voltage-Clamp-Methode ist das wichtigste und älteste experimentelle Werkzeug zum Untersuchen von elektrischen Aktivitäten in Zellen und die Entwicklung von entsprechenden Modellen. Hierbei werden drei Ektroden verwendet. Zwei Elektroden (eine außerhalb, eine innerhalb der Zelle) dienen zum Messen der Membranspannung. Die Innere ist als Glaselektrode ausgeführt, die Äußere, auch Referenzelektrode genannt, meist als Silberpellet. Die Membranspannung wird in einem Messverstärker mit der Kommandospannung (Sollwert) verglichen. Über die dritte Glaselektrode, die Kommandoelektrode, wird Strom, der proportional zur Differenz zwischen Membran- und Kommandospannung ist, rückgeführt. Mit diesem Strom lässt sich der transmembrane Ionenstrom darstellen, da er selbigen ausgleicht, um die Membranspannung konstant zu halten.

Bei der Patch Clamp Methode, auch SEV-c (Single Electrode Voltage Clamp), welche sich des Prinzips der Voltage Clamp Methode bedient, werden über eine dünne Glaselektrode die Ströme durch Inonenkanäle in der Zellmembran gemessen. Hierbei werden die beiden Elektroden in der Zelle zu einer einzelnen zusammengefasst. Durch Erzeugen eines Unterdruckes in der Elektrode saugt sich diese über einem Ionenkanal an die Membran fest.

Eine Einschränkung dieser Methode stellen die Elektrodeninnenwiderstände dar. Durch die hohen Übergangswiderstände und die Eigenkapazitäten der Elektrode entsteht ein Tiefpasseffekt, sodass schnelle Übergänge der beobachteten Vorgänge nicht gemessen werden können.

# 1.3 Messen von Aktionspotentialen mit der fluoroptischen Methode

Fluoreszierende Farbstoffe mit spannungssensitiven Eigenschaften ermöglichen im Gegensatz zur konventionellen Messung mit Glaselektroden einen alternativen experimentellen Zugang zu elektrophysiologischen Vorgängen.

Hierbei führt eine Potentialänderung an der Membran zu einer Intensitätsänderung beziehungsweise Wellenlängenverschiebung des Absorbtionsspektrums. Daraus resultiert eine Intensitätsänderung des abgegebenen Fluoreszenzlichts, welche gemessen wird und ihrerseits als Maß für die Spannung dient. Es ist dadurch möglich, Membranspannungsverläufe berührungslos zu messen.

### 1.3.1 Wirkungsweise

Spannungssensitive Farbstoffe können chemisch in drei Gruppen eingeteilt werden: Merocyanin-, Cyanin- und Oxonolfarbstoffe. Es gibt unterschiedliche Mechanismen bei Farbstoffen, die solche Effekte aufweisen, deswegen unterscheidet man sie auch hinsichtlich ihrer Reaktionsgeschwindigkeit.

Die Gruppe der sogenannten langsamen Farbstoffe nutzt physikalische Effekte wie Diffusion, Ablagerung oder Änderung der Struktur, wenn sie einem elektrischen Feld ausgesetzt wird, und ist dadurch nur in der Lage, im Sekundenbereich auf Änderungen des Feldes zu reagieren.

Die schnellen Farbstoffe nutzen hingegen andere Mechanismen, um im Submillisekundenbereich auf Änderungen des Feldes reagieren:

#### 1. Translation und Rotation:

Ein geladenes Farbstoffmolekül verändert seine Eigenschaften hinsichtlich Translation und Rotation, wenn es einem elektrischen Feld ausgesetzt wird. Dadurch verändert sich das Absorptionsspektrum und in Folge das Emissionsspektrum.

#### 2. Elektrochromatismus:

Dieser Effekt basiert auf der Ladungsverschiebung innerhalb eines Chromophors. Dadurch ändert sich die Energie, welche notwendig ist, um Elektronen vom Grundzustand in den angeregten Zustand zu heben. Dabei verändert sich auch die Absorbtionsund Emissionsspektren hinsichtlich der Wellenlängen. Diese Energiedifferenz lässt sich durch Gleichung 1.7 mit dem Effekt der Ladungsverschiebung, dem Dipolmoment und der Polarisierbarkeit beschreiben.

$$
h\Delta f = -q\vec{r} \cdot \vec{E} + (\vec{\mu_g} - \vec{\mu_a}) \cdot \vec{E} + \frac{1}{2}(\alpha_g - \alpha_a)\vec{E}^2
$$
 (1.7)

 $h \ldots$  Planksches Wirkungsquantum  $\{Js\}$ 

 $\Delta f \dots$  spektrale Verschiebung  $\{\frac{1}{s}\}$  $\frac{1}{s}$ 

 $q\vec{r}$ ... Ladungsverschiebung des Moleküls  $\{C \cdot m\}$ 

 $\vec{E} \dots$  Elektrische Feldstärke  $\{\frac{V_n}{r}\}$  $\frac{V}{m}$ 

 $\vec{\mu_q}, \vec{\mu_a} \dots$  permanentes Dipolmoment im Grund bzw. Anregungszustand  $\{C \cdot m\}$  $\alpha_g, \alpha_a \dots$  Polarisierbarkeit (induziertes Dipolmoment)  $\{ \frac{Cm^2}{V} \}$  $\frac{m^2}{V}$ 

Die Bedeutung der Polarisierbarkeit ist für Moleküle mit großem permanenten Dipolmoment vernachl¨assigbar gering. [18] Da bei Farbstoffen wie DI-4-ANEPPS der Effekt der Änderung des Dipolmomentes dem der strukturellen Veränderung überwiegt, wird der Elektrochromatismus für diesen Farbstoff durch Gleichung 1.8 beschreiben. Die Energiedifferenz entsteht so hauptsächlich durch das Verschieben einer elektrischen Ladung um eine bestimmte Distanz innerhalb des Chromophors. Solche Farbstoffe werden auch als "charge shift probes" bezeichnet.[13]

$$
h\Delta f = -q\vec{r} \cdot \vec{E} \tag{1.8}
$$

# 1.3.2 ANEP Farbstoffe

Die ANEP (aminonaphthylethenylpyridinium) Farbstoffe [11, 12], sind Farbstoffe zum Nachweis von Veränderungen des Membranpotentials bis zu unter einer Millisekunde. Der später im Detail behandelte Farbstoff DI-4-ANNEPS ist ein Styrylfarbstoff, welcher zur Gruppe der Cyaninfarbstoffe zählt. DI-4-ANEPPS hat eine durchschnittliche Anderung in der Fluoreszenzintensität von  $10\%$  pro  $100\text{mV}$  in einer Vielzahl von Geweben, Zellen und Modellmembransystemen.[6] Die optische Reaktion ist ausreichend schnell, um transiente Veränderungen in erregbaren Zellen, einschließlich einzelner Neuronen, Herzzellen und intakten Gewebeverbänden zu erkennen.

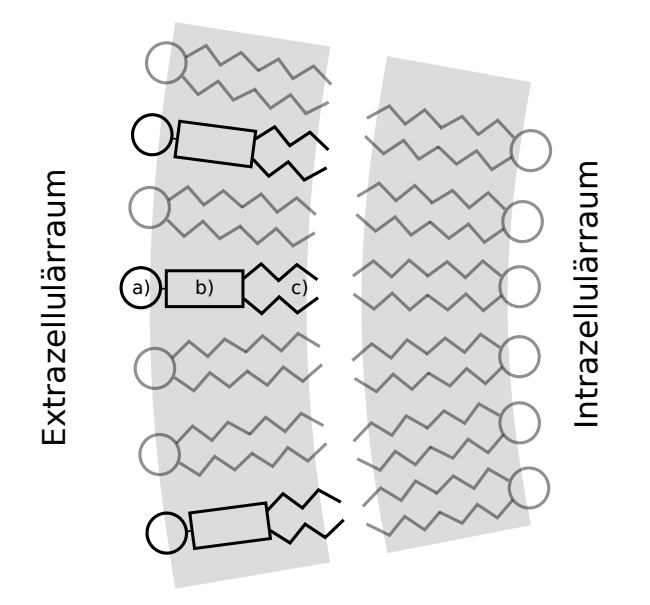

Abbildung 1.4: Bindung von DI-ANEPPS 4 in einer Zellmembran. a) hydrophober Kopfteil b) Chromophor c) hydrophile Kohlenwasserstoffketten

Die Farbstoffe wurden so synthetisiert, dass sie sich fest in die Lipidschicht einer Zellmembran einbinden. Abbildung 1.4 zeigt das Schema eines ANEP Farbstoffes bei Bindung in einer Zellmembran. Der Chromophor befindet sich hierbei zwischen einer apolaren

Lipidgruppe (=hydrophob) und einem polaren (=hydrophil) Kopfteil, wie in Abbildung 1.4 dargestellt ist.

Der zentrale Teil des Molekuls besitzt mehrere Doppelbindungen zwischen den Kohlen- ¨ stoffatomen, wodurch sich Elektronen aufgrund äußerer Feldern hin und her bewegen lassen. Diese Eigenschaft ist für den Elektrochromatismus ausschlaggebend. Die hydrophoben und hydrophilen Eigenschaften werden genutzt, um des Molekül möglichst fest und senkrecht zur Membran einzubinden.

Absorptions- und Fluoreszenzspektren der ANEP Farbstoffe selbst sind in hohem Maße von der Einbindung in ihre Umwelt abhängig. [11, 16] Die Farbstoffe sind in Wasser nicht, beziehungsweise nur schwach, fluoreszierend aber stark fluoreszierend bei der Bindung an Membranen. Die spektralen Eigenschaften der verschiedenen ANEP Farbstoffe sind im Allgemeinen ähnlich. Ihr maximaler molarer Extinktionskoeffizient für die Absorption bei Lösung in Methanol beträgt laut Hersteller (Invitrogen) etwa 36.000  $cm^{-1}M^{-1}$  bei Wellenlängen von ca. 498 nm (für die zwitterionischen ANEPPS Farbstoffe) oder 517 nm (fur die kationische ANEPEQ und ANEPPQ Farbstoffe) laut technischem Manual. [9] In ¨ Arbeiten, welche im Rahmen des am Instituts fur Biophysik existierenden Versuchsauf- ¨ baues gemacht wurden, konnten leicht abweichende Werte bestimmt werden, welche in Tabelle 1.1 ersichtlich sind.[7] Die Halbwertsbreite beträgt beim Absorbtionsspektrum 98 nm, beim Anregungsspektrum 190 nm und beim Emissionsspektrum 110 nm.

|                      | Absorbtion Anregung Emission |                 |                 |
|----------------------|------------------------------|-----------------|-----------------|
|                      | $\lambda_{max}$              | $\lambda_{max}$ | $\lambda_{max}$ |
| an Lipidvesikel geb. | $465 \mathrm{nm}$            | 485nm           | 600nm           |
| in Ethanol gel.      | $500\text{nm}$               | 500nm           | 680nm           |

Tabelle 1.1: Abhängigkeit der Maxima von Absorbtions-, Anregungs und Emissionspektren von DI-4-ANEPPS je nach Bindungsart unter elektrisch neutralen Bedingungen

Die folgende Abbildung 1.5 zeigt schematisch die Anderung des Absorbtionsspektrums ¨ von DI-4-ANEPPS aufgrund von Potentialänderungen (strichlierte Linie). Um das Maximum entsteht kaum eine Änderung der Absorbtionsintensität  $(\Delta A)$ , an den Seiten des Absorbtionsspektrums jedoch beträgt sie ein Vielfaches. Wenn man die Anderung auf die Absorbtion selbst bezieht  $(\Delta A/A)$ , entsteht eine Größe, die von der Anregungsintesität unabhängig ist (Abb. 1.5 c). Bei der Messung wird demnach versucht, in einem Wellenlängenbereich zu arbeiten, der eine möglichst große Amplitude von  $\Delta A/A$  verspricht. Sofern die Quantenausbeute keine Funktion der Wellenlänge ist, lässt sich von der Änderung der Emission ( $\Delta F/F$ ) auf eine Änderung der Absorbtion ( $\Delta A/A$ ) rückschließen. Der biphasische Verlauf ist typisch fur Farbstoffe mit reinem Elektrochromatis- ¨

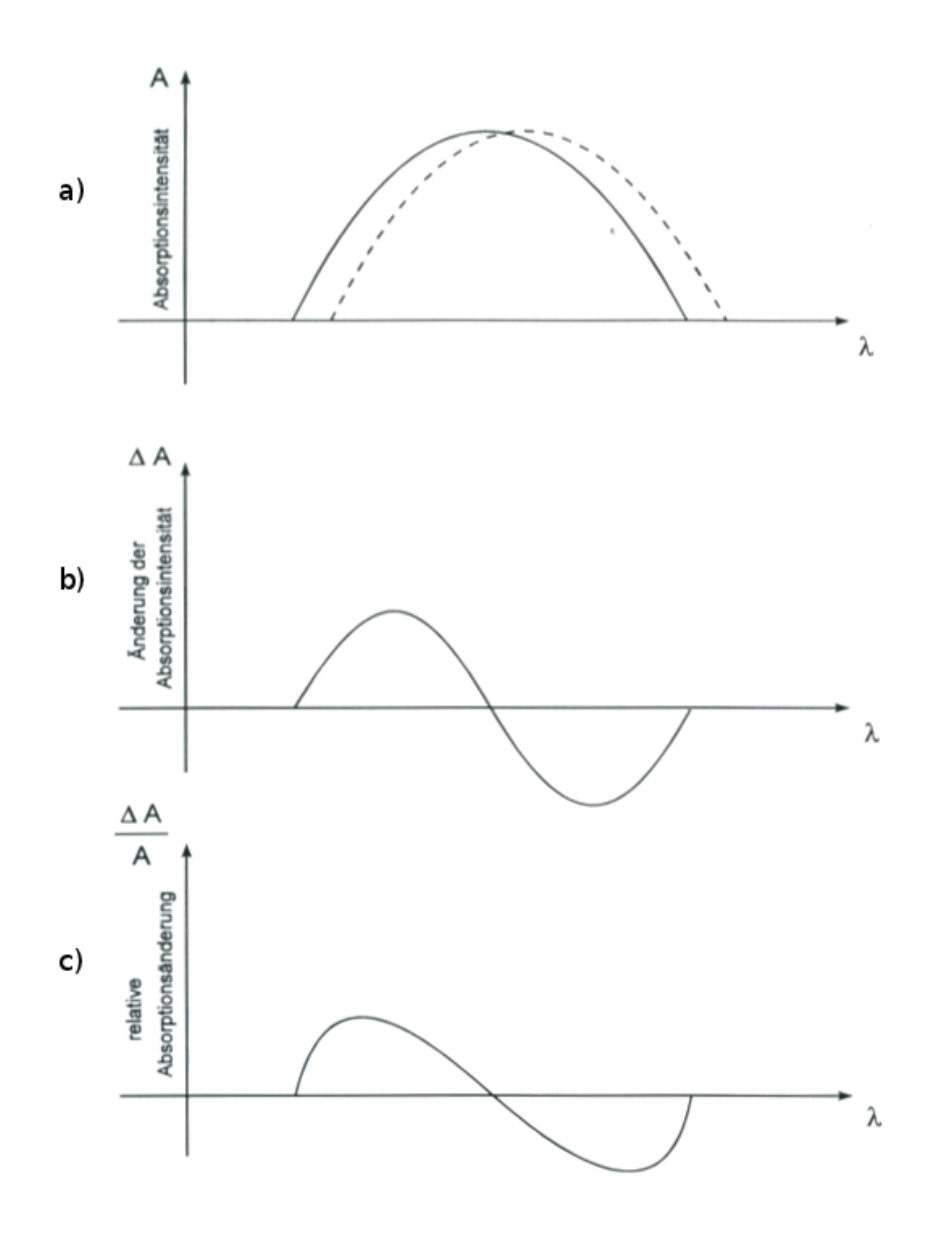

Abbildung 1.5: Schematische Darstellung der Veränderung des Absorbtionsspektrums von DI-4-ANEPPS bei Änderung des elektrischen Feldes

mus und konnte sowohl im Modell als auch durch Versuch bei DI-4-ANEPPS festgestellt werden.[4]

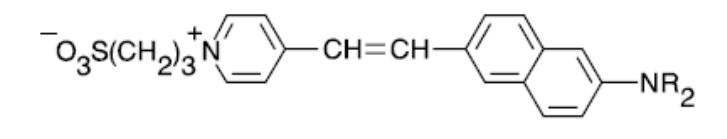

D1199 R =  $-(CH_2)_3CH_3$ D3167 R =  $-(CH_2)_7CH_3$ 

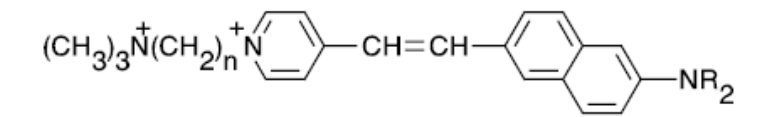

D6923  $n = 2$  R = -CH<sub>2</sub>CH<sub>3</sub> D6925  $n = 3$  R = -(CH<sub>2</sub>)<sub>7</sub>CH<sub>3</sub> D6927  $n = 3$  R = -(CH<sub>2</sub>)<sub>11</sub>CH<sub>2</sub>

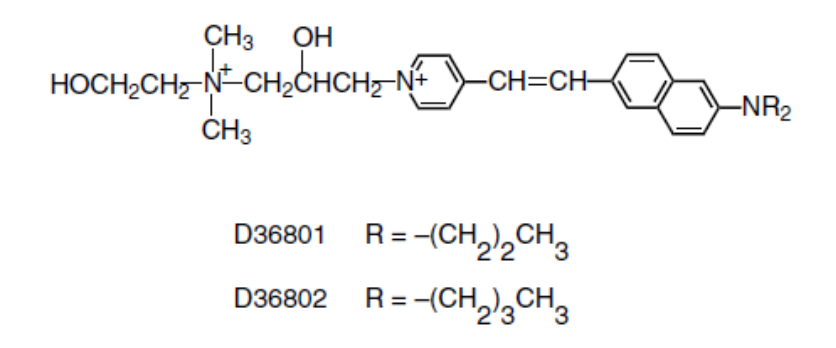

Abbildung 1.6: Chemische Struktur von unterschiedlichen DI-ANEPPS Farbstoffen. Links sind der hydrophobe Kopf, rechts die hydrophilen Kohlenwasserstoffketten erkennbar. [9]

Weiters sind folgende Eigenschaften bezuglich des Farbstoffes herauszuheben: ¨

- 1. Bei richtiger Dosierung hat DI-4-ANEPPS keinerlei Einfluss auf die für das AP notwendigen Ionenströme in der Membran von LVMM-Zellen ("left ventricular myocardial mass cells"). [5]
- 2. Die Fluoreszenz ist unempfindlich gegenüber dem pH-Wert. [9]

### 1.3.3 Vorteile der Messmethode

Diese Messmethode zeichnet sich durch die hohe Reaktionsgeschwindigkeit im Nanosekundenbereich und die örtliche Auflösung aus.

Anders als bei Messungen mit Glaselektroden, welche die Bandbreite des Signals durch den Tiefpasseffekt begrenzen, können mit der Fluoreszenzmethode weit schnellere Anderungen festgestellt werden. Ein weiterer Vorteil ist die genauere Zuordnung der Ausbreitung und Lokalität der Aktionspotentiale. Die Größe der gemessenen Fläche wird nur durch Wahl der Optik von Zellgröße bis zu ganzen Gewebestrukturen bestimmt und die Auflösung nur durch Wahl des Sensors.

Bei dieser Methode können jedoch nur Aussagen über Änderungen des Potentials gemacht werden, daher ist es nicht möglich, die absolute Amplitude des Potentiales anzugeben. Die Intensität des Signals hängt nicht nur von der elektrischen Amplitude des Aktionspotentials, sondern auch von Einflussen wie der Konzentration des Farbstoffes ¨ an der Oberfläche, dem Bleichen sowie von der Histologie des Präparats ab. Zur Charakterisierung der Erregung eignen sich deswegen Aufstrichsgeschwindigkeiten und APD's ("action potential durations") besser als absolute Werte der Amplitude.

### Gegenüberstellung Fluoreszenzmethode / Elektroden

Die nachfolgende Tabelle soll zur Veranschaulichung der charakteristischen Eigenschaften der beiden unterschiedlichen Messmethoden dienen.

| Methode             | Elektroden                 | Fluoreszenz            |
|---------------------|----------------------------|------------------------|
| in vivo             | Ja                         | Ja                     |
| in vitro            | Ja.                        | Ja                     |
| Messgröße           | Membranspannung            | Fluoreszenzlicht       |
|                     | direkt                     | indirekt               |
| zuverlässige Größen | absolute Änderungen        | relative Änderungen    |
| wichtige Störgrößen | EM-Felder                  | Fremdlicht             |
| örtliche Auflösung  | direktes Umfeld der Spitze | abhängig von der Optik |

Tabelle 1.2: Gegenüberstellung von Elektroden- und Fluoreszenzmessmethode

## 1.3.4 Anwendungsbereiche

Ein möglicher Anwendungsbereich ist die Bestimmung von APD's in Myokardzellen unter dem Einfluss von Umwelt- und Stressbedingungen oder Medikamenten in der Testphase<sup>[5]</sup> [19]. Ein weitere Möglichkeit ist das Nachweisen und örtliche Zuordnen neuronaler Aktivitäten in der Großhirnrinde, insbesondere um synaptische Potentiale und Aktionspotentiale von inhibitorischen und exzitatorischen Nervenzellen zu verfolgen.

# 1.4 Ziele der Verbesserungen des Versuchsaufbaus

Die Technologie hat sich seit den ersten Versuchen Anfang der 90er stark verändert, vor allem im Bereich der verfügbaren Soft- und Hardware. Man beachte neben der höheren Rechenleistung die Einfuhrung von Schnittstellen wie USB, die Verbesserung der CMOS- ¨ und CCD-Sensoren und andere Entwicklungen.

## 1.4.1 Verbesserungen betreffend Hardware

Der manuelle Auslöser hatte zahlreiche Fehlauslösungen durch schlechtes Timing beim Drücken des Handauslösers zur Folge. War der Laborant nach dem Betätigen des Auslösers in der Software zu schnell, war die Karte noch nicht bereit und es wurde ein "Leerschuss" ausgelöst, der zwar das Präparat beleuchtete, aber keine Messergebnisse lieferte. Die Software bekam in diesem Fall fehlerhafte Daten, welche aber dennoch abgespeichert wurden. Drückte man den Auslöser zu lange, hatte dies ein abermaliges Auslösen zur Folge, da die Hardwareablaufsteuerung nicht auf ein Loslassen wartet, sondern einfach die nächste positive Flanke des Oszillators abwartet. Durch Steuern des Auslösers über die Software sollen diese Probleme behoben werden.

Der Aufbau verfügt über einen Fokussierlaser, der jedoch nicht mehr verwendet wurde. Im Rahmen dieser Arbeit soll er wieder integriert und außerdem klassifiziert werden. Weder das Steuerelement noch der Laserkopf waren seit der Konstruktion des Geräts am Institut ausreichend beschriftet. Auf Grund des Eigenbaus existierte keine Dokumentation mehr über die Laserparameter, wie beispielsweise Leistung und Wellenlänge.

## 1.4.2 Verbesserungen betreffend Software

Die Vorgängersoftware basierte auf alten Treibern und beinhaltete zudem Funktionen und Bedienelemente, die nicht mehr benötigt wurden. Das gesamte Interface war deswegen nicht mehr intuitiv bedienbar und der Einbau neuer Funktionen und Hardware wurde durch die unübersichtliche Programmstruktur erheblich erschwert. Deswegen wurde entschieden, die Software von Grund auf neu zu entwerfen.

Bei der Programmierung der Software wurde darauf geachtet, auch nach zukünftigen Anderungen in der Hardware, insbesondere höher auflösende Detektoren oder Datenkarten, die Installation neuerer Treiber, durch einen modularen Aufbau leichter zu ermöglichen. Die neuen Treiber der Datenkarten (National Instruments) basieren auf dem neueren Standard DAQ-MX (ebenfalls NI), wodurch mögliche zukünftige Upgrades bei der Hardware erleichtert werden. Die Motortreiber in LabVIEW sind zu aktualisien, da die alten unter Windows 7 nicht mehr funktionieren werden. Das Betriebssystem unter dem LabVIEW läuft soll von Windows XP (Microsoft) auf Windows 7 (ebenfalls MS) gewechselt werden. Weiters wird der gesamte Aufbau in dieser Diplomarbeit hinsichtlich möglicher Verbesserungen in der Bedienbarkeit und der Qualität analysiert und Anderungen sollen dabei nach Möglichkeit vollzogen werden.

## 1.4.3 Weitere Ziele

Die Ziele der Verbesserungen dienen der Erweiterung der vorhandenen Experimemtiermöglichkeiten, die der Messplatz Zellen bietet. Allein durch die Temperaturmessung und -regelung können neue Fragestellungen, wie die Morphologie betreffend, von Aktionspotentialen in Myokardgewebe und deren Ausbreitung im Gewebe unter Einfluss der Temperatur behandelt werden. Da noch kein Modell des Aktionspotentiales fur Atrien ¨ von Meerschweinchenherzen vorliegt, ist man auf Versuche dieser Art angewiesen.

Am praktischen Beispiel einer Versuchsreihe werden die Einflüsse der Temperatur im Experiment gezeigt.

# 2 Methoden

# 2.1 Der Versuchsaufbau im Detail

Der Versuchsaufbau als Ganzer umfasst eine Vielzahl einzelner Gerätschaften, deren Zusammenspiel die optische Messung von Aktionspotentialen ermöglicht. Der Ablauf wird hauptsächlich über die Software gesteuert. Einzelne Elemente wie verschiebbare Spiegel und die Laderegelung des Verstärkers sind manuell zu bedienen. Auf Bestandteile, die durch diese Diplomarbeit verändert oder hinzugefügt wurden, wird in der Diskussion gesondert hingewiesen. Zusätzlich wird darauf besonders Wert gelegt alle Bestandteile des Versuchsaufbaus und vor allem ihr Zusammenspiel zu dokumentieren, um für zukünftige Messserien eine Referenz zu haben. Eine allgemeine Bedienungsanleitung der Software befindet sich im Anhang.

## 2.1.1 Lichtquellen

#### Laserquellen

Zur Anregung wird ein DPSS (Diode Pumped Solid State) Laser mit der Bezeichnung "Verdi V2" der Firma Coherent verwendet. Der frequenzverdoppelte Nd-YAG Laser der Klasse 4 emittiert grünes Laserlicht mit der Wellenlänge von 532nm mit einer maximalen Lichtleistung von 2.2 W ab. Die Besonderheit des Lasers ist, dass er ein sehr niedriges Rauschen von weniger als  $0.02\%$  RMS der Nennleistung aufweist, was für ein besonders rauscharmes Fluoreszenzlicht von Bedeutung ist.

Im Moment nicht verwendet, aber voll funktionsfähig ist ein weiterer Laser der Firma Coherent, ein Argon Laser des Typs Innova 90, mit einer maximalen Lichtleistung von 10 W. Uber ein drehbares Bedienelement am Laserkopf lassen sich Resonanzfrequenzen ¨ von  $457.9$  nm bis  $514.5$  nm auswählen.

Da der Laserstrahl im Versuchsaufbau teilweise offen gefuhrt werden muss, ist bei Betrieb ¨ immer eine Laserschutzbrille zu tragen, um Augenverletzungen vorzubeugen. Bezüglich Sicherheitsbestimmungen wird der Leser auf das eigene Kapitel 2.3 verwiesen.

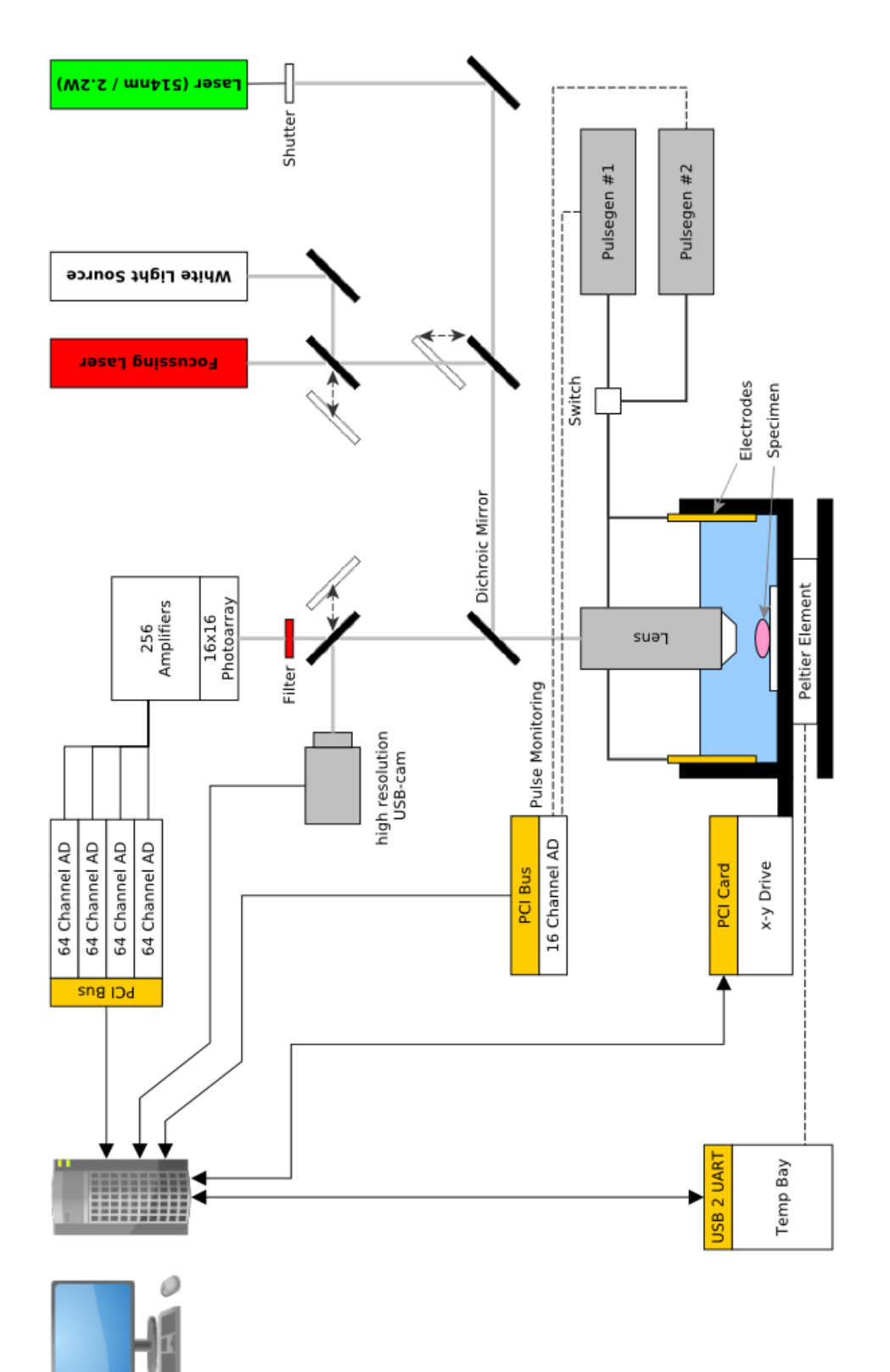

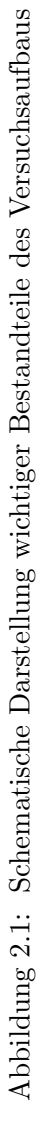

### Fokussierlaser und breitbandige Lichtquelle im Strahlengang

Durch wahlweises Hinzufügen eines Fokussierlasers oder eines weißen Laborlichtes in den Strahlengang, mit Hilfe von verstellbaren Spiegeln, lässt sich das Präparat für Kamerabilder auch während eines Versuches zur Kontrolle beleuchten. Diese Methode wird jedoch nicht für die Aufnahme von Übersichtsbildern genutzt, da der ausgeleuchtete Bereich zu klein ist.

Der rote Fokussierlaser bildet ein gut sichtbares Fadenkreuz auf der Oberfläche eines Präparates ab, welches bei passendem Objektivabstand sichtbar und scharf gestellt ist. Auf die Eigenschaften des Fokussierlasers wird gesondert im Rahmen seiner Klassifizierung in Kapitel 2.2 eingegangen.

## 2.1.2 Objektivkopf und Filter

Der verstellbare Objektivkopf trägt Objektive mit Vergrößerungen von 2,5x, 5x, 10x, 20x und 40x und beinhaltet einen Umlenkspiegel, der rotes Licht transmittiert und grünes Licht reflektiert, um das Fluoreszenzlicht vom Anregungslicht zu trennen.

Zwischen Objektivkopf und Kamera befindet sich ein optisches Kantenfilter im Strahlengang, des alle Wellenlängen oberhalb von 590 nm durchlässt. Dadurch wird das nach dem dichromatischen Spiegel noch vorhandene anregende Laserlicht herausgefiltert. Das Licht des roten Fokussierlaser wird hingegen durchgelassen.

## 2.1.3 Mehrachsiger Lineartisch

Um das Versuchsbad auszurichten wird ein am Institut gefertigter Lineartisch mit Motoren fur die Horizontalen Achsen verwendet. Beide Motoren sind durch LabVIEW VI's des ¨ Herstellers per Software steuerbar. Ein zusätzliches Schneckengetriebe auf der vertikalen Achse ermöglicht ein manuelles Scharfstellen.

#### 2.1.4 Versuchsbad

Im einem am Institut gefertigten Versuchsbad befindet sich das Präparat. Zur Versorgung des Präparates im Bad wird es mit Sauerstoff begaster Normalthyrode umpült um das Präparat möglichst lange am Leben zu erhalten.

Unter dem Versuchsbad sind zwei Peltier Elemente mit Kühlkörper angebracht um die Temperatur zu regeln. Temperatursensoren des Typs PT-100 im Zu- und Abfluss uber- ¨ wachen die Temperatur.

Auf den Seiten befinden sich die Elektroden zur Stimulation des Präparats. Wahlweise kann auch punktstimuliert werden, indem ein Platindraht von einer Elektrode zum Muskel gelegt wird.

## 2.1.5 Kamera und Photoarray

Durch einen manuell verstellbaren Spiegel kann man entweder das Fluoreszenzlicht auf ein 16x16 Photodiodenarray projizieren oder das Präparat auf der Kamera ansehen. Das Sehfeld der Kamera ist größer als des des Sensorarrays. Beide Bildebenen haben den selben optischen Abstand zum Präparat selbst. Dadurch wird sichergestellt, dass durch Scharfstellen des Kamerabildes auch das Bild am Sensorfeld scharf abgebildet wird. In der Software kann das Sensorfeld virtuell zur Ubersicht in das Kamerabild eingeblendet ¨ werden.

Das Photodiodenarray ist gemeinsam mit dem zugehörigen Vielkanalverstärker fix an der Tischplatte verschraubt. Deswegen wird immer die Kamera an das Sensorfeld angepasst. Siehe hierzu Kapitel 2.4.6.

## 2.1.6 Datenerfassung

Die 256 Kanäle des Photodiodenarrays werden auf 4 Datenkarten PCI 6071E (NI) des in externen PCI-Bus Gehäusen mit jeweils 64 Kanälen aufgeteilt, die alle wiederum an den Laborrechner angeschlossen sind.

Eine weitere 16-Kanalkarte des Typs PCI MIO 16E-4 (NI) dient zur Messung der Monitorkanäle der zwei Reizgeneratoren und auch zum Auslösen einer Messung über einen analogen Ausgang. Die Messdaten der Reizgeneratoren werden fur die Auswertung als ¨ zwei weitere Kanäle mit den selben Eigenschaften (Samplerate und Samples) wie die optischen Signale im Datenformat gespeichert.

Diese im Rahmen der Diplomarbeit hinzugefügte Option erleichtert das Experimentieren mit komplexen Reizabfolgen. Für zukünftige Erweiterungen stehen 14 Analoge Eingänge und 1 Analoger Ausgang an der 16-Kanalkarte zur Verfügung.

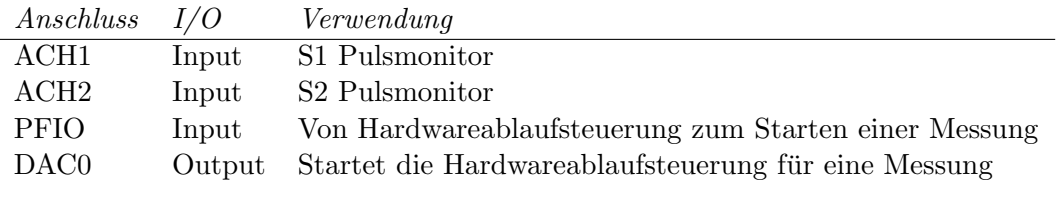

Tabelle 2.1: Anschlussbelegung an der 16-Kanalkarte von NI

## 2.1.7 Temperaturmessung und -regelung

Die Temperatur der Thyrode im Versuchsbad wird durch einen Wärmetauscher mit angeschlossenem Heizbad ( $57^{\circ}$ C) und über Peltierelemente unterhalb des Versuchsbades geregelt. Das Messen der Temperatur geschieht über zwei PT100 Messwiderstände in Zulauf und Ablauf.

Die Peltierelemente und die Temperatursensoren erlauben uber eine Temperatur Mess- ¨ und Regeleinheit ("Temp Bay") die Möglichkeit einer feineren Regelung der Temperatur als der Wärmetauscher allein. Die zwei Peltierelemente mit jeweils 19.5W erlauben außerdem auch eine schnellere und geregelte Abkuhlung der Badtemperatur. Die von ¨ der Software am Labor PC autonome Steuereinheit kann je nach gew¨ahlter Funktion nur messen, gemäß einer Sollleistung heizen bzw. kühlen oder aber auch eigenständig die gemittelte Probentemperatur auf einem Temperaturwert konstant halten.

Sämtliche Funktionen lassen sich über die Software steuern, wenn der Einschub über die USB Schnittstelle mit dem Rechner verbunden ist.

## 2.1.8 Auslösen einer Messung

Nach dem Erkennen der Ursachen für die auftretenden Fehler mit dem manuellen Auslöser (siehe Zielsetzung) war es naheliegend die Funktion des Auslösens in die Software über einen analogen Ausgang der 16-Kanalkarte zu integrieren. Der manuelle Auslöser wurde deswegen mit dem der Software über ein "ODER" Logikelement der Hardwaresteuerung verbunden. Dadurch bleibt die Möglichkeit erhalten, die Hardwareablaufsteuerung im Bedarfsfall manuell, also ohne Messkarten, auszulösen.

## 2.1.9 Hardwareablaufsteuerung

Die zeitliche Abfolge von Aufnahmebeginn, Öffnung des Shutters, Auslösen der Reizimpulse, die Dauer der Aufnahme, sowie die periodische Reizung des Präparates werden durch einzelne Verzögerungsglieder in 19-Zoll Einschüben gesteuert, deren TTL Signale hinsichtlich Verzögerungszeit und Impulsbreite jeweils manuell einstellbar sind. Alle Einschübe sind Einzelanfertigungen des Instituts. Eine typische Auslösekonfiguration mit ublichen Zeiten ist in Abb. 2.2 zu sehen. Die Bezeichnungen innerhalb der Abbildung ¨ entsprechen denen auf den Beschriftungen der einzelnen Einschübe.

Im Rahmen dieser Diplomarbeit wurde die Ablaufsteuerung um einen softwaregesteuerten Auslöser erweitert. Dieser löst automatisch nach dem Starten einer Messung in der

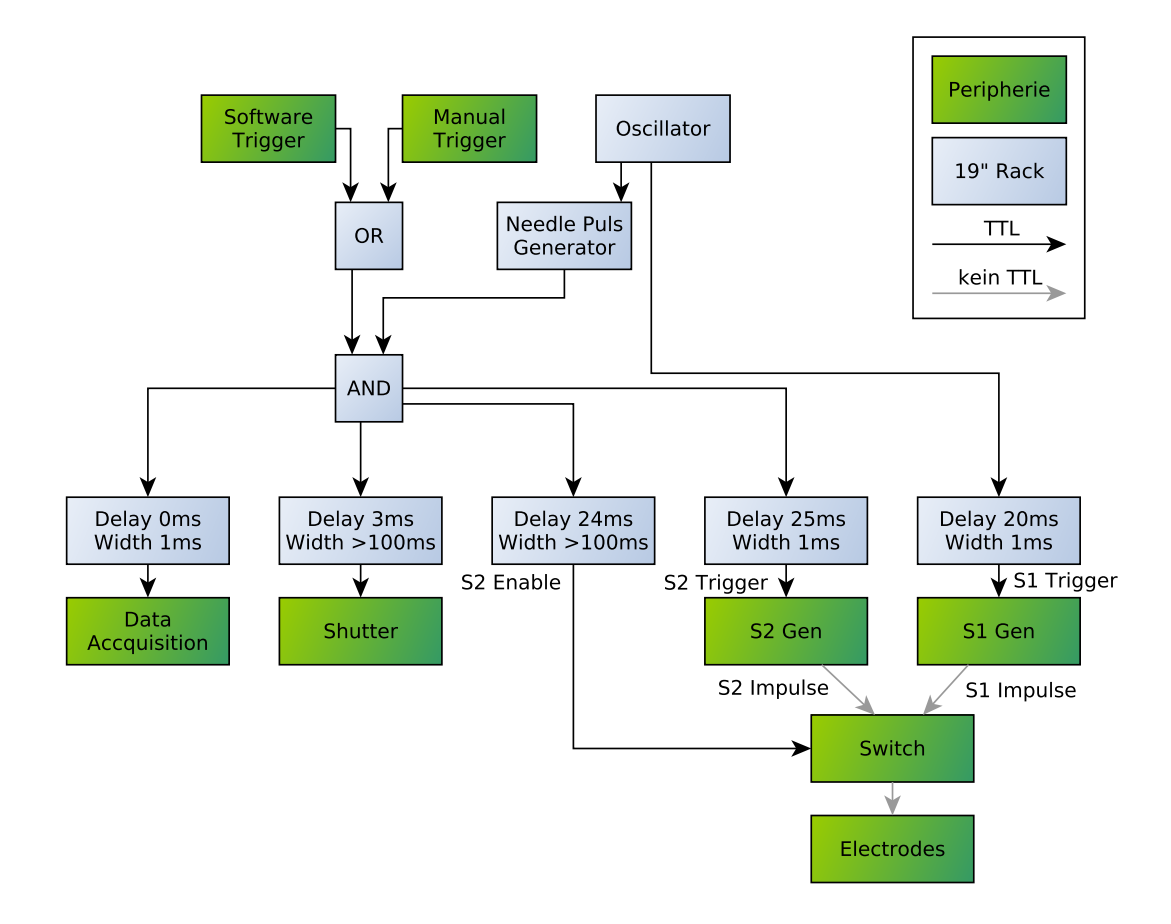

Abbildung 2.2: Schematische Darstellung der Ablaufsteuerung

Software die Ablaufsteuerung uber einen analogen Ausgang der 16-Kanalkarte aus. Da- ¨ durch ist ein weiteres Auslösen neben dem manuellen Auslöser nicht mehr nötig und es ist hiermit auch die hardwaremäßige Voraussetzung für automatische Serienaufnahmen geschaffen.

## 2.1.10 Reizgeneratoren

Zum Stimulieren der Präparate werden Reizgeneratoren verwendet, die ebenfalls am Institut gefertigt wurden. Der Puls des sogenannten S1 Generators wird zur periodischen Reizung des Präparates verwendet und ein S2 Puls zum Setzen eines 2. Pulses während eines Aktionspotentials. Durch die Ablaufsteuerung (Abb. 2.2) liegt er 17ms nach dem Offnen des Shutters bzw. 20ms nach dem Aufnahmebeginn. ¨

Beide können positive und negative Reizimpulse von bis zu 1000 mA bei S1 Puls und 500 mA bei S2 Puls mit einer Dauer von ublicherweise 0,5 ms bei einem S1 Puls oder 2ms ¨ bei einem S2 Puls generieren. Die Pulse werden über ein Relais zum Wählen zwischen beiden Quellen an den Reizelektroden im Bad angelegt.

# 2.2 Klassifizierung und Kennzeichnung des Fokussierlasers

Die Lichtleistung des Lasers wurde mit Hilfe zweier Pyrometer gemessen und gemäß der Norm DIN EN 60825-1 klassifiziert. Da es sich bei dem Hersteller des Gerätes um das Institut selbst handelt, konnte so rechtlich eine Klassifizierung durchgefuhrt werden. ¨

Die beiden Pyrometer nutzen beide unterschiedliche Messmethoden. Das Gerät "Power and Energy Meter 365" der Firma "Scientech" misst die entstehende Abwärme des Laserlichtes in einem schwarzen Hohlkörper. Hierbei war darauf zu achten, dass andere Wärmequellen, wie z.B. die Abwärme einer Hand, das Ergebnis nicht verfälschten. Das "Power Meter Model #3803" der Firma "New Focus" bedient sich einer Photodiode zur Messung der Lichtleistung. Das kleine Gerät benötigt dementsprechend zuerst die Wellenlänge des Laserlichtes, um die spektrale Empfindlichkeit der Photodiode auszugleichen. Da die emittierte Wellenlänge des Lasers unbekannt war, wurde die Leistung für einen repräsentativen Bereich der Wellenlänge von 635-670 nm gemessen.

# 2.3 Lasersicherheit

Im Rahmen der Diplomarbeit wurde auch das Sicherheitskonzept des Messplatzes überdacht. Folgende Vorschriften wurden aufgestellt, um den Richtlinien fur Laserschutzbe- ¨ reiche einzuhalten:

Die Warnleuchte vor der Tür wurde von der Spannungsversorgung des Messturms getrennt. Sie ist nunmehr unabhängig über einen Schalter an der Wand ein-/ausschaltbar. Der Versuchsleiter ist deswegen verpflichtet, die Warnleuchte vor Starten und nach Abstellen des Lasers zu aktivieren bzw. zu deaktivieren. Dieser Schritt wurde durchgefuhrt, ¨ da der Messturm viel länger und öfter in Betrieb ist als der Laser selbst und vor allem weil der Laser auch ohne Messturm aktiviert werden kann. Das Personal begann die Leuchte zu ignorieren, da sie selbst w¨ahrend der Nacht leuchtete, wenn die Akkus des Verstärkers geladen wurden. Nachdem das Personal über die Änderungen informiert wurde, war der Zweck der Leuchte wieder gegeben.

Zwei neue Laserschutzbrillen der Marke "Laservision" der Firma Uvex befinden sich im Labor. Sie eignen sich auch für Brillenträger und sind während des Versuchs zu tragen. Alle Laserlinien des Nd-YAG Lasers (532nm) und des Argon-Lasers (div.) werden durch die Brillen abgeschirmt.

Die Abdeckungen über dem Strahlengang dienen zur Vermeidung der Einstreuung von Fremdlicht in das System und sollen weniger dem Schutz vor dem Laserlicht selbst dienen.

Innerhalb des Labor befindet sich ein weiterer Arbeitsraum fur Dissertanten, welcher ¨ nur über das Labor zu erreichen ist. Der Arbeitsraum selbst ist vor Laserlicht geschützt (also nicht Teil des Laserschutzbereiches), das Personal ist deswegen vor Versuchen zu informieren und das Labor für die Dauer von Versuchen abzusperren.

Ein 2 Sekunden Warnton vor einer Messung mit einer Frequenz von 1kHz wurde in die Software programmiert, damit Anwesende auf eine bevorstehende Messung aufmerksam gemacht werden. Deswegen sind die PC-Lautsprecher währen eines Versuches eingeschaltet zu lassen.

Der Fokussierlaser ist nur dann in Betrieb zu nehmen, wenn er durch die Schutzabdeckung verdeckt ist. Streulicht des Klasse 3B Lasers (siehe Ergebnisse) ist ungefährlich, jedoch würde ein Blick in den Strahl dem Auge schaden. Insbesondere ist darauf aufmerksam zu machen, dass die Laserschutzbrillen nicht vor der Wellenlänge des Fokussierlasers schützen.

# 2.4 Software zur Steuerung des Versuchsaufbaus

## 2.4.1 Allgemeines

Die Software wurde vollständig in LabVIEW (National Instruments) realisiert. Die parallele Datenverarbeitung und die mögliche Implementierung aller Komponenten des Versuchsaufbaues - von der Datenkarte bis zur Kamera - ohne zusätzlichen Programmieraufwand war dafür ausschlaggebend.

Ein kritisches Element der graphischen Programmieroberfläche stellt die Übersichtlichkeit der Abläufe bei mittleren und größeren Projekten dar. Besonders bei algebraischen Aufgaben entsteht eine unübersichtliche Menge an Verbindungen, welche die eigentliche Signalflussstruktur unkenntlich machen können.

Dementsprechend war es zukünftigen Programmierern eine unkomplizierte Erweiterung oder Adaptierung der vorhandenen Software zu ermöglichen. Es wurde der Programmablauf basierend auf einer Finite State Machine umgesetzt und die algebraischen Aufgaben in der Scriptsprache "Mathscript" realisiert, welcher der in MATLAB ähnelt.

# 2.4.2 "Finite State Mashines" in LabVIEW

Eine Finite State Maschine hat den Vorteil, dass die Reihenfolge aller Zustände beliebig wählbar und die Anzahl nachträglich erweiterbar ist. Jeder Zustand kann einzeln betrachtet und bearbeitet werden, ohne dass zustandsunrelevante Elemente stören. Eine FSM wird in LabVIEW mit Hilfe einer Schleife die eine Case-Structure mit allen möglichen Zuständen beinhaltet realisiert. Über einen sogenannten Shift-Register in der Schleife werden die nächsten Zustände für die nächste Iteration der Schleife weitergegeben.

Die Realisierung in LabVIEW ist Abb.2.3 zu sehen. Die Liste aller existierenden Zustände (Typ ENUM) ist in einer eigenen Datei als Typedefinition gespeichert auf die alle Instanzen in der Finite State Machine referenzieren, damit eine spätere Änderung in der Anzahl der Zustände nur an einer Stelle vorgenommen werden muss.

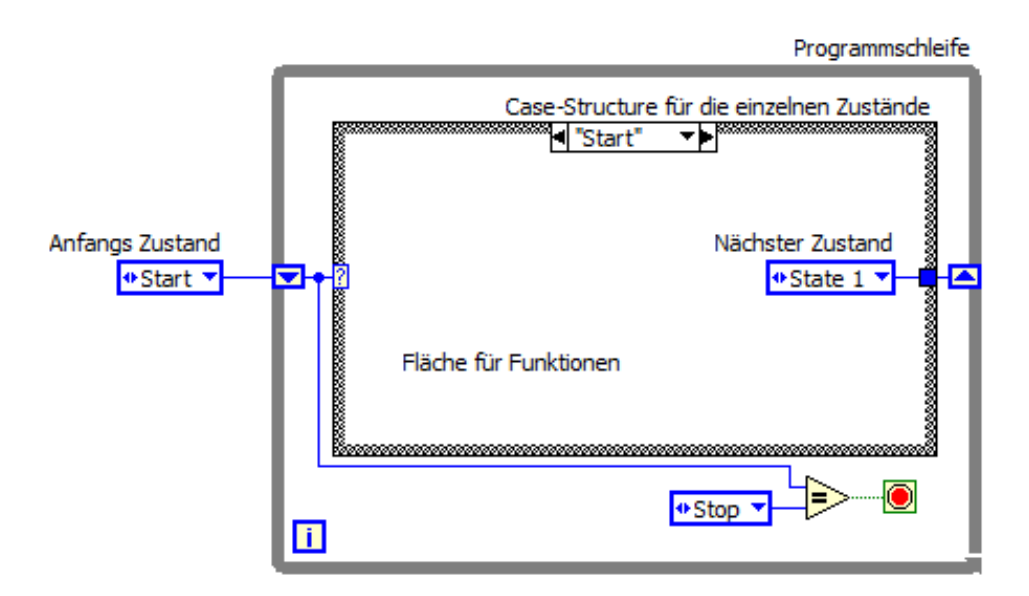

Abbildung 2.3: Umsetzung einer Finite StateMachine

## 2.4.3 Mathscript in LabVIEW

Ein MathScript-Element kann vom Benutzer definierte Eingabe und Ausgabevariablen hinzufügen, welche die Schnittstelle zwischen dem Script und der graphischen Oberfläche bilden. Im Textfenster eines MathScript-Elements können die Berechnungen in einer Syntax geschrieben werden, die der aus MatLab oder Octave gleicht. Siehe dazu Abb.2.4.

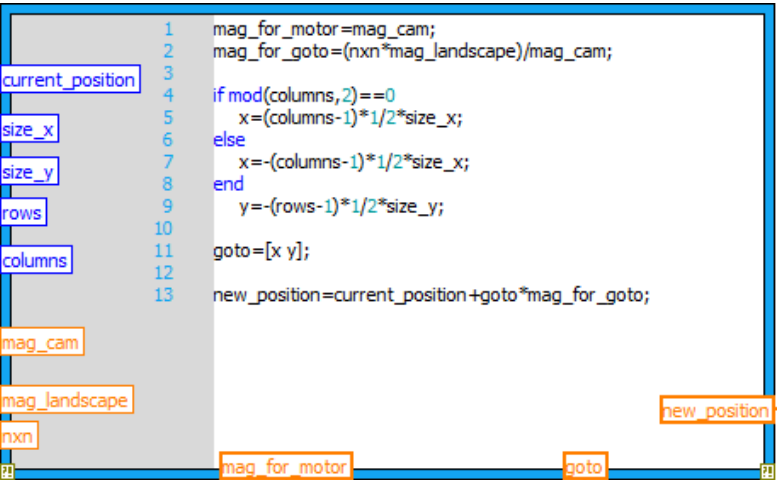

Abbildung 2.4: Beispiel eines Mathscript-Elements mit acht Eingängen (grauer Balken links) und drei Ausgängen unterschiedlichen Datentyps mit textbasierter Berechnung und programmierter Abfragen in LabVIEW.

## 2.4.4 Zusammenhang der einzelnen VI's

Die Bedienelemente und der Durchlauf der Zustände wird in der Datei "main.vi" behandelt. Um die Übersicht zu gewährleisten, wurden einzelne Funktionen in Sub-VI's gegliedert, die an benötigter Stelle aufgerufen werden. (Siehe dazu Abb.2.5) Das Akquirieren der Daten findet in "measure\_NI\_cards\_cont\_state.vi" statt. Hier werden die vier 64-Kanal Karten für die optischen Messkanäle und die 16-Kanalkarte im 19" Rack für die zwei elektrischen Messkanäle eingelesen. Nach dem "arming" - zu deutsch "scharfmachen" - der Messkarten wird am Ausgang "DAC0" der 16-Kanalkarte ein  $5V-TTL$  Signal angelegt ("set\_analog\_voltage.vi") um die Messablaufsteuerung auszulösen. Nach erfolgreichem Auslösen der Messung wird der Ausgang wieder auf 0V gesetzt.

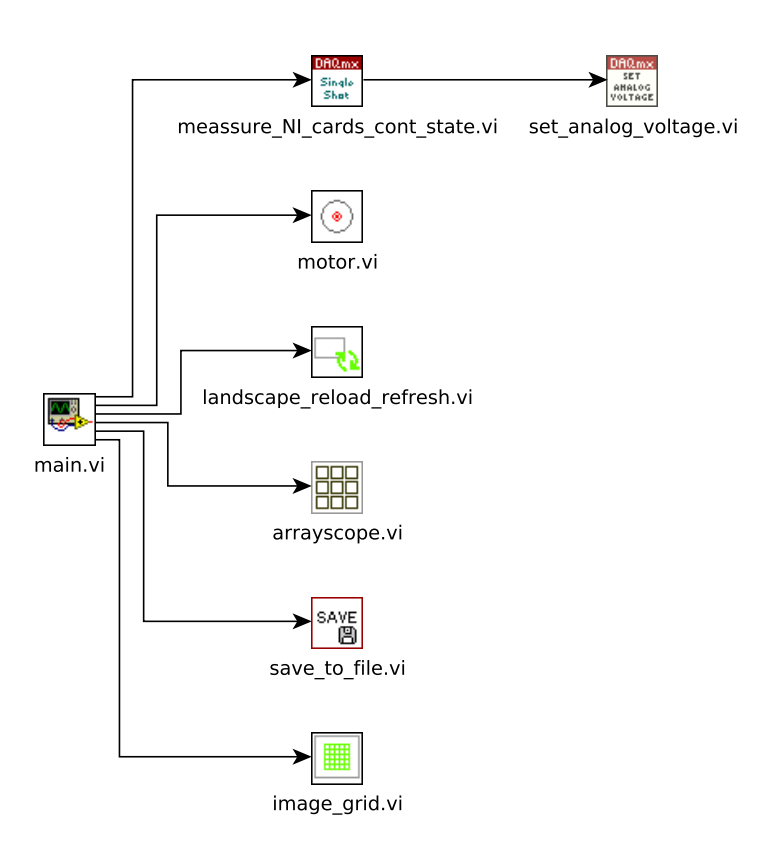

Abbildung 2.5: Auflistung und Zusammenhang aller VI's, die zur Steuerung des Versuchsaufbaus notwendig sind. Hier nicht aufgelistet sind die VI's zur Steuerung der Motoren.

Die Daten einer Messung werden mit dem VI "save to file.vi" gespeichert. In der Datei "motor.vi" findet die Berechnung der notwendigen Umdrehung statt, um den Lineartisch uber eine bestimmte Distanz (in Bildpunkten) zu bewegen. Damit die aktuelle Positi- ¨ on nach jeder Bewegung in die Ubersicht eingeblendet oder aber auch eine neu erstellte ¨ Übersicht angezeigt wird, benötigt man das VI "landscape\_reload\_refresh.vi". Die Erzeugung und Einblendung des optionalen virtuellen Sensorfeldes im Kamerabild geschieht in der Datei "image grid.vi". Um eine Lokalisierung von einzelnen Artefakten in Messergebnissen zu ermöglichen, wird nach jeder Messung ein zusätzliches Fenster mit einem Array aus 16x16 Graphen geöffnet, die alle jeweils das Messergebnis einer Photodiode im Sensorfeld anzeigen. Das VI mit der dazugehörigen Funktion befindet sich in der Datei "array scope.vi".

## 2.4.5 Programmablauf der Software

Das Programm durchläuft, wie in den Kapiteln zuvor erwähnt, mehrere nach Funktionen gegliederte Zustände. Je nach benötigter Funktion wird immer nur ein bestimmter Anteil durchlaufen. Siehe dazu Abb.2.6. Dadurch lässt sich die Reaktionszeit auf Befehle über Schaltflächen verringern und die Bildwiederholrate des Kamerabildes erhöhen.

Nach dem Start des Programmes werden zuerst die Geschwindigkeiten der Motoren gesetzt und das letzte erstellte Übersichtsbild einmalig im Zustand "**initialisation**" geladen.

Danach wird das Kamerabild im Zustand "update cam" aktualisiert. Im selben Zustand wird auch die Sichtbarkeit der Anzeige der Messsignale und die der Kamera in Abh¨angigkeit des aktuellen Reiters gesteuert. In den Reitern "measurement" und "auto measurement" werden die Ergebnisse der Messungen angezeigt, in allen anderen hingegen das Kamerabild. Beide Elemente werden an der selben Stelle angezeigt, dadurch können sie größtmöglich dargestellt werden.

Anschließend daran wird das Navigationsfeld bei Bedarf im Zustand "update nav window" aktualisiert. Bedarf entsteht bei vorangegangenem Klick in das Ubersichtsbild zum ¨ Verändern der Position, Aufnehmen eines neuen Übersichtbildes oder durch einen Klick auf den Button "Update" im Reiter "measurement". Im Falle einer Aufnahme eines neuen Übersichtbildes werden als nächstes "stitching A" bzw. "stitching B" durchlaufen, ansonsten "save picture". In Letzterem wird ein Standbild der Kamera gespeichert, sobald der Benutzer auf den entsprechenden Button oberhalb des Kamerabildes klickt. Weiters wurde in diesem Zustand die Abfrage des "stop"-Buttons aus Platzgründen implementiert.

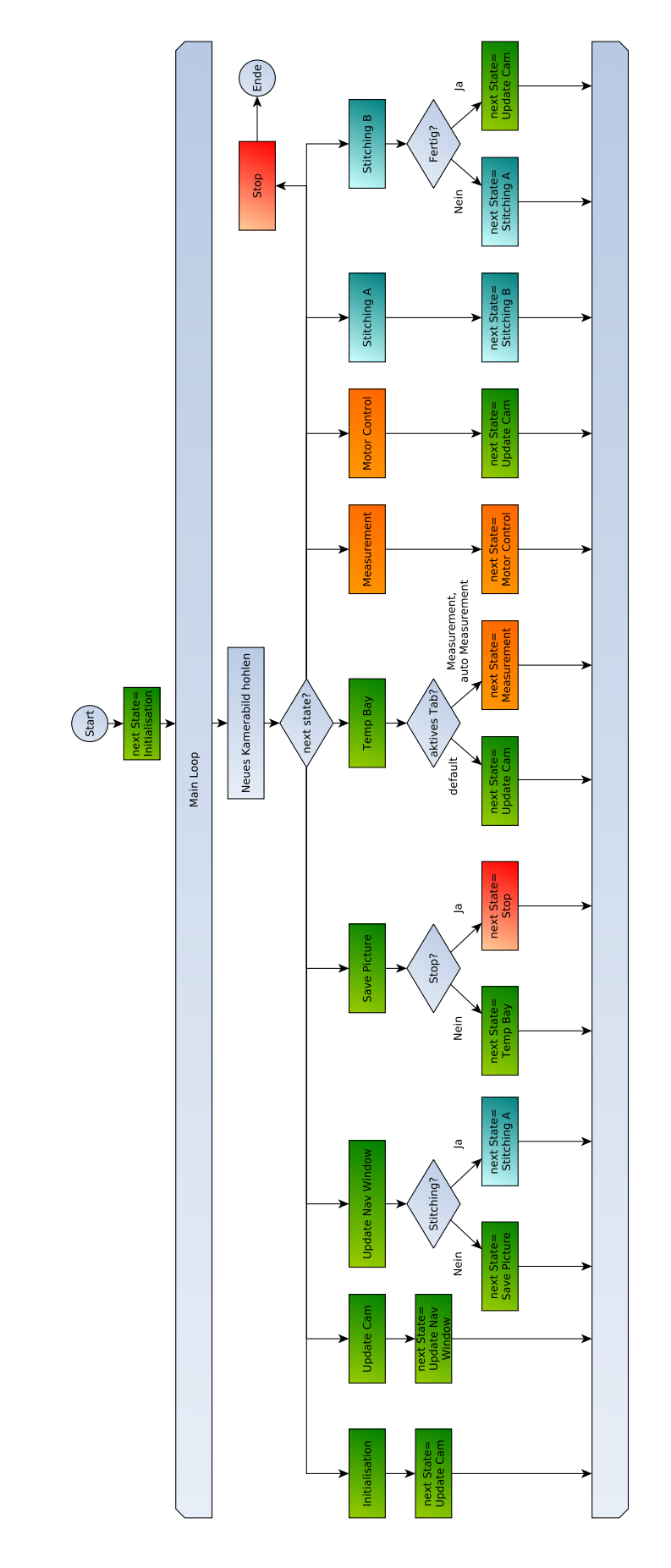

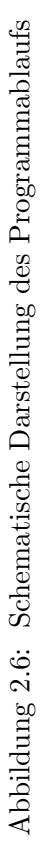

Wenn das Programm nicht beendet werden soll, wird als nächstes der Zustand "temp bay" durchlaufen. In ihm wird rein die Kommunikation zwischen der mit USB (bzw. virtueller serieller Schnittstelle) verbundenen Temperatur Mess- und Regeleinrichtung aufgebaut und behandelt.

Dies ist der letzte Zustand der Routine, die immer durchlaufen wird, egal welcher Reiter gewählt wurde (grün in Abb.2.6). Bei gewähltem Reiter "measurement" oder "auto measurement" werden die für eine Messung spezifischen Zustände (orange in Abb.2.6) durchlaufen, ansonsten kehrt das Programm wieder zum Zustand "update cam" zurück und fängt erneut von vorne an.

Ist wie beschrieben einer der Reiter fur eine Messung aktiv, wird im Anschluss an den ¨ Zustand "temp bay" der Zustand "measurement" durchlaufen. Aufgrund der Größe wird dessen Behandlung im nächsten Kapitel gesondert erläutert.

Im Reiter "measurement" befindet sich die Möglichkeit das Präparat genau um eine Breite bzw. eine halbe Breite des Sensorfeldes manuell durch ein Steuerkreuz zu verschieben. Dadurch lassen sich mehrere Positionen hintereinander wiederholt punktgenau anfahren. Im Zustand "motor control" werden die 5 Buttons des Steuerkreuzes samt zugehörigen Motorbefehlen behandelt. Die halbe Breite ist deswegen von Bedeutung, da meist nur das Zentrum des Sensorfeldes genug Fluoreszenzlicht fur eine verwertba- ¨ re Messung aufweist. Durch ein Überlappen der Bereiche lassen sich qualitativ bessere Gesamtbilder bei zusammengefugten Messergebnissen rekonstruieren. Nach Abschluss ¨ dieses Zustandes wird wieder mit dem Zustand "update cam" begonnen. Wenn ein Uber- ¨ sichtsbild aus mehreren Einzelaufnahmen zusammengefügt wird, geschieht dies in den beiden alternierenden Zuständen "stitching A" bzw. "stitching B". Im ersten Zustand ("A") erfolgt die Motorsteuerung zum Anfahren des n¨achsten Punktes, im zweiten ("B") die Bildverarbeitung. Die Koordinaten des nächsten Punktes werden in Abhängigkeit von der Anzahl der Spalten, welche gleich der Anzahl der Reihen ist und der Vergrößerung des Objektives berechnet.

Als Teilausschnitt wurde ein mittig liegendes Fenster von den ungefähren Ausmaßen des virtuellen Sensorfeldes gewählt, da die Ränder der Kamerabildes zu dunkel für eine qualitative Darstellung sind. Alle Teilausschnitte werden einzeln von der Software verkleinert und richtig zusammengesetzt. Am Ende werden der Lineartisch in die Mitte der Übersicht gefahren und das Übersichtsbild neu geladen. Der nächste Zustand nach dem Abschließen der Übersichtsaufnahme ist "update cam".

Im durch Betätigen des "stop"-Buttons aktivierten Zustand "stop" werden die Schrittmotoren des Lineartisches vor Beenden des Programms abgeschaltet. Dadurch sind sie wieder ohne großen Widerstand drehbar, was für ein manuelles Ausrichten hilfreich ist.

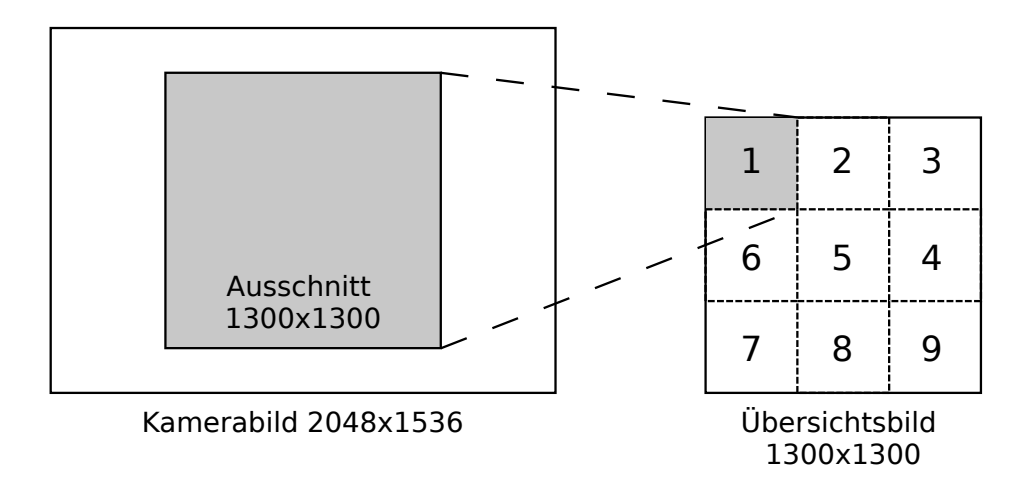

Abbildung 2.7: Für ein Element des Übersichtbildes wird ein mittig gelegener Ausschnitt des Kamerabildes genommen, verkleinert und an passender Stelle des Übersichtsbildes während des Zustands "Stitching B" eingefügt. Die Zahlen im Übersichtsbild stehen repräsentativ für die Reihenfolge, in der die Teilbilder erzeugt werden.

## Ablauf einer Messung

Prinzipiell wird zwischen der als "Messung" bezeichneten Einzelmessung und der sogenannten automatischen Messung zur Aufnahme mehrerer Messungen in einem Raster unterschieden. Eine automatische Messung besteht aus mehreren einzelnen Messungen, die in einem Raster angeordnet sind und hintereinander durch automatische Ausrichtung des Lineartisches durchgeführt werden.

Der Benutzer kann bei der automatischen Messung sowohl die Anzahl der Reihen und Spalten angeben, als auch den Uberlappungsfaktor einzelner Rasterelemente. Dies bietet, ¨ wie im vorherigen Kapitel angesprochen, der Möglichkeit schwache Signale am Rand des Sensorfeldes zu verwerfen, ohne einen Informationsverlust in Kauf zu nehmen. Die Abtastrate und die Anzahl der Abtastpunkte, sowie die Bezeichnung der Messreihe, die laufende Nummer und das gewählte Objektiv werden für beide Methoden im Reiter "measurement" gesetzt.

Auf Grund der Lasersicherheit gibt die Software vor jedem Beginn der Messung einen Warnton ab, um alle im Raum Anwesenden vor der Emittierung von Laserlicht zu warnen. Danach wird das Akquirieren der Daten, wie im Punkt "Hardwareablaufsteuerung" beschrieben, gestartet. Nach Aufnehmen der Daten werden die Metainformationen bezüglich der Messung (siehe Dateiformat) gesammelt und in eine Datei mit systematischer Namensgebung gespeichert. Der Ablauf einer Messung in der Software wird in Abb. 2.8 noch einmal schematisch dargestellt.
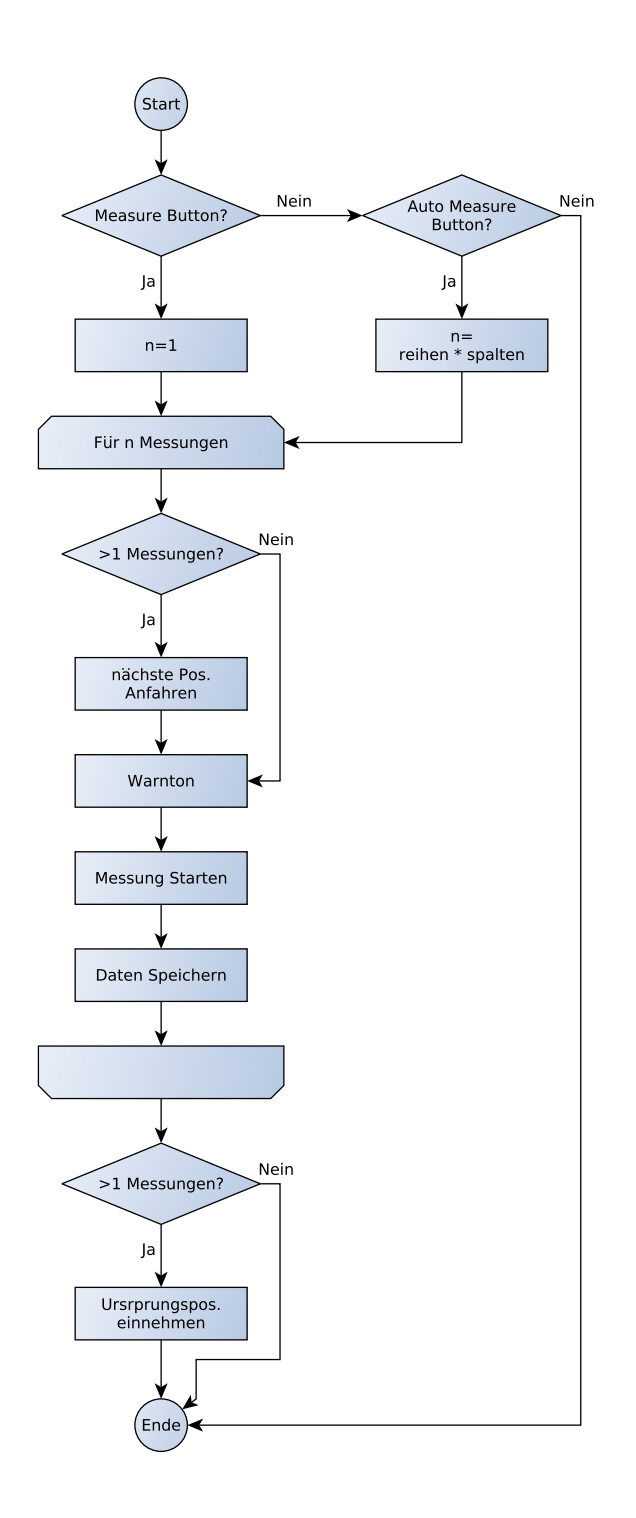

Abbildung 2.8: Flussdiagramm zum Ablauf einer einzelnen Messung oder einer automatischen Serie von Messungen im Zustand "measure" der Software

#### 2.4.6 Zusammenhang Kamerabild-Sensorfeld

Die Kamera und das Sensorfeld haben die selbe optische Distanz zum Präparat, d.h. wenn das Kamerabild scharf ist, ist auch des Sensorfeld scharfgestellt. Die Kamera kann jedoch in ihrer Halterung um die optische Achse rotiert werden. Deshalb war es notwendig, die Kamera zu kalibrieren um eine einachsige Bewegung des Lineartisches nicht als zweiachsige Bewegung auf dem Kamerabild erscheinen zu lassen. Diese Kalibrierung richtete auch gleichzeitig das Sensorfeld im Kamerabild achsparallel aus, da Lineartisch und auch Sensorfeld fest verschraubt normal aufeinander stehen.

Die Kalibrierung der Kamera wurde durch einen Lichtpunkt ermöglicht, der klein genug war um nur genau eine Fotodiode auf dem Sensorfeld zu beleuchten. Dieser Lichtpunkt wurde nacheinander so positioniert, dass er genau jeweils einen der vier Eckpunkte des Sensorfeldes traf. Die richtige Position wurde durch den maximalen Wert auf dem Anzeigeelement "Intensity" der Software definiert. Nach jeder Ausrichtung wurde ein Kamerabild aufgenommen. Mittels der vier Bilder konnte dann die Lage des Sensorfeldes berechnet werden. Somit konnte die Kamera korrekt ausgerichtet werden und auch in der Software ein virtuelles Sensorfeld uber das Kamerabild gelegt werden. Zur schnellen ¨ Kontrolle der Lage der Kamera konnte auch der Lichtpunkt entlang einer Achse bewegt werden, um zu sehen ob er sich achsparallel im virtuellen Sensorfeldes des Kamerabildes bewegt. Diese schnelle Überprüfung kann nur zur Kontrolle dienen, inwiefern die Kamera achsparallel zur Bildebene des Sensorfeldes steht, nicht jedoch um die Parameter des virtuellen Sensorfeldes zu berechnen.

#### 2.4.7 Zusammenhang Motorkoordinaten-Kamerabild

Um auf dem Übersichtsbild navigieren zu können war es notwendig, den Zusammenhang zwischen der Motorbewegung und einer Distanz auf dem Kamerabild zu definieren. Ein um die Vergrößerung des Objektives bereinigter Umrechnungsfaktor ermöglicht die Berechnung der nötigen Motorschritte für eine bestimmte Distanz in Pixeln am Kamerabild bzw. Übersichtsbild.

Die Berechnung dieses Faktors konnte durch das Verfolgen eines bekannten Punktes auf dem Kamerabild nach einer bekannten Motorbewegungen berechnet werden. Nach Wiederholen des Vorganges bei unterschiedlichen Objektiven konnte so ein Faktor zur Umrechnung von Pixeln in Schrittmotorkoordinaten gefunden werden.

#### 2.4.8 Dateiformat der Messungen

Um die Daten für eine spätere Verarbeitung zur Verfügung zu stellen, wurde ein eigenes Datenformat verwendet. Es basiert in seiner Struktur auf dem vorhergehenden Datenformat. Es wurden jedoch Elemente, die nicht mehr zeitgemäß waren entfernt und neue hinzugefügt. Die Kompatibilität mit der vorhergehenden Version der Auswertungssoftware ist dadurch eingeschränkt.

Die Datei ist in 2 Bereiche gegliedert, den sogenannten "Header" im ASCII-Format, und den Daten in Binärform. Der Header beinhaltet alle notwendigen Meta-Information, mit der jede Messung auch bei verändertem Dateinamen noch einer Versuchsreihe zugeordnet werden kann. Jede Zeile beinhaltet ein Element. Zuerst kommt der Bezeichner, dann ein Leerzeichen und dann der Wert im ASCII-Format. Jede Zeile wird mit einem "New Line" beendet. Im Anschluss an den "Header" befinden sich alle Messdaten in Binärform - als "Integer Double" Datentyp im "little Endian" Format. Siehe dazu Tabelle 2.2.

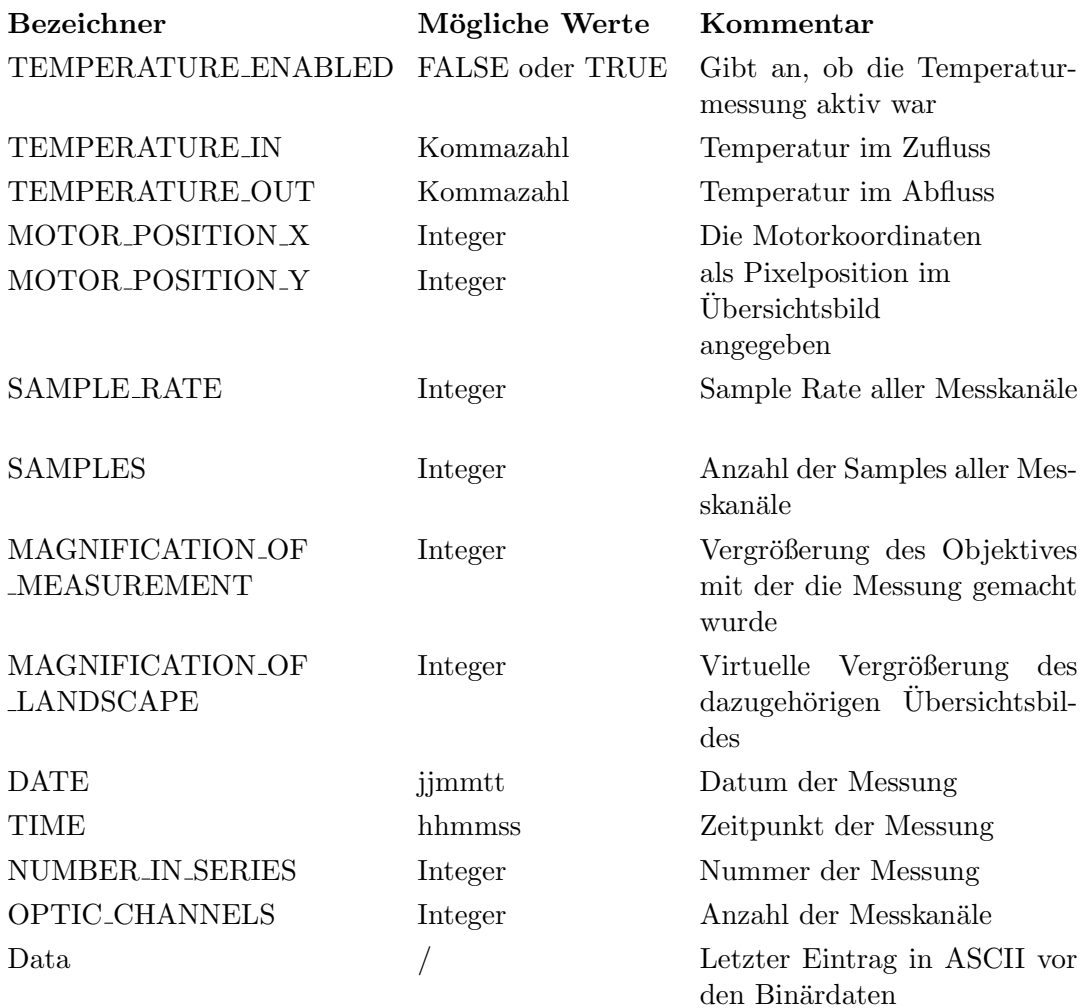

Tabelle 2.2: Metainformationen, die im Header des Dateiformates angegeben sind

Durch die mit der Messung gespeicherten Motorpositionen und die Vergrößerungen, kann man alle Elemente des Sensorfeldes dem Übersichtsbild genau zuordnen. Dies ist essentiell für die sogenannte "stitching"-Funktion der Software, in welcher einzelne Messergebnisse über eine größere Fläche verglichen werden können.

## 2.5 Optische Messreihen zur Bestimmung der Temperaturabhängigkeit der Messergebnisse

#### 2.5.1 Vorbereitung der Präparate

Als Präparate wurden Atrien von Meerschweinchenherzen gewählt. Nach Entfernen wurden die beiden Atrien des Meerschweinchens in 10 µl DI-4-ANNEPS auf 4 ml Normalthyrode (siehe Tab. 2.3) für 20 Minuten in einer Petrischale in Dunkelheit gefärbt. Nach der Färbung wurden sie in Normalthyrode gespült, um ungebundenen Farbstoff zu entfernen. Die Fixierung auf einem Silikonpolster geschah mit Metallnadeln, welche möglichst am Rand eingestochen werden, um keine Einflüsse wie Reflexionen oder Schatten durch Fremdkörper zu erhalten. Während dieser Zeit sind die Präparate ohne Sauerstoffversorgung, weshalb unnötige Verweilzeiten vermieden werden sollten, um die Belastung für das Präparat gering zu halten.

| Stoff              | Konzentration |
|--------------------|---------------|
| NaCl               | ЗM            |
| KCl                | 3M            |
| NaHCO <sub>3</sub> | 0,4M          |
| MgCl <sub>2</sub>  | 0,1M          |
| $NaH_2PO_4$        | 1М            |
| Hepes/Na           | 0,5M          |
| CaCl <sub>2</sub>  | 0,1M          |
| Glukose            | 0,55g/500ml   |
|                    |               |

Tabelle 2.3: Zusammensetzung von Normalthyrode

#### 2.5.2 Versorgung während des Versuchs

Während des Versuches soll das Präparat im Bad von möglichst wenig Umgebungslicht XX. Es wird es kontinuierlich von Normalthyrode umspült, welche im Vorlaufgefäß über Sprudelsteine mit Sauerstoff begast wird. Der Abfluss wird mit doppelter Pumpleistung abgesaugt, damit ein Übergehen selbst bei Versagen eines der beiden Pumpschläuche zum Abpumpen unwahrscheinlich wird. Eine Unterbrechung des Versorgungskreislaufes

hätte eine rapide Abkühlung und Unterversorgung zur Folge und wird deshalb nach Möglichkeit vermieden.

#### 2.5.3 Wahl der Messpunkte

Nach diesen Vorbereitungen wurden durch Beurteilung der Fluoreszenzbilder aktive Regionen auf der Myokardoberfläche gesucht. Um die Anzahl der Messungen pro Präparat zu erhöhen und die Aussagekraft zu maximieren, wurden pro Präparat zwei aktive Bereiche gewählt. Falls die Daten bei wiederhohltem Messen nicht durch Artefakte gestört wurden und kurz nach dem elektrischen Reiz ein abrupter Intensitätseinbruch über alle optischen Messsignale zu vermerken war, wurde der Messpunkt für eine Messreihe gewählt. Je größer der Sprung durch das Aktionspotential in Bezug auf die maximale Höhe war, desto aktiver war die Region.

Langsame Artefakte, die nur in einzelnen Messsignalen bemerkbar waren, deuteten auf ein Bewegungsartefakt hin. Falls möglich, wurde dann der Muskel weiter mit Nadeln fixiert.

#### 2.5.4 Einzelne optische Messungen

Als einzelne Messung wird in dieser Messreihe eine einzelne Aufnahme von Fluoreszenzlicht auf dem Sensorarray über einen Zeitabschnitt von 100-200 ms bezeichnet. Um Störlichteinflüsse zu vermeiden, finden die Messungen im abgedunkeltem Labor und unter einer Lokalen Abdeckung mit schwarzen Stoffvorhängen statt.

Jede Messung wird wie folgt aufgenommen:

- Ausrichten des Präparates über den Lineartisch (Software)
- Anpassen der Vergrößerung (optional)
- Scharfstellen mit Fokussierlaser oder weissem Licht (nach Anderung des Objekti- ¨ ves)
- Auslösen der Aufzeichnung des Fluoreszenzlichtes über die Software
- Öffnen des Laser-Shutters & Anregung mit Nd-YAG Laser (532nm, max 2.2 W) (automatisch)
- $\bullet$  Auslösen des elektischen Reizes (automatisch)
- Beenden der Aufnahme & Schließen des Shutters (automatisch)

 $\bullet$  Speichern aller Messkanäle

#### 2.5.5 Veränderung der Temperatur während einer Messserie

Das Präparat wurde über mehrere Minuten in den folgenden drei, aufeinander folgenden Zuständen gehalten:

- Präparat wird auf 33-36°C warm gehalten (mehrere Messungen)
- Abkühlen auf 27-29°C (mehrere Messungen)
- Wiedererwärmung auf 33-36°C (mehrere Messungen)

Für jeden Temperaturbereich wurden im Abstand von wenigen Minuten mehrere Messungen vollzogen. Dadurch können zeitliche Einflüsse, welche nicht von der Temperatur selbst stammen, erkannt werden.

Die Temperatur wurde größtenteils durch das Ein- und Ausschalten der Pumpe des Wärmetauschers im Vorlaufkreis geregelt. Dadurch werden die Peltierelemente entlastet, welche die Temperatur dann nur noch in einem kleineren Bereich regeln müssen.

#### 2.6 Auswerten der Messreihen

Dieses Kapitel befasst sich mit den Methoden der Signalverarbeitung der Messergebnisse. Eine Messreihe besteht aus mehreren Messungen, die alle zu unterschiedlichen Zeiten und (zum Teil unterschiedlichen) Temperaturen aufgenommen wurden. Jedes Messergebnis muss für sich aufgearbeitet werden, da die Parameter der einzelnen Signale sehr unterschiedlich sind. Zur automatisierten Verarbeitung wurden die Softwarepakete Oktave(GNU) und Matlab(Mathworks) verwendet.

Das Messergebnis eines einzelnen der 256 Photosensoren wird als Funktion der Zeit t mit dem Buchstaben F bezeichnet. Der Index i weist darauf hin, dass die Operation separat für jedes Signal einer Serie durchgeführt wird. Ein Ensemble an Signalen wird durch Fettdruck (F) angedeuted. Der direkte Zusammenhang zwischen Zeit und Messpunkt wird über die Abtastrate definiert.

#### 2.6.1 Definition der Zeitabschnitte

Die unverabeiteten Messsignale können in mehrere Abschnitte unterteilt werden. Der erste Abschnitt ist jener ohne Licht ( $t_0$  bis  $t_{sh.o.start}$ ) bei geschlossenem Shutter. Als nächstes erfolgt das Öffnen des Shutters ( $t_{sh.o.start}$  bis  $t_{sh.o.end} = t_{fl.start}$ ) und danach erst wird das eigentliche Fluoreszenzlicht ( $t_{fl\_start}$  bis  $t_{fl\_end}$ ) gemessen.

Die nachfolgende Abbildung 2.9 zeigt einen solchen typischen zeitlichen Verlauf eines einzelnen Messsignals.

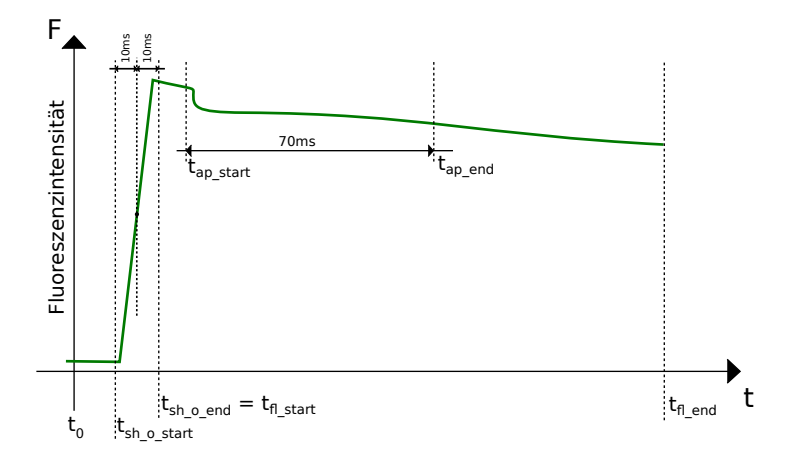

Abbildung 2.9: Schematische Darstellung eines Messsignals mit markanten Zeitpunkten, die für die Verarbeitung von Interesse sind

Die einzelnen Zeitpunkte des Shutters werden über die erste Ableitung jedes einzelnen Messsignals definiert. Das Offnen des Shutters ist durch eine markante Spitze in der ¨ ersten Ableitung zu sehen. Da der Shutter sich seitwärts mit einer endlichen Geschwindigkeit öffnet, muss eine Wartezeit von circa 20 ms nach dem Öffnen bis zum Auslöser des Reizes definiert werden, um sicherzustellen, dass alle Stellen des Präparates belichtet werden. Außerdem kann das Fluoreszenzlicht eines Kanals zu schwach sein, um eine markante Änderung in der ersten Ableitung zu produzieren. Deswegen wird der Zeitpunkt mit der maximalen Amplitude der ersten Ableitung des stärksten Messsignals  $\pm 10ms$  als Zeitspanne genommen. Dies gewährt genug Sicherheitsabstand, um nicht das Ergebnis durch den Shutter zu verfälschen.

#### 2.6.2 Signalverarbeitung

Der erste Schritt der Messsignalsverarbeitung ist die Bereinigung des Offsets. Dazu wird das Signal vor Offnen des Shutters für jedes einzelne Signal  $F_i$  der 256 Messsignale einer Messung gemittelt und abgezogen. (Gl. 2.1)

$$
F_{i_{no.offset}} = F_i - mean \left( F_i(t_0 - t_{sh.o\_start}) \right) \tag{2.1}
$$

$$
\mathbf{F}_{\mathbf{fl}} = \mathbf{F}_{\mathbf{no}\text{-offset}}([t_{fl\_start}\dots t_{fl\_end}])
$$
\n(2.2)

 $F_i \ldots$  Gemessene Fluoreszenzlichtintensität eines Sensorfeldes  $F_{i_{no,offset}}$ ... Offsetbereinigte Fluoreszenzlichtintensität eines Sensorfeldes  $\mathbf{F}_{\mathbf{f}}$  ... Fluoreszenzlichtintesität während der Anregung des Lasers

Um die Lage des Aktionspotentiales in der automatischen Auswertung erkennen zu können, wurden die elektrischen Kanäle des Messsignals hinzugenommen. Der Zeitpunkt des elektrischen Reizimpulses S1 wurde als Marker fur den Zeitpunkt des Beginns des ¨ Aktionspotentials  $(n_{ap\_start})$ gewählt. Dieser Punkt entspricht nicht dem Start des biologischen Aktionspotentials, welches eine Latenzzeit gegenüber dem Elektrodenimpuls aufweist, aber es lässt sich so ein gemeinsamer Referenzpunkt definieren.

Der Farbstoff durchläuft wärend der Messung eine reversible Bleichung in Form einer e-Potenz. Da die Bleichungsvorgänge sich von Messsignal zu Messsignal unterscheiden, müssen sie bei jedem Messsignal herausgerechnet werden. Durch Bilden des Logarithmus, kan eine lineare Regression speziell für jedes einzelne Messsignal angewendet werden. Fur die Berechnung der Parameter der linearen Regression wurde die Funktion ¨ "linfit" von Octave angewandt. Da vor und nach einem Aktionspotential die selbe Ruhespannung herrscht, kann angenommen werden, dass dort die Spannung, trotz optischer Bleichungserscheinungen, die selbe ist. Um nicht durch das Aktionspotential gestört zu werden, wurde deswegen nur vor und nach dem Aktionspotential gefittet. Die Dauer des AP's erstreckt sich nur über ~ 60ms, deswegen wurde eine Bereich von  $t_{fl\_start}$  bis  $t_{ap\_start} - 2ms$  und von  $t_{fl\_start} + 70ms$  bis  $t_{fl\_end}$  gewählt.

Nach Erhalt der Regressionskurve wurde diese zuerst vom Fluoreszenzsignal abgezogen, um eine Auswahl an Messsignalen zu treffen (siehe weiter unten). Anschließend wurde die reduzierte Anzahl an Messignalen auf ihre jeweiligen Regressionskurven bezogen, um die relative Intensitätsänderung in Bezug auf die Grundintensität zu bekommen. (Gl.2.3)

$$
F_{i_{fl.rel}} = \frac{F_{i_{fl}}}{F_{i_{reg}}} - 1 = \frac{\Delta F}{F_0}
$$
\n(2.3)

 $F_{i_{fl,rel}} \ldots$  relative Intensitätsänderung bezogen auf Grundintensität eines Sensorfeldes  $F_{i_{\text{req}}}$ ... berechnete exp. Regressionskurve eines Sensorfeldes

Dieses Ergebnis entspricht dem Verhältnis der Fluoreszenzlichtänderung und der Grundfluoreszenzlichtintensität und ist direkt proportional zur Spannungsänderung des Aktionspotentials. Da die wahre Grundfluoreszenzlichtsintensität (also die ohne Spannungseinfluss) nicht bekannt ist, wird hier das Ergebnis der Regressionsanalyse herangezogen. Siehe dazu auch Kapitel 1.3.2 "ANEP Farbstoffe" bzw. Abb. 1.5.

#### 2.6.3 Treffen einer Auswahl an Messsignalen

Da nicht alle Signale einer Messung für die Auswertung geeignet sind, z.B. aufgrund inaktive Gewebestellen oder zu schwachen Fluoreszenzlichts aufweisen, wird automatisch eine Auswahl getroffen. Diese Auswahl wird in der ersten Messung einer Messreihe getroffen und für alle weiteren angewandt. Je restriktiver die Bedingungen, desto weniger Messungen werden verwendet und desto mehr Information geht verloren. Eine Wahl uber ¨ die Kriterien wurde immer manuell durch eine globale Variable  $(\epsilon)$  im Auswertungsskript an jede Messreihe angepasst und dadurch wurde die Anzahl der Messsignale von 256 auf 40-70 reduziert. Die Auswahl wurde durch eine Mindestamplitude des AP-Scheitels von ∆F festgelegt. Das Kriterium ist in Gl. 2.5 verdeutlicht.

$$
F_{fl} - F_{reg} \approx (\Delta F + F_0) - F_0 = \Delta F \tag{2.4}
$$

$$
max(|\Delta F|) \ge \epsilon. \tag{2.5}
$$

 $\epsilon$ ... gewähltes Amplitudenkriterium zur Auswahl geeigneter Messreihen

#### 2.6.4 Normierung der absoluten Amplitudenverläufe über eine Messreihe

Um den Verlauf der maximalen Amplituden der Aktionspotentiale während einer Messreihe zu verfolgen, wurden vor der Amplitudennormierung die jeweiligen Mittelwerte aller Maxima der Aktionspotentiale jeder Messung gebildet. Danach wurden die Mittelwerte der Messpunkte einer Messreihe auf den Wert der ersten Messung bezogen.

$$
\Delta F_{j_{ap\ldots}max} = mean(max(|\Delta \mathbf{F_j}|))/\Delta F_{1_{ap\ldots}max}
$$
\n(2.6)

 $j...$  Nummer einer Messung in einer Messreihe

 $\Delta F_{j_{ap,max}}$ ... Mittlere Intensität der AP-Maxima eines Messpunktes bezogen auf den

ersten Punkt einer Messreihe

Durch diesen Verlauf kann auf Phänomene, die die Amplitude der Lichtintensität während einer Messreihe beeinflussen, rückgeschlossen werden.

#### 2.6.5 Gruppieren der Messpunkte in Kategorien

Wie zuvor beschrieben, werden die Messungen einer Messreihe nach ihrem Zeitpunkt und nach der Temperatur in 3 Kategorien eingeteilt. Für ein repräsentatives Ergebnis wurde zunächst die Amplitude aller relativen Intensitätsänderungen  $F_{i_{fl,rel}}$  normiert (Gleichung 2.7). Dadurch konnten die unterschiedlichen Messungen erst miteinander verglichen werden. Anschließend wurde über alle normierten Amplituden einer Kategorie gemittelt. Dies erspart durch die große Anzahl der Messwerte ein Filtern der Signale mit einem zusätzlichen zeitlichen Filter. Im Anschluss wurde auch hier wieder die Amplitude normiert, um das Ergebnis mit den anderen Kategorien vergleichen zu können. (Gleichung 2.8 und 2.9)

$$
F_{i_{fl. rel. norm}} = F_{i_{fl. rel}} / max(|F_{i_{fl. rel}}|)
$$
\n(2.7)

$$
F_{fl\_rel\_mitted} = mean(\mathbf{F_{fl\_rel\_norm}})
$$
\n(2.8)

$$
F_{fl\_rel\_mitted\_norm} = F_{fl\_rel\_mitted} / max(|F_{fl\_rel\_mitted}|)
$$
\n(2.9)

 $F_{i_{fl\_rel\_norm}} \ldots$  rel. Intensitätsänderung eines Sensorfeldes mit normierter Amplitude  $F_{fl\_rel\_mitted} \ldots$  gemittelte rel. Intensitätsänderung einer Kategorie  $F_{fl\_rel\_mitted\_norm} \ldots F_{fl\_rel\_mitted}$  amplitudennormiert

#### 2.6.6 Vergleich der einzelnen Kategorien

Um die Morphologie der Aktionspotentiale der verschiedenen Kategorien miteinander vergleichen zu können, wurden die Intervalle bezogen auf 30%, 50% und 90% der maximalen Amplitude der relativen Intensiätsänderungen  $F_{fl\_rel\_mitted\_norm}$  ermittelt. Abbildung 2.10 zeigt ein Beispiel für das  $30\%$  Intervall  $(APD_{30})$ .

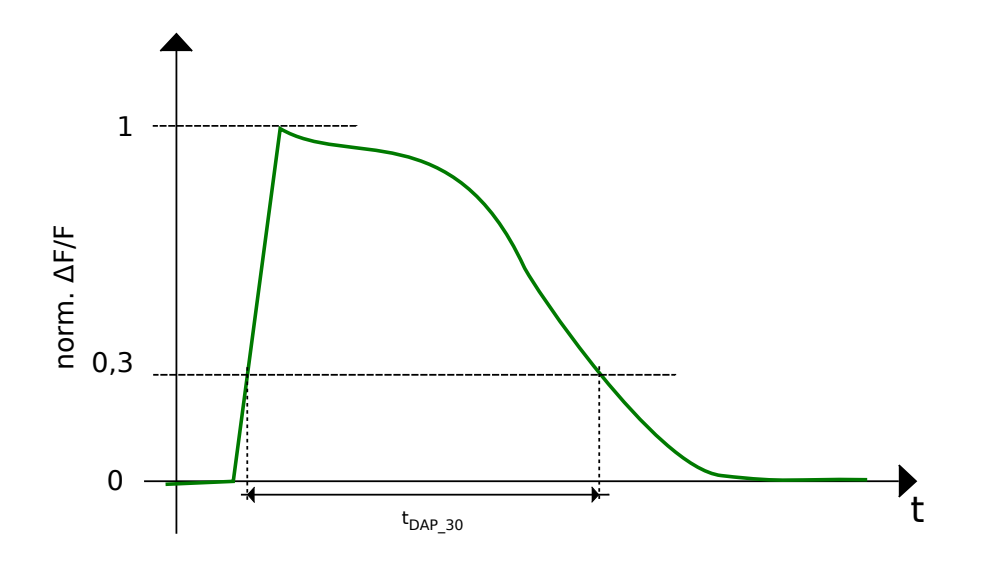

Abbildung 2.10: Beispiel für  $t_{DAP,30}$ , die Dauer des Aktionspotentials bezogen auf 30% der max. Amplitude

#### 2.7 Artefakte, die Messungen beeinflussen

Im Zuge dieser Arbeit wurden auch die Auswirkungen verschiedener Störeinflüsse auf die Messergebnisse ermittelt. Insbesondere wurde auf elektrische und biologische Störeinflüsse eingegangen.

#### 2.7.1 Elektrische Störeinflüsse

Alle Geräte, die für die Qualität der Messung von Bedeutung sind, werden entweder batteriebetrieben (Verstärker mit Photoarray) oder über einen eigenen Trenntrafo versorgt, um Störeinflüsse über die Versorgung zu minimieren.

Bei einer Überprüfung zur Reduktion der elektrischen Störeinflüsse auf die Messergebnisse wurde festgestellt, dass das Heizbad ebenfalls uber den Trenntrafo versorgt wurde. ¨ Dieser Verbraucher wurde dementsprechend gemäß Abbildung 2.11 an die allgemeine Versorgung gehängt und das externe PXI-Bus Gehäuse für drei Messkarten mit seiner Stromversorgung wurde stattdessen angeschlossen.

Um die Verbesserungen vor und nach dem Umstecken zu vergleichen, wurden die Ausgangsspannungen der Messkarten bei Dunkelheit uber mehrere Messungen hinweg auf- ¨ gezeichnet. Die betrachteten Größen sind der mittlere Erwartungswert und die mittlere

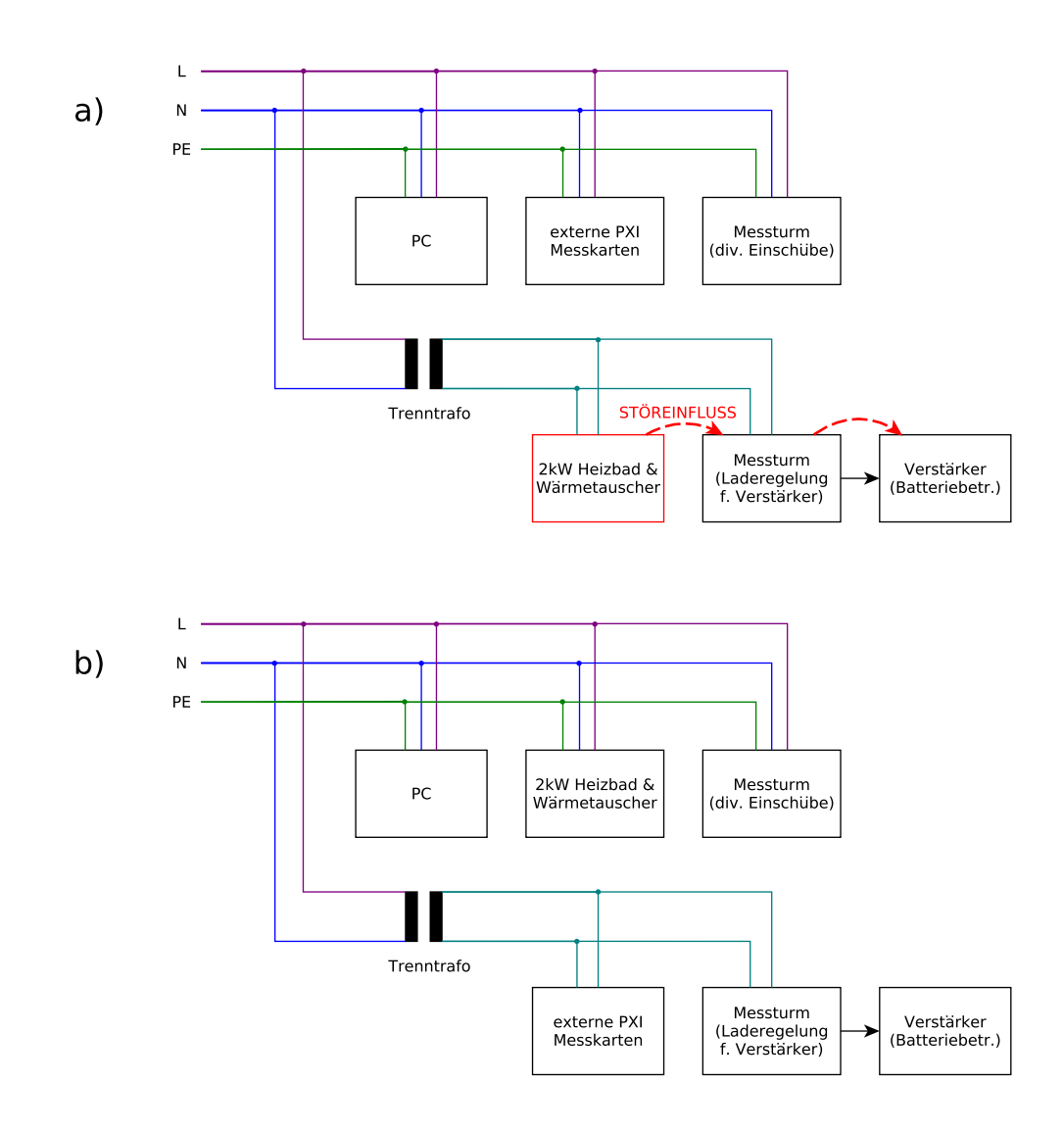

Abbildung 2.11: Schaltbild vor (a) und nach (b) dem Umstecken von Verbrauchern zur Reduktion der Störeinflüsse auf die Messkette über die Spannungsversorgung

Standardabweichung über alle Signale. Der Gleichspannungsanteil (Offset) eines Messsignales stellt bei einer Messung aufgrund der Möglichkeit der Subtraktion kein Problem dar. Das Rauschen hingegen erfordert einen Filter. Das Betrachten der Standardabweichung ermöglicht ein Gegenüberstellen der Intensität des Rauschens in beiden Fällen. Die Gleichungen 2.10 bis 2.12 zeigen die Berechnungsschritte fur die einzelnen Vergleichs- ¨ werte.

$$
\mu_i = \frac{1}{T_{dunkel}} \sum_{T_{dunkel}} u_{dunkel_i}(t) \tag{2.10}
$$

$$
\sigma_i = \sqrt{\frac{1}{T_{dunkel}}} \sum_{T_{dunkel}} \left(\mu_i - u_{dunkel_i}(t)\right)^2 \tag{2.11}
$$

$$
\bar{\sigma}_{rausch} = \frac{1}{n} \sum_{i=1}^{n} \sigma_i
$$
\n(2.12)

 $T_{dunkel}$ ... Ausgangsspannung der Messkarte bei Dunkelheit zu diskreten Zeitpunkten  $i...$  Index eines einzelnen Kanals beziehungsweise Messsignals

 $u_{dunkel_i}(t) \ldots$  Ausgangsspannung der Messkarte bei Dunkelheit zu diskreten Zeitpunkten

 $\mu_i \dots$  Erwartungswert von  $u_{dunkel_i}(t)$ ; Entspricht dem zu korrigierenden Offset

 $\sigma_i \dots$  Standardabweichung von  $u_{dunkel_i}(t)$ ; Charakteristisch für Einfluss externer Störgrößen

 $\bar{\mu}_{rausch} \ldots$  Durchschnittlicher Erwartungswert gemittelt über alle Messkanäle

 $\bar{\sigma}_{rausch}$ ... Durchschnittliche Standardabweichung gemittelt über alle Messkanäle

#### 2.7.2 Biologische Störeinflüsse

Durch die Reizung des Myokards, mit einem elektrisches Feld, ist ein Zucken des Muskels nicht zu vermeiden. Aufgrund des Zuckens verändert sich die relative Position zwischen Objektiv und Präparat, wodurch eine Intensitätsänderung stattfindet.

Diese Störeinfluss wurden während der Messreihen, an besonders aktiven Präparaten, auf ihre Lokalisierung untersucht und es wurden Versuche unternommen die Artefakte, durch zusätzliches Fixieren mit Nadeln, zu reduzieren.

Um diese Artefakte automatisch in der Auswertung zu erkennen, wurde die Standardabweichung der Differenz zwischen Messsignal und der, durch Regressionsanalyse erstellten, Korrekturkurve gewählt. Die Ergebnisse dieser Methode sind im Kapitel 3.4.2.

## 3 Ergebnisse

## 3.1 Ergebnisse bezüglich des Messaufbaus

### 3.1.1 Berechnung des Umrechnungsparameters zwischen Motoren und Kamera

|        | Kameradist. (Pixel) |     | Realer zurückgel.<br>Weg (mm) |      | Umrechnunsfaktor (Pi-<br>xel/mm)                      |       |
|--------|---------------------|-----|-------------------------------|------|-------------------------------------------------------|-------|
|        | $\Delta d_{pixel}$  |     | $\Delta s_{tisch}$            |      | $\Delta d_{pixel}$<br>$\Delta s_{tisch} \cdot Vergr.$ |       |
| Achse  | $\mathbf x$         | у   | X                             | у    | X                                                     | у     |
| Vergr. |                     |     |                               |      |                                                       |       |
| 3,1x   | 290                 | 293 | 0.3                           | 0.3  | 0.032                                                 | 0.032 |
| 5x     | 757                 | 779 | 0.5                           | 0.5  | 0.033                                                 | 0.032 |
| 10x    | 910                 | 940 | 0.3                           | 0.3  | 0.033                                                 | 0.032 |
| 20x    | 918                 | 937 | 0.15                          | 0.15 | 0.033                                                 | 0.032 |
| 40x    | 583                 | 596 | 0.05                          | 0.05 | 0.034                                                 | 0.034 |

Tabelle 3.1: Zur Berechnung des Verhältnisses zwischen der Distanz in Pixeln auf der Kamera und dem Vorschub der Schrittmotoren

#### 3.1.2 Ergebnisse der Klassifizierung des Fokussierlasers

Die gemessene Lichtleistung betrug 5,07 mW mit dem "Power and Enery Meter 365" und 5,08 mW für den gesamten gewählten Wellenlängenbereich mit dem "Power Meter Model  $\#3803$ ". Ab einer Laserleistung von 5 mW im sichtbaren Bereich des Lichtes fällt der Laser unter die Kategie 3B der oberhalb erwähnten Norm. Dementsprechend wurden Aufkleber an dem Steuergerät und hinter dem Laserkopf als reißfeste Fahne am Kabel angebracht. Die Aufkleber sind noch einmal in den Abbildungen 3.1 a-b abgebildet.

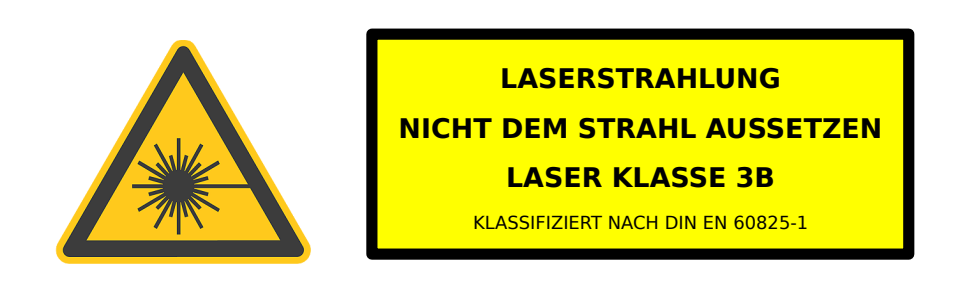

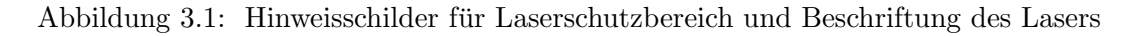

#### 3.2 Ergebnisse der Messsignalverarbeitung

#### 3.2.1 Typische Intensitätsverteilungen

Um zu zeigen, welche Bereiche des Sensorfeldes durch ein Auswahlkriterium, welches in Kapitel 2.6.3 beschrieben ist, gewählt werden, wurden in Abbildung 3.2 die 256 Messsignale zweier verschiedener Messungen durch das gleiche Kriterium reduziert. Die Menge an Messsignalen nach der Anwendung betrug n=19 bei (c) und n=40 für (d). Die Ergebnisse verdeutlichen, wie wichtig eine hohe Fluoreszenzintensität ist, um eine möglichst große Ausbeute zu erlangen.

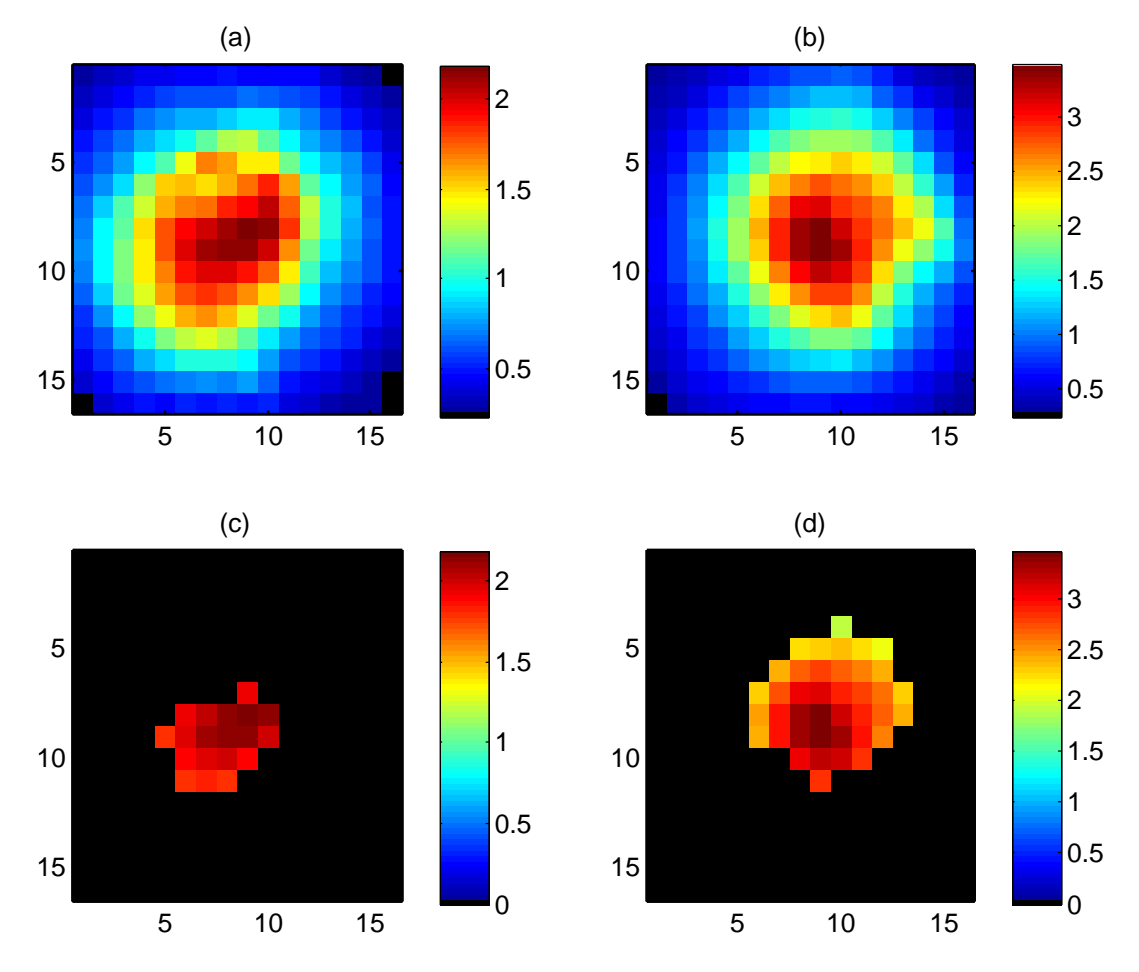

Abbildung 3.2: Die Intensitätsverteilungen von Fluoreszenzlicht auf der Oberfläche des Sensorfeldes für zwei unterschiedliche Beispielmessungen sind in (a) und (b) abgebildet. Auf beide Messsignale wurde das selbe Auswahlkriterium (Kap. 2.6.3) angewandt und der dadurch gewählte Bereich des Sensorfeldes in  $(c)$  für die Messung  $(a)$  bzw. in  $(d)$  für Messung  $(c)$  dargestellt.

#### 3.2.2 Typische Gruppe an selektierten Signalen einer Messung

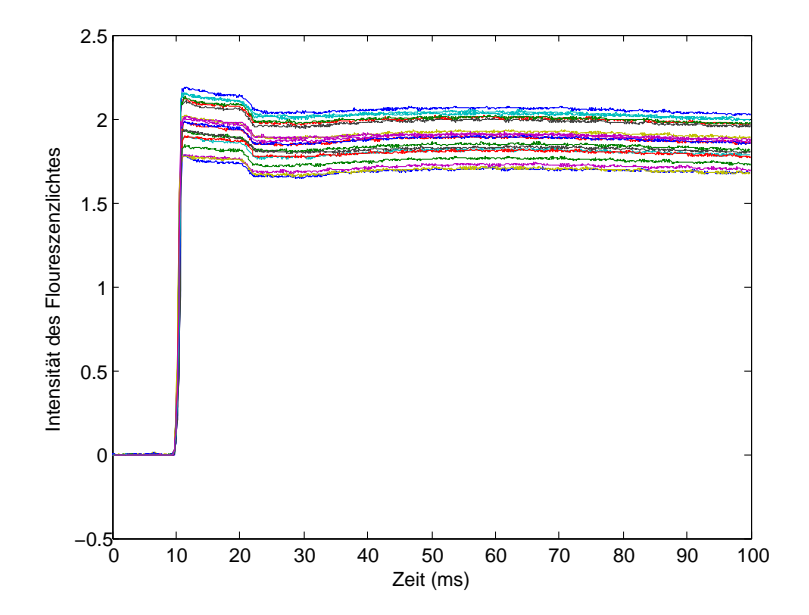

Abbildung 3.3: Zu sehen ist eine Auswahl von unverarbeiteten Messsignalen, welche durch ein qualitatives Auswahlkriterium von n=256 auf (in diesem Fall) n=19 reduziert wurde. Die Abschnitte, wie in Abb.2.9 beschrieben, sind leicht zu erkennen

#### 3.2.3 Beispiel einer Regressionskurve zum Ausgleichen des Bleichvorganges

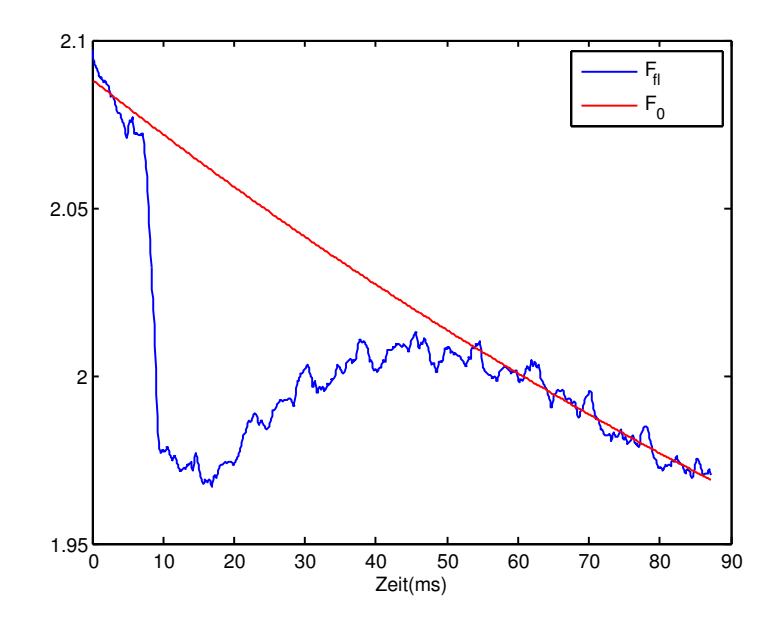

Abbildung 3.4: Beispiel einer Regressionskurve zum Ausgleichen des Bleichvorganges an einem zufällig gewählten Fluoreszenzsignal aus Abb. 3.3. Die Schritte der Datenverarbeitung sind in Kapitel 2.6.2 erläutert.

#### 3.3 Einfluss der Temperatur auf Aktionspotentiale

Auf den folgenden Seiten wird in den Abbildungen 3.5 und 3.6 der Einfluss der Temperatur auf Messergebnisse dargestellt. Es wurden zwei Messreihen gewählt, die beide auf dem selben Präparat nur wenige Millimeter voneinander getrennt und zeitlich zueinander versetzt aufgenommen wurden. Es ist zu erkennen, dass sie trotz gleicher Voraussetzungen und gleicher Behandlung unterschiedliche Qualitäten und Phänomene aufweisen. Beide zeigen jedoch die Gemeinsamkeit, dass ein Abkühlen auf 27-29°C einen Einbruch der absoluten Fluoreszenzlichtintensität auf circa  $50\%$  zur Folge hat.

Die Abbildungen 3.7 und 3.8 zeigen die Auswirkungen der Temperatur auf die Morphologie von Aktionspotentialen. Eine Abkühlung zeigt hierbei eine eindeutige Verlängerung der Dauer eines Aktionspotentials, ein Wiedererwärmen die Rückkehr zur ursprünglichen Morphologie. Als Art der Darstellung wurde die gängige Beschreibung der Dauer der Aktionspotentiale bezogen auf die Höhe ausgewählter Amplituden der relativen Fluoreszenzlichtintensität gewählt.[10, 14]

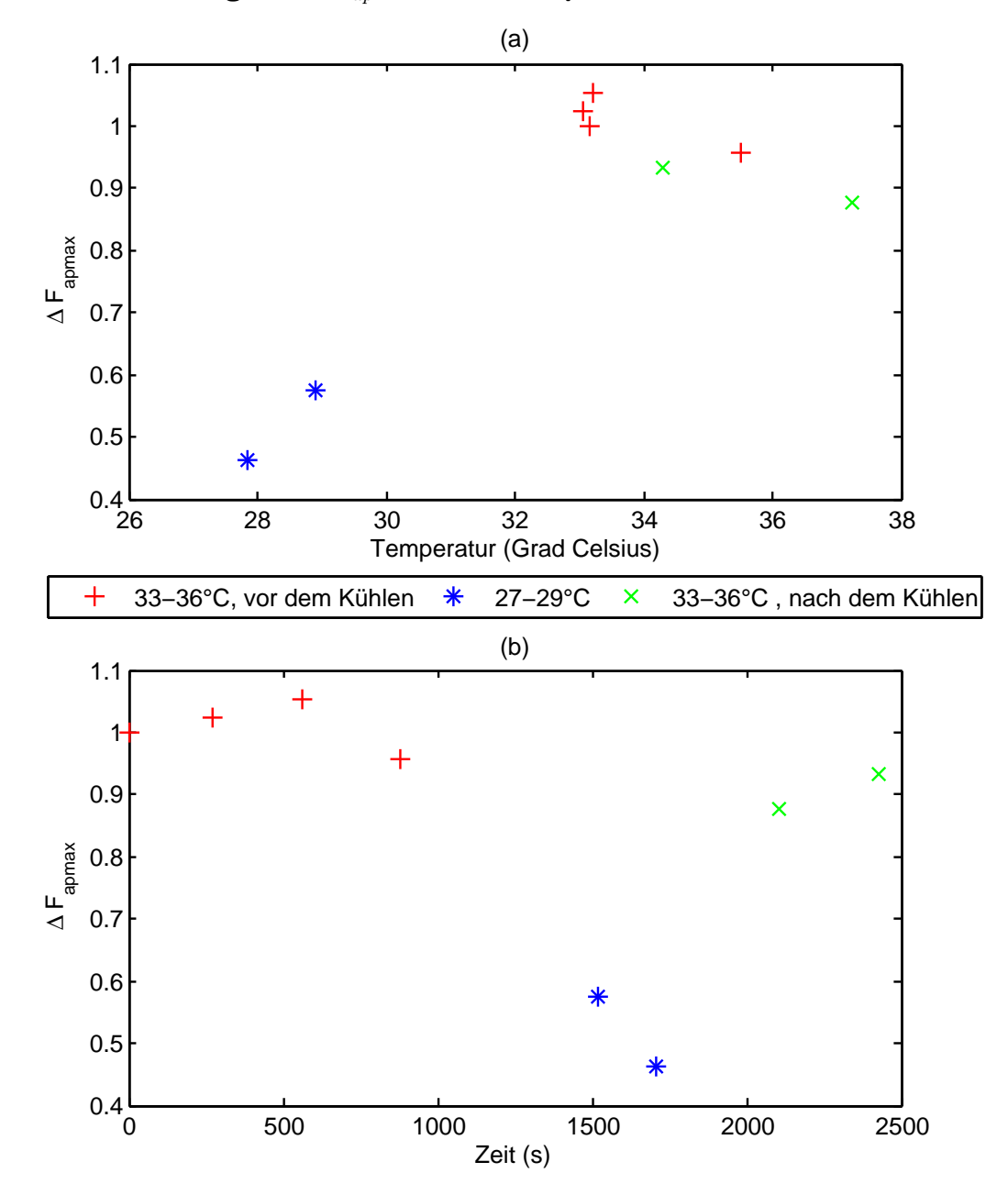

3.3.1 Veränderung von  $\Delta F_{ap}$  während Beispielmessreihe I

Abbildung 3.5: Verlauf von  $\Delta F_{ap\_max}$  während Beispielmessreihe I. Die Messergebnisse einer Reihe sind immer auf die Erste bezogen worden, um mit anderen Messungen vergleichen zu Können. (a) Zeigt die Amplituden über der Temperatur, (b) selbige zu ihren Zeitpunkten. Besonder gut zu sehen ist hier die korrelation von Temperatur und Fluoreszenzintensität. Die Wiedererwärmung des Präparates hatte keine hier wesentlichen Intensitätsverluste zur Folge.

3.3.2 Veränderung von  $\Delta F_{ap}$  während Beispielmessreihe II

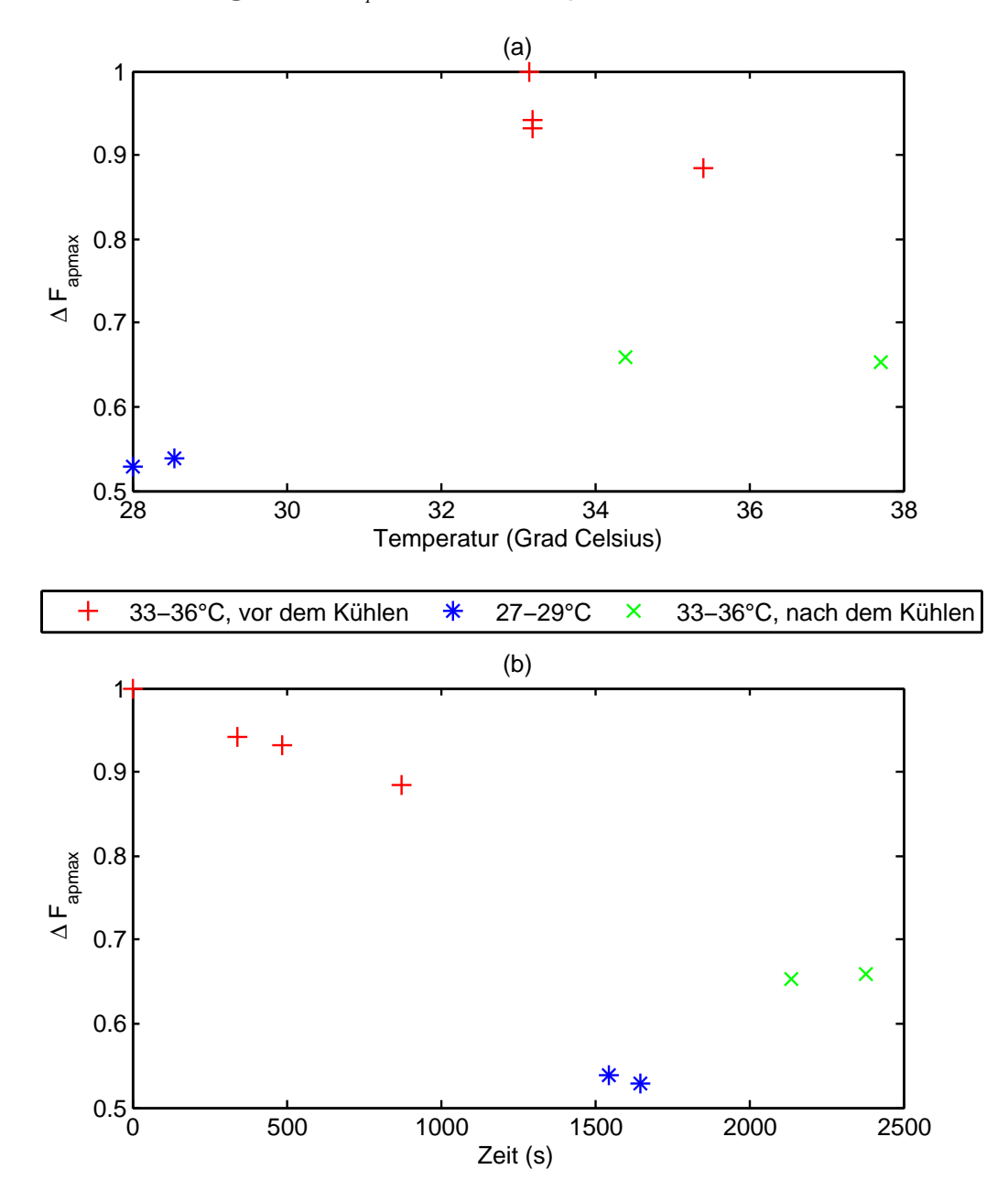

Abbildung 3.6: Verlauf von  $\Delta F_{ap\_max}$  während Beispielmessreihe II. Die Messergebnisse einer Reihe sind immer auf die Erste bezogen worden, um mit anderen Messungen vergleichen zu Können. (a) Zeigt die Amplituden über der Temperatur, (b) selbige zu ihren Zeitpunkten. Ein starkes Auswaschen des Farbstoffes hatte bei dieser Messreihe zur Folge, dass die Korrelation von Temperatur und Fluoreszenzintensität in (a) unkenntlich wurde.

#### 3.3.3 Morphologie des AP's bei Messreihe I

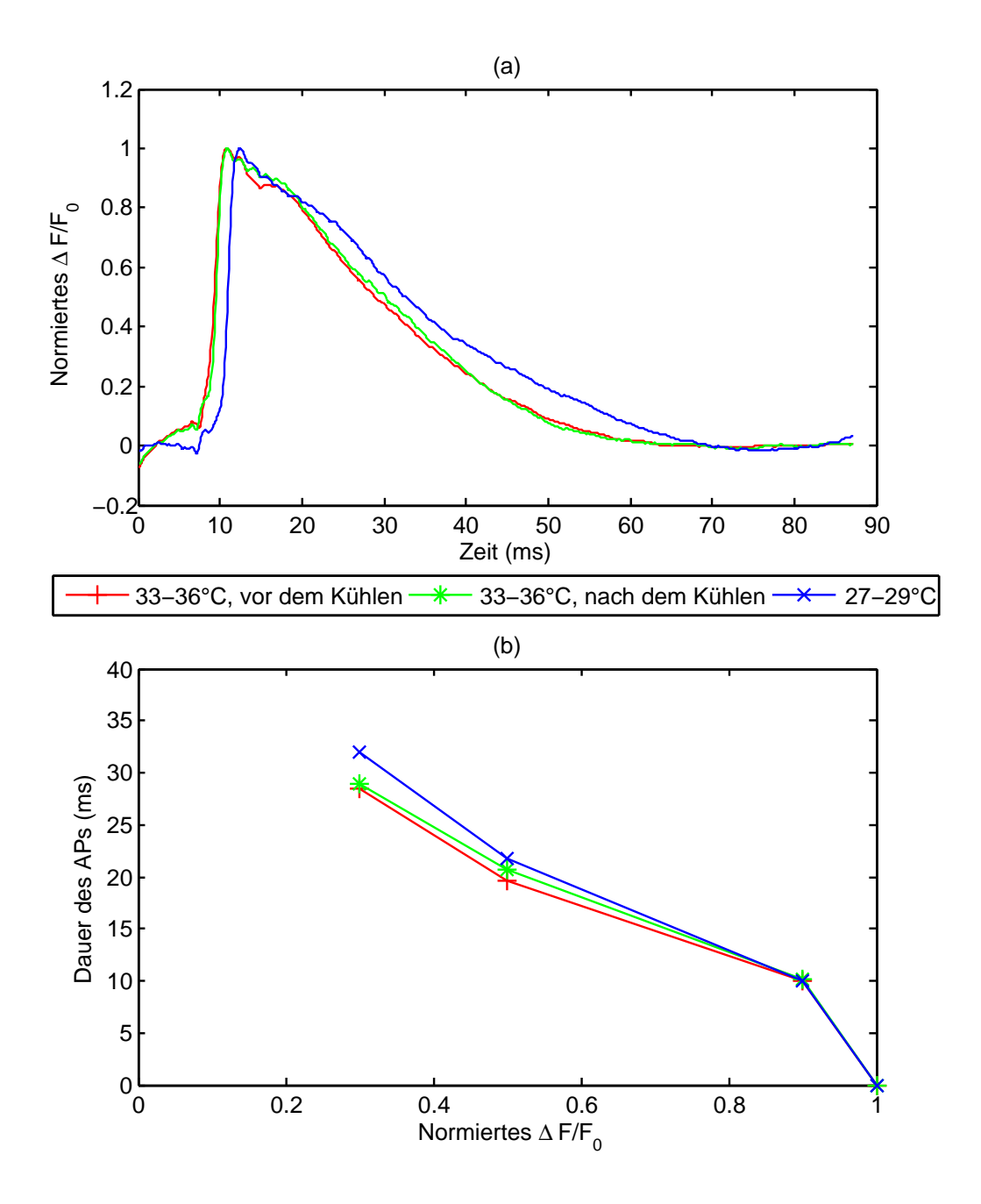

Abbildung 3.7: Morphologie der über alle Messungen eines Temperaturbereiches gemittelten AP's bei Messreihe I. (a) zeigt den Verlauf der Aktionspotentiale bei unterschiedlicher Temperaturen über die Zeit, (b) ist eine Gegenüberstellung der Zeitdauern in (a).

#### 3.3.4 Morphologie des AP's bei Messreihe II

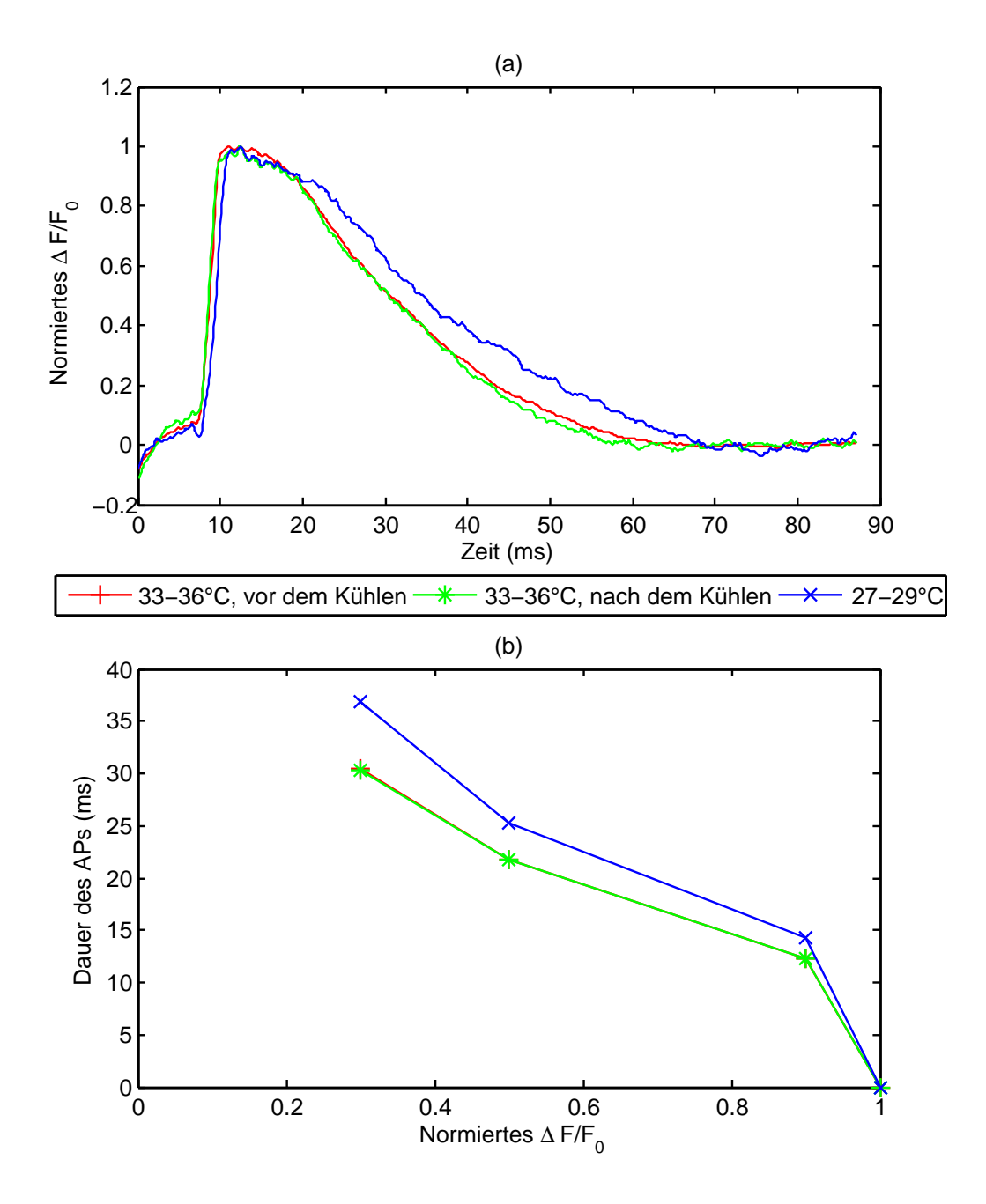

Abbildung 3.8: Morphologien der über alle Messungen eines Temperaturbereiches gemittelten AP's bei Messreihe II. (a) zeigt den Verlauf der Aktionspotentiale bei unterschiedlicher Temperaturen über die Zeit, (b) ist eine Gegenüberstellung der Zeitdauern in (a).

#### 3.3.5 Ergebnisse von automatischen Messungen

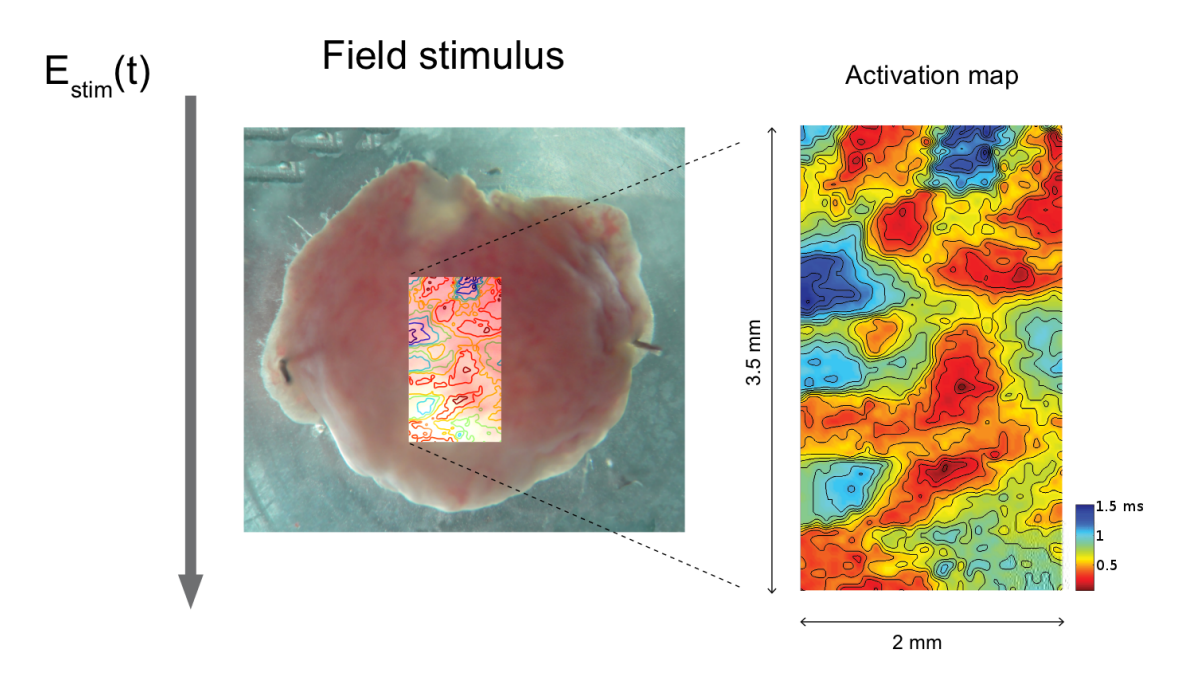

Abbildung 3.9: Ausbreitung von Aktionspotentialen auf einem Myokard bei Feldreizung. Gleiche Farben stehen für zeitgleiche Maxima von Aktionspotentialen. Die Karte zeigt, dass eine Erregungswelle an vielen Stellen im Gewebe ihren Ursprung hat und schneller abläuft.

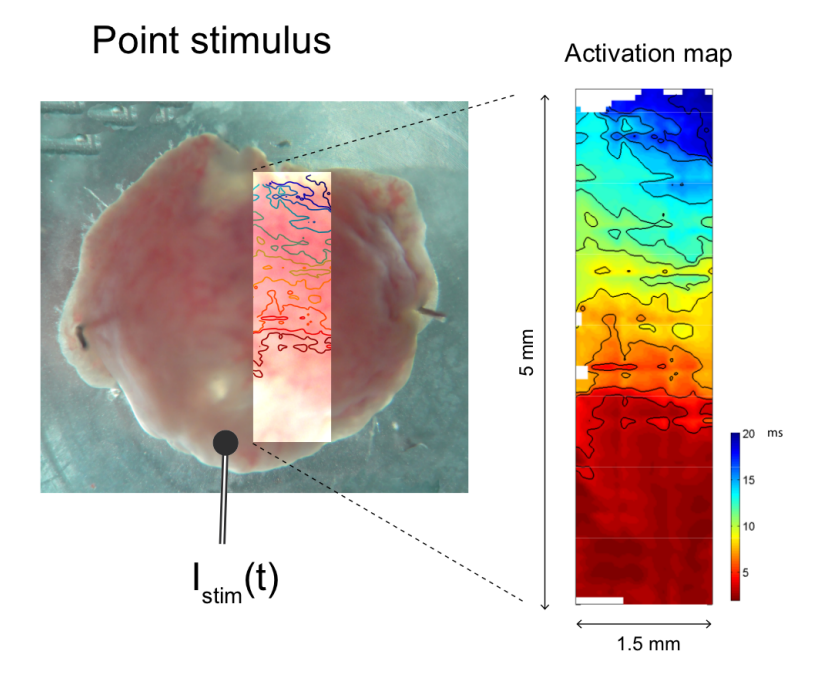

Abbildung 3.10: Ausbreitung von Aktionspotentialen auf einem Myokard bei Punktreizung. Gleiche Farben stehen für zeitgleiche Maxima von Aktionspotentialen. Zu erkennen ist ein Bereich sofortiger Stimulation und eine anschließende Wellenfront der Ausbreitung.

#### 3.4 Artefakte

#### 3.4.1 Reduktion des el. Rauschens

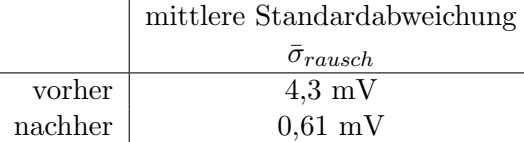

Tabelle 3.2: Statistische Analyse von Ausgangsspannungen der Messkarten während absoluter Dunkelheit vor und nach Maßnahmen zur Verbesserung der SNR.

Ideal wären eine mittlere Standardabweichung und ein mittlerer Erwartungswert von Null. Die Störeinflüsse konnten, wie in der Tabelle ersichtlich, erheblich reduziert werden. Die für die Qualität wichtige Standardabweichung konnte im Mittel um mehr als 85% reduziert werden. In Abbildung 2.11 auf Seite 41 ist die Änderung in der Versorgung der Geräte dargestellt.

#### 3.4.2 Biologische Artefakte

Die Methode biologische Bewegungsartefakte durch die Standardabweichung festzustellen, erwies sich als brauchbar. Es werden in Abbildung 3.11 und 3.12 die Schritte aus den Methoden dargestellt. Die Standardabweichung des durch Regressionsanalyse korrigierten Signals beträgt in diesem Beispiel 0,019 bei einem Signal ohne Artefakt und mehr als das dreifache bei einem Signal mit Artefakt.

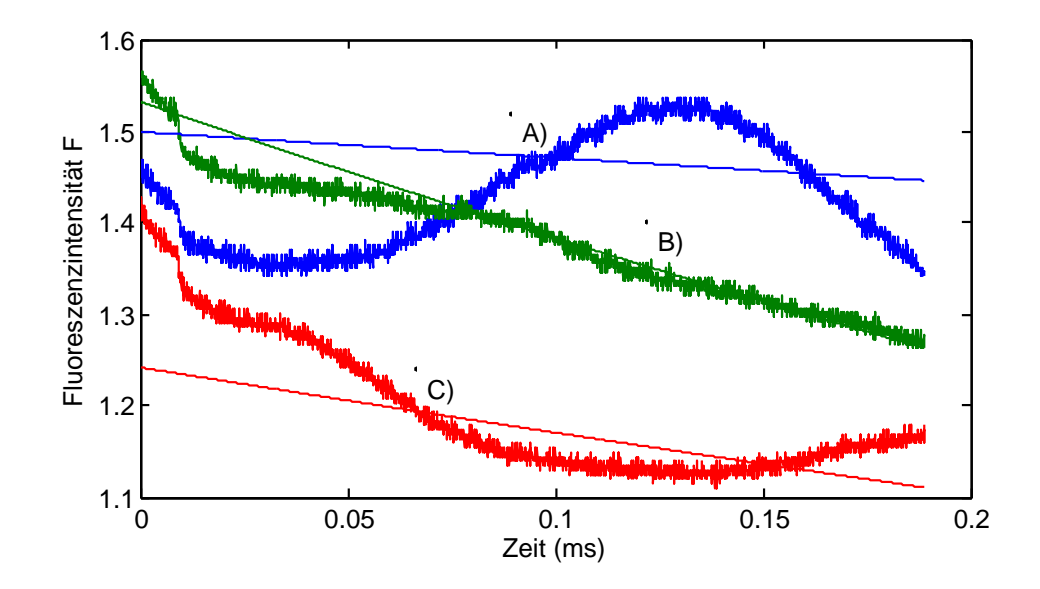

Abbildung 3.11: Drei ausgewählte Ausschnitte von Messignalen mit Artefakten während des APs. Signal (A) und (C) sind mit Bewegungsartefakten behaftet, Signal B ist ohne Artefakt. Die dunnen Linien neben jedem Signal stellen ¨ die Korrekturkurven aus der Regressionsanalyse dar.

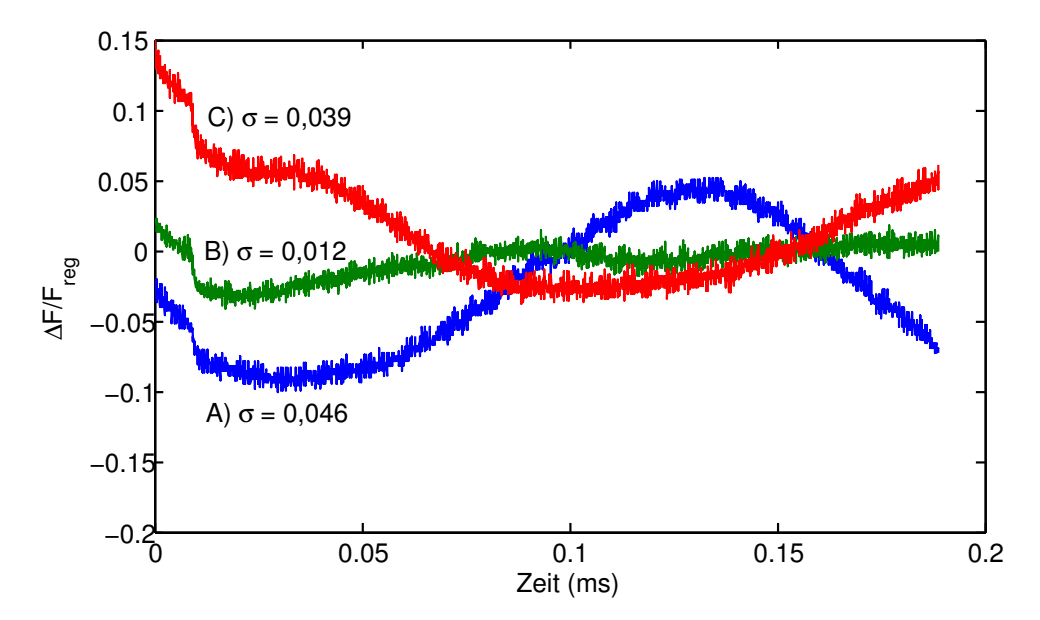

Abbildung 3.12: Die drei Signale aus Abb. 3.11 wurden auf ihre Korrekturkurven bezogen. Die Standardabweichungen  $(\sigma)$  der Signale nach dem Abschnitt mit AP wurden ebenfalls eingetragen. Das Messsignal ohne Artefakt (B) hat eine weitaus kleinere Standardabweichung als Signal (A) und (C).

## 4 Diskussion

#### 4.1 Erweiterungen und Verbesserungen am Versuchsaufbau

#### 4.1.1 Ersetzten eines manuellen Auslösers

Die Implementation des automatischen Auslösers erwies sich als äußerst robust. Es kam zu keinen weiteren Fehlauslösungen.

Der automatische Auslöser ermöglicht schnelle, automatische Messungen, die ohne permanente Eingaben des Users, die Größe des Sensorfeldes, durch mehrere überlappende Messungen, virtuell erweiterten. Die Ergebnisse von zwei solcher Messungen sind unter Abb. 3.9 und 3.10 zu sehen. Die Aufnahmen wurden im Rahmen einer Versuchsserie an einem Myokard eines Meerscheinchenherzens aufgenommen, welche die unterschiedlichen Erregungsverhalten bei Punkt- und Feldreizung innerhalb des Myokards aufzeigen. Die einzelnen Aufnahmen konnten sehr gut zusammengefugt werden. Die Ergebnisse wurden ¨  $2012$  veröffentlicht. [15]

#### 4.1.2 Fokussierlaser und Laborlichtquelle im Strahlengang

Im Rahmen dieser Diplomarbeit wurde das Fokussieren auf das Präparat durch Hinzufügen eines Fokussierlasers und einer breitbandigen Lichtquelle (weißes Licht) in den Strahlengang erleichtert.

Dadurch kann man nun, ohne das gefärbte Präparat zu lange und zu großflächig zu bleichen, einfacher, schneller und zuverlässiger scharf stellen. Die erhöhte Zuverlässigkeit wird dadurch erreicht, dass beide Methoden auch bei sehr kleinem Objektivabstand, wenn eine seitliche Beleuchtung des Präparates nicht mehr möglich ist, eine Sicht auf das Präparat ermöglichen.

Vor dem Hinzufügen der beiden Elemente war es nur möglich durch seitliche Beleuchtung des Präparates über die Kamera scharf zu stellen. Da während eines Experimentes die Vergrößerung oft geändert wird und manche Objektive sehr nah am Objekt sind, konnte nur durch starkes seitliches Licht während der Messung scharf gestellt werden.

Das Objektiv mit der zehnfachen Vergrößerung hat baulich bedingt bezüglich der optischen Achse schräg gestellte Linsen, die bei rückwärtig einfallendem Licht störende Reflexionen verursachen. Ein Scharfstellen ist dennoch möglich, nur eignen sich diese Aufnahmen dann aufgrund der Artefakte nicht als Übersichtsaufnahmen.

#### 4.1.3 Kalibrierung der Kamera

In den Methoden wurde eine Möglichkeit der Kalibrierung der Kameraparameter beschrieben und eine weitere zum Überprüfen der Ausrichtung der Kamera zum Lineartisch.

Im normalen Versuchsalltag kann durch Hantieren ein unbeabsichtigtes Verdrehen der Kamera geschehen, welches Auswirkungen auf die Qualität der Übersichtsbilder hat. Ein solcher Fehler verursacht aber keinerlei Komplikationen in Bezug auf die Ausrichtung der Probenebene zum Sensorfeld, aufgrund der fixen Verschraubung von Lineartisch und Sensorkasten. Bei der räumlichen Zuordnung histologischer Merkmale aus dem Übersichtsbild zum Fluoreszenzbild spielt ein verdrehen der Kamera jedoch eine Rolle.

Dieses Thema wird in Zukunft besonders zu beachten sein, falls ein neuer Detektor oder gar eine Kombination von Kamera und Detektor installiert wird.

## 4.2 Optische Messreihen zur Bestimmung der Temperaturabhängigkeit auf die Messergebnisse

#### 4.2.1 Ergebnisse bezogen auf die Fluoreszenzintensitätsänderung  $\Delta F$

Wie in der Nernst Planck-Gleichung schon zu erkennen ist, hängen die Potentiale vor und während eines Aktionspotentials auch von der Temperatur ab.

Bei den Ergebnissen in Abb. 3.5 lässt sich eindeutig ein Zusammenhang mit der Temperatur auch im Fluoreszenzlicht erkennen. Wie aber Abb. 3.6 zeigt, h¨angt dies stark von weiteren Faktoren ab. Bei 3.6 lässt sich ein kontinuierliches Abnehmen der Signalintensität über mehrere Versuche unabhängig von der Temperatur beobachten, nicht jedoch bei Abb. 3.5. Beide Messserien wurden an ein und dem selben Präparat an zwei sehr nah beieinander liegenden Messpunkten aufgenommen, weshalb der lokale Intensitätsverlust eher auf ein lokales Bleichen oder ein Auswaschen hindeutet als auf ein elektrophysiologisches Phänomen des Myokards. Vor allem die Ergebnisse mit der relativen Intensitätsänderung in Abb. 3.8 deuten auf ein intakt bleibendes Gewebe hin, da die Morphologie vor und nach dem Abkühlen sehr ähnlich ist.

Der Zusammenhang zwischen Intensität des Fluoreszenzsignals und der Spannung des Aktionspotential hängt von mehreren Einflussfaktoren ab, wie beispielsweise die Dauer und Intensität der Färbung eines Präparates. Mangels der Möglichkeit einer parallelen Vergleichsmessung, zur Bestimmung der wahren Spannung des Aktionspotentials, kann die Gewichtung dieser Einflüsse nicht bestimmt werden. Demnach ist es auch nicht möglich, die Veränderung der Spannungssensitivität des Farbstoffes aufgrund der Temperatur zu ermitteln. Es kann jedoch angenommen werden, dass die elektrochromatischen Effekte nicht stark von der Temperatur beeinflusst werden, da diese eher auf einer Anderung der Polarisation als auf Diffusion oder Verformung basieren. Dadurch wird an- ¨ genommen, dass die in den Ergebnissen sichtbaren Anderungen der Intensität deutlich von der Temperatur und nicht von den Eigenschaften des Farbstoffes abhängen.

#### 4.2.2 Ergebnisse bezogen auf die normierte relative Fluoreszenzänderung

Das Auswerten der Dauer des Aktionspotentials brachte folgende Erkenntnisse:

Die Abbildungen 3.7 und 3.8 zeigen eine starke Temperaturabhängigkeit der AP-Dauer. Es existiert bisweilen kein Modell zur Simulation von Aktionspotentialen der Atrien von Meerschweinchenherzen, nur Modelle von Aktionspotentialen der Atrien anderer Spezies. Aus diesem Grund können die Ergebnisse nicht mit publizierten Ergebnissen verglichen werden. Es gibt jedoch eine Arbeit von Ochi [14] mit einer Abbildung, die ein  $DAP_{10}$ von 100ms bei  $22^{\circ}C$  bei Einzelzellpräparaten aufwies. Obwohl in der vorliegenden Arbeit kein Versuch bei solch niedrigen Temperaturen durchgeführt wurde, erscheint das Aktionspotential sehr lang in Vergleich zu den Ergebnissen dieser Diplomarbeit. Eine mögliche Ursache dafür könnte die unterschiedliche Zusammensetzung der Normalthyrode sein. In [14] wird ein Verhältnis (in M) von  $NaCl : CaCl<sub>2</sub>$  von 67.5:1 angegeben, die in Thyrode dieser Arbeit hat eines von 30:1. Kalzium ist fur die Plateuphase des ¨ Arbeitsmyokards wichtig. Bei einer höheren extrazellulären Konzentration würde das eine größere Konzentrationsdifferenz für Kalzium bedeuten, was die längere Plateauphase erklären könnte.

Eine weitere Erkenntnis aus den Messserien ist die Widerstandsfähigkeit eines Präparates gegen eine temporäre Abkühlung (Abb. 3.7 & 3.8). Die Morphologie des Signals ist in den beiden Warmphasen vor und nach dem Abkuhlen nahezu ident. Das Ergebnis ¨ ist bei beiden Messeserien vergleichbar, wobei allerdings bei Messserie II ein eindeutiges Abnehmen der absoluten Signalamplitude  $\Delta F_{ap,max}$  über die gesamte Messserie zu verzeichnen ist (siehe Abb. 3.6).

#### 4.3 Artefakte

#### 4.3.1 Elektrische Störeinflüsse

Durch Entfernen des Heizbades vom Versorgungsnetz des Trenntrafos und das Hinzufügen von drei NI Messkarten des Typs PXI 6071E in selbiges, konnte eine signifikante Verbesserung der Signal-Noise-Ratio (SNR) in den Messergebnissen erzielt werden. Wie in der Tabelle 3.2 ersichtlich ist, konnte die Standardabweichung der Messsignale bei absoluter Dunkelheit, von 4,3mV (∼ 9 LSB) auf 0,61mV (∼ 2 LSB) reduziert werden. Dies entspricht einer Verbesserung von mehr als 85%. Die große Anzahl an verwendeten Messsignalen (4608 einzelne Signale vor und nach der Änderung) bekräftigt das Ergebnis.

#### 4.3.2 Biologische Störeinflüsse

Biologische Artefakte durch Zucken des Myokards treten, wie bei Versuchen festgestellt wurde, in Abhängigkeit von Temperatur und Ort fallweise bei Präparaten auf. Es sind immer nur einzelne, je nach Präparat unterschiedliche, Bereiche davon betroffen.

Ein Artefakt lässt sich äußerst zuverlässig durch die besonders hohe Standardabweichung des Verhältnisses von Fluoreszenzsignal und Regressionskurve in den Bereichen ohne Aktionspotential erkennen, wie in Abbildung 3.11 und 3.12 ersichtlich ist. Ein Kriterium von  $\sigma > 0.020$  erwies sich als ausreichend um zuverlässig biologische Artefakte erkennen zu können.

#### 4.4 Ausblick

Aufgrund der begrenzten zeitlichen und materiellen Resourcen konnten nicht alle Ideen umgesetzt werden. Im Rahmen dieser Diskussion möchte ich jedoch die Vor- und Nachteile der Möglichkeiten, welche in Betracht gezogen wurden, präsentieren.

#### 4.4.1 Zwei-Wellenlängenmessung

In einer vorangegangenen Diplomarbeit [8] an diesem Versuchsaufbau wurde schon einmal mit der Zweiwellenlängenmethode experimentiert. Die Ergebnisse zeigten eine gute Möglichkeit, den Signalverlust durch Bleichen ohne exponentielle Regressionskurve zu korrigieren. Dadurch wäre man sogar in der Lage, das Bleichen eines Messsignales zu bestimmen, dass durch Erregungsartefakte gestört wurde.

Beide damals verwendeten Laser (Argon Laser und Nd-YAG Laser, siehe 2.1.1) sind noch funktionstüchtig und an Ort und Stelle aufgebaut. Die Experimente wurden damals jedoch am Zellmessplatz neben dem momentanen Versuchsaufbau durchgeführt. Aus diesem Grund ist der Argon-Laser nicht in den Strahlengang integriert.

Eine Integration ist nur dann sinnvoll, wenn zwischen den Quellen automatisch gewechselt werden kann.

Durch einen weiteren Shutter oder das Verwenden des existierenden fur den Argon-Laser ¨ und Verwenden des internen Shutters des Nd-YAG Lasers ist eine Integration machbar.

#### 4.4.2 Automatisierung oder Überwachung von verschiebbaren Spiegeln

Es befinden sich im Moment drei manuell auf Schlitten verschiebbare Spiegel im Versuchsaufbau. Diese werden vor allem in der Vorbereitungsphase sehr oft verstellt. Da sie zum Teil nur schwer erreichbar sind (besonders in der Dunkelheit), wäre eine Positionsüberwachung durch Endschalter oder gar eine automatische Steuerung wünschenswert.

Vor allem der Spiegel fur die Kamera muss sehr oft umgestellt werden und befindet sich ¨ direkt hinter dem Objektivkopf, welcher leicht zu dejustieren ist. Beim Wechseln der Position ist es nötig, zwischen der Abdeckung und dem Objektivkopf durchzugreifen, wobei bewegliche Teile wie der Filter beschädigt werden können oder die Kalibrierung des Aufbaus beeinträchtigt werden kann.

Falls eine Automatisierung nicht in Betracht gezogen wird, wäre zumindest eine Positionsüberwachung nützlich. Durch Anschließen von Endanschlagstastern an die 16-Kanalkarte wären Indikatoren in der Bedienoberfläche - oder gar ein Sperren der Messung - möglich.

Die Umsetzung wäre effektiv und kostengünstig.

#### 4.4.3 Verbesserung der Messgeräte

Die vier Messkarten haben nur eine Auflösung von 12 Bit und sind trotz eines dynamisch angepassten Messbereiches verbesserungswurdig. Durch das Auswerten einer ¨ relativ kleinen Amplitude bezogen auf die Gesamtamplitude des Messsignals befinden sich Änderungen bei schwachen Signalen im Bereich weniger LSBs.

Ein Austauschen der Messkarten durch modernere mit höherer Auflösung wäre die unkomplizierteste Lösung. Ein Erhöhen der Auflösung um ein Bit allein würde die Anzahl

der Quantisierungsschritte im Messbereich verdoppeln, was die Aussagekraft der Messergebnisse deutlich verbessern würde. Ein Austauschen ginge auch schnell und ohne Anderungen in der Software von statten, da die aktuellen Pakete und Treiber von NI ¨ schon installiert sind.

Eine alternative Variante wäre das Anschaffen einer speziellen Kamera, die gleichzeitig die USB-Kamera und den Detektor ersetzen wurde. In anderen Versuchsaufbauten ¨ kamen schon CCD-Elemente erfolgreich zum Einsatz. Spezielle CCD-Kameras können ihre Auflösung dynamisch zugunsten von Empfindlichkeit und Bildwiederhohlrate anpassen. Eine Vielzahl an Geräten könnte so eingespart werden. Die relativ neuen EMCCD-Kamera (Electron Multiplying Charged Coupled Devices) weisen sogar eine sehr hohe Sensitivität durch einen eingebauten Lichtverstärker auf. Ihr Nachteil ist die relativ niedrige Bildwiederholrate im Vergleich zu jetzt verwendeten Methode. Hierbei musste ¨ außerdem der Versuchsaufbau komplett neu entworfen werden.

# Abbildungsverzeichnis

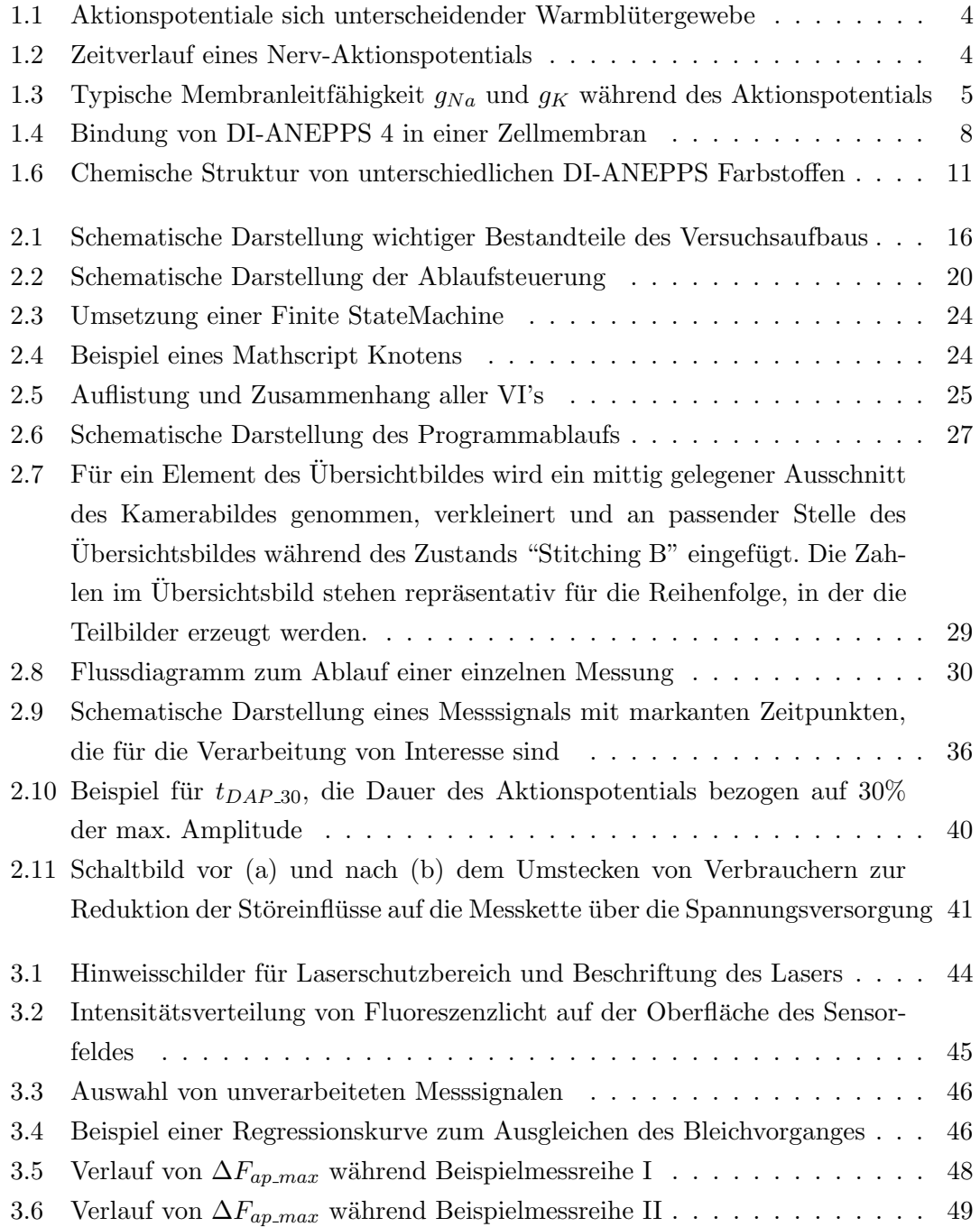

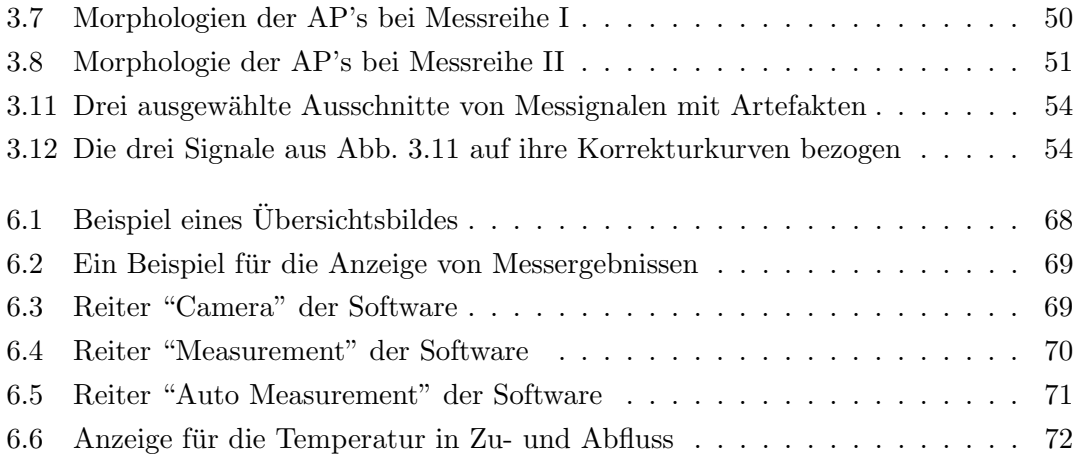

# Tabellenverzeichnis

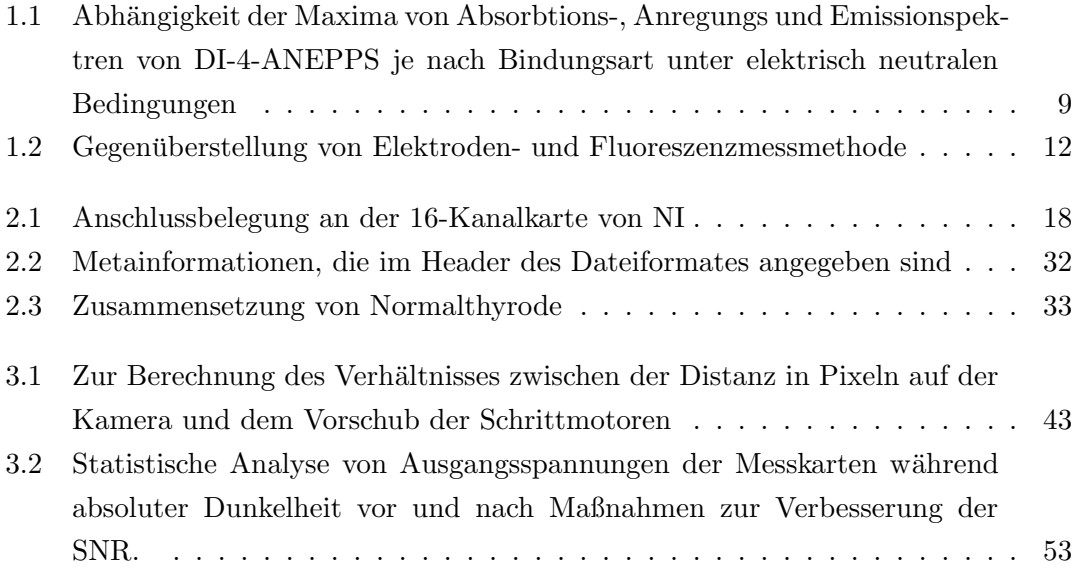

## 5 Literaturverzeichnis

- [1] Physiologie des Menschen. Springer Verlag, 1983.
- [2] Bioelectricity, a quantitive Approach. Plenum Press, 1988.
- [3] The Biomedical Engineering Handbook. CRC Press, 1995.
- [4] E. Fluhler et al. Spectra, membrane binding, and potentiometric responses of new charge shift probes. Biochemistry, 1985.
- [5] Hardy ME et.al. Validation of a voltage-sensitive dye (di-4-anepps)-based method for assessing drug-induced delayed repolarisation in beagle dog left ventricular midmyocardial myocytes. J Pharmacol Toxicol Methods, 2009.
- [6] L. M. Loew et.al. A naphthyl analog of the aminostyryl pyridinium class of potentiometric membrane dyes shows consistent sensitivity in a variety of tissue, cell, and model membrane preparations. Journal of Membran Biology, 1992.
- [7] H.Ahammer. Optische potentialmessung an isolierten herzmuskelzellen. Master's thesis, 1990.
- [8] H.Köhler. Einsatz von mehrwellenanregung als kalibrierungshilfe bei bioelektrischen fluoreszenzsignalen. Master's thesis, Karl-Franzens-Universität Graz, 2000.
- [9] Invitrogen. Potential-Sensitive ANEP Dyes, March 2006.
- [10] Morten Laursen, Søren-Peter Olesen, Morten Grunnet, Tomas Mow, and Thomas Jespersen. Characterization of cardiac repolarization in the göttingen minipig. Journal of Pharmacological and Toxicological Methods, 63(2):186 – 195.
- [11] E. Fluhler. G. Valerie. Burnham. Leslie M. Loew. Spectra, membrane binding, and potentiometric responses of new charge shift probes. Biochemistry, 24:5749, 1985.
- [12] L. M. Loew. Potentiometric dyes: Imaging electrical activity of cell membranes. Pure and Applied Chemistry, 1996.
- [13] Leslie M. Loew. Design and characterization of electrochromic membrane probes. Journal of Biochemical and Biophysical Methods, 6(3):243 – 260, 1982.
- [14] R. Ochi. Sphingosine-1-phosphate effects on guinea pig atrial myocytes: Alterations in action potentials and k+ currents. Cardiovascular Research, 2006.
- [15] D. Platzer, M. Humel, B. Pelzmann, and K. Zorn-Pauly. Electrical Inhomogeneities of Guinea Pig Atrial Tissue in High Resolution Optical Potential Mapping. Biophysical Journal, 102:675, January 2012.
- [16] DJ Kane RJ Clarke. Optical detection of membrane dipole potential: avoidance of fluidity and dye-induced effects. Biochim Biophys Acta, 1997.
- [17] E. Neher. B. Sakmann. Single-channel currents recorded from membrane of denervated frog muscle fibers. Nature, 1976.
- [18] R. Reich und S. Schmidt. Über den einfluß elektrischer felder auf das absorptionsspektrum von farbstoffmolekülen in lipidschichten. i. theorie. Berichte der Bunsenqesellschaft für physikalische Chemie,  $76(7):589-598$ , 1972.
- [19] Leslie M. Loew V. Montana, Daniel L. Farkas. Dual-wavelength ratiometric fluorescence measurements of membrane potential. Pure and Applied Chemistry, 1989.
# 6 Anhang

# 6.1 Inbetriebnahme des Messplatzes

## **Thyrodenkreislauf**

- Einhängen der Pumpschläuche
- $\bullet$  Füllen des Vorlaufgefäßes mit Normalthyrode
- $\bullet$  Vorbereiten des Nachlaufgefäßes
- Vorbereiten eines kleinen Gefäßes mit Normalthyrode, eingewickelt in Alufolie für 2. Vorhof
- Fixieren der Sauerstoffflasche
- Anschließen der Sprudelsteine an die Gasflasche
- Einstellen des Ventiles bis 2 bar
- Einhängen der Sprudelsteine in Vorlaufbehälter + Reservebehälter
- Anschließen des Versuchsbades an Kreislauf
- Starten der Pumpe (Standardeinstellung für Geschwindigkeit " $15$ ")
- $\bullet$  Einschalten von Heizbad und Umwälzpumpe für Wärmetauscher

#### Laser

- \*\* ACHTUNG \*\* Tragen von Schutzbrillen Pflicht!
- Einschalten des Lasers
- Laser wärmt sich automatisch auf  $(30\text{min})$
- $\bullet$  Umlegen des Schalters für Warnleuchte an der Tür
- $\bullet \,$  Vor Inbetriebnahme Schlüsselschalter auf "on" und Shutter öffnen

#### Messturm

- Einschalten des Oszillators und der Verzögerungsglieder
- Einschalten der Einschubes zur Temperaturmessung und -regelung
- Umstellen der Versorgung des Verstärkers von "charge" auf "measure"

## PC

• Starten der Software "recorderv2" in LabVIEW

# 6.2 Bedienungsanleitung der Software

#### 6.2.1 Erklärung der Bedienoberfläche

Die Steuerung erfolgt hauptsächlich mit den Schaltflächen im Reiter links unten in der Bedienoberfläche. Rechts oben befindet sich das Übersichtsbild des Präparates für Navigation und Anzeige der aktuellen Position. Ein Klicken in das Bild verursacht eine Bewegung des Lineartisches zur gewünschten Position. Links oben werden entweder die Kamera oder die Messergebnisse dargestellt, je nach gewähltem Reiter.

Rechts unten befindet sich eine Intensitätsanzeige, um einerseits die Verteilung der Fluoreszenzlichtintensität zu überprüfen, andererseits bietet der Freiraum Platz für Erweiterungen.

# 6.2.2 Aufnehmen eines Ubersichtsbildes ¨

Ein Übersichtsbild ist ein Einzelbild oder zusammengefügtes Bild, um trotz Bewegung über dem Präparat die aktuelle Position ohne live Kamerabild feststellen zu können. Da das Präparat meist um ein Vielfaches größer als der Bildausschnitt bei kleinster Vergrößerung ist, ist es notwendig, mehrere Aufnahmen zu kombinieren.

Um nun ein *Übersichtsbild*, in der Software "Navigation Window" genannt, aufnehmen zu können, müssen zunächst 2 Parameter bekannt sein: Die Vergrößerung des Objektivs und die Anzahl der aneinandergereihten Aufnahmen pro Achse. Wenn beides im Reiter "Camera" eingestellt wurde, erstellt die Software nach Klick auf die Schaltfl¨ache "Create Navigation Window" das gewünschte Bild und lädt es als Übersichtsbild.

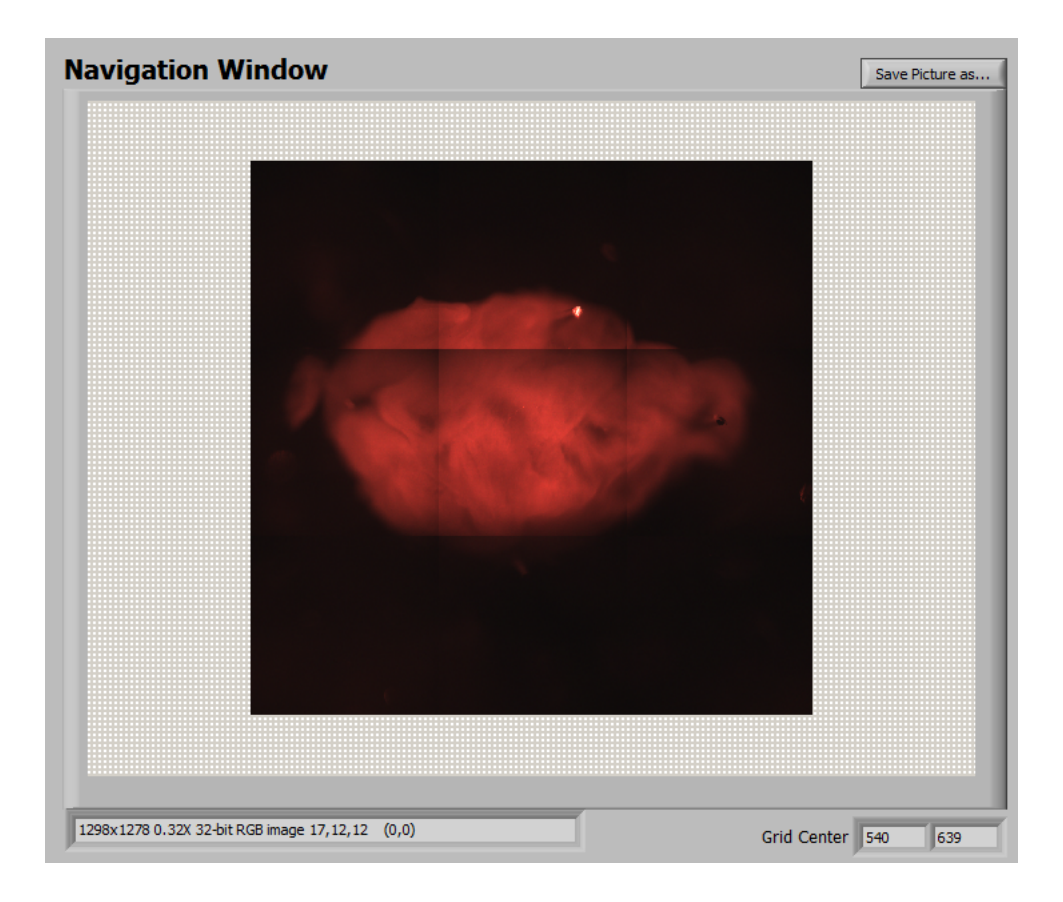

Abbildung 6.1: Beispiel eines Übersichtsbildes

Durch klicken im Übersichtsbild fährt der Lineartisch nun auf die gewünschte Stelle. Die aktuelle Position wird durch ein rotes Rechteck dargestellt. Das kleinere, darin befindliche türkise Rechteck symbolisiert das Sensorfeld.

## 6.2.3 Virtuelle Hilfsmittel in der Kamera

Maßstab: Durch die Schaltfläche "Ruler" im "Camera" Reiter lässt sich der Maßstab in der Kamera einblenden. wird in der Ecke des Bildes angezeigt und wird beim Speichern des Kamerabildes mit Abgespeichert.

Virtuelles Sensorfeld: Ebenfalls im Reiter "Camera" lässt sich das virtuelle Kamerafeld im mit der Schaltfläche "Grid" einblenden.

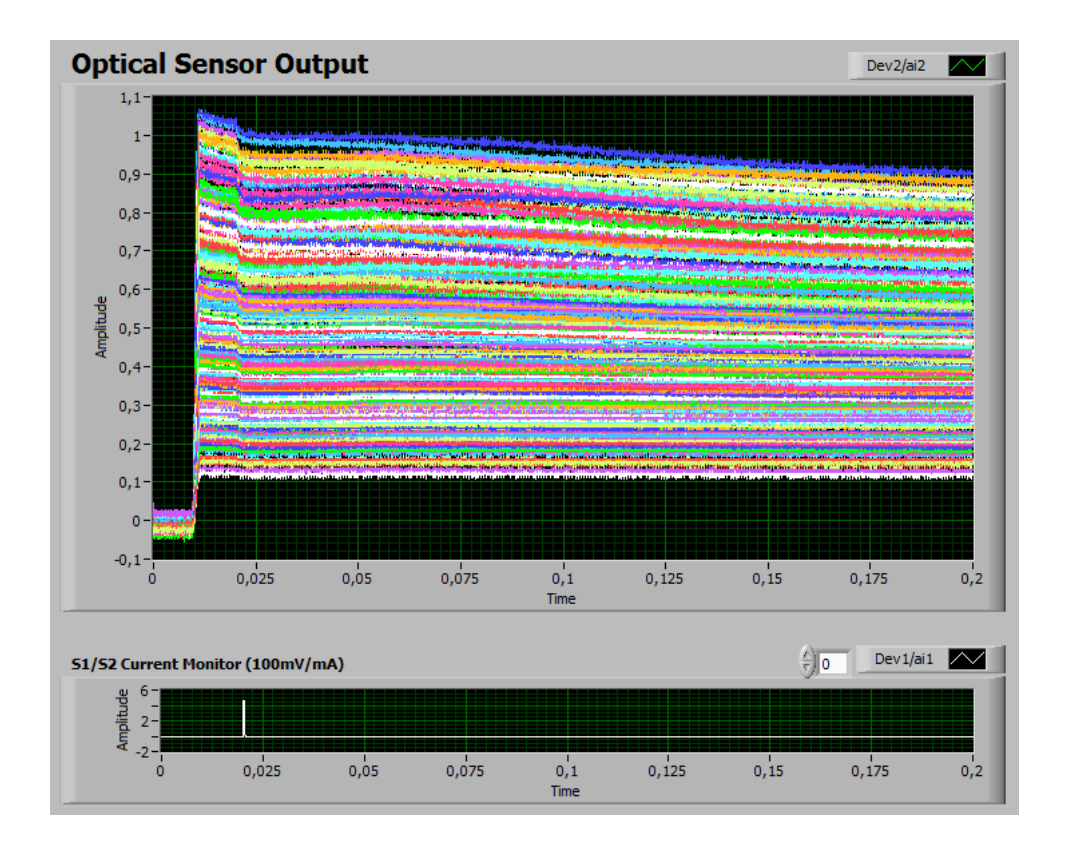

Abbildung 6.2: Ein Beispiel für die Anzeige von Messergebnissen. Die optischen sind im Graphen oberhalb, die Reizimpulse im Graphen unterhalb dargestellt.

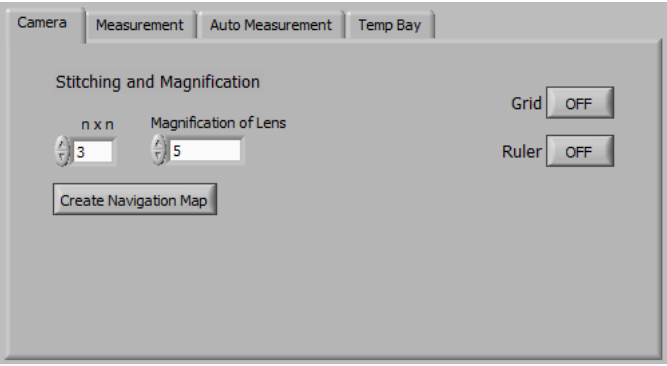

Abbildung 6.3: Reiter "Camera" der Software mit den Optionen zum "Stitching" und zum Ein-/Ausblenden eines virutellen Sensorfeldes ("Grid") bzw. eines Maßstabes ("Ruler")

## 6.2.4 Aufnehmen von einzelnen Messungen

Im Reiter "Measurement" lassen sich alle Einstellungen für eine einzelne Messung tätigen:

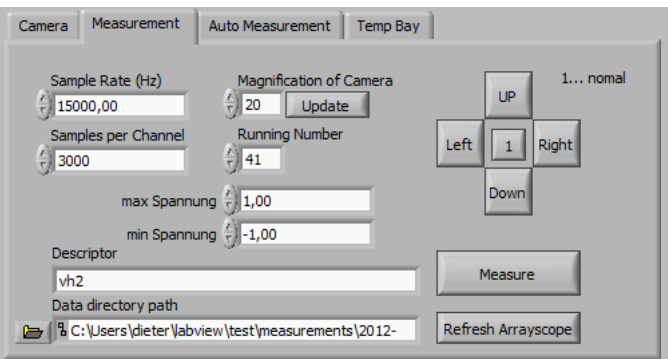

Abbildung 6.4: Reiter "Measurement" der Software mit den Optionen aufnehmen einer einzelnen Messung und dem Steuerkreuz für den Lineartisch

- Sampl Rate (Hz): Sampling Rate für optische & elektrische Signale
- Samples per Channel: Anzahl der Samples für eine Sensorfeld oder aber auch ein elektrisches Signal
- Magnification of Camera: Vergrößerung des gewählten Objektives für die Messung
- Update: Aktualisiert das kleine Rechteck im Übersichtsbild, das die Position und Größe des Aufnahme anzeigt
- Running Number: Laufende Nummer der nächsten Messung in einer Messreihe. Incrementiert automatisch nach jeder Messung. Ein manuelles Rücksetzen kann ein Uberschreiben zur Folge haben, wenn die Nummer schon einmal benutzt wurde. ¨ Die Nummer wird sowohl für den Dateinamen, als auch als Metainformation im Header gespeichert
- max/min Spannung: Einstellen der Referenzspannungen für die Messkarten Sollte nicht innerhalb der zu erwarteten Signalamplituden liegen
- Descriptor: Kürzel der Beschreibung der Messreihe, wird auch für Dateinamen verwendet
- Data Directory Path: Ordner, in dem die Messungen gespeichert werden
- Refresh Arrayscope: Aktualisieren der Messwerte im "Arrayscope"
- Measure: Starten der Messung

#### 6.2.5 Automatische Messungen

Im Reiter "auto Measurement" finden sich die zusätzlichen Optionen für eine automatische Messung und die Möglichkeit sie zu starten. Eine automatische Messung fährt einen Raster von der "Rows" x "Columns" Feldern ab, die sich alle um den "Overlap Factor" überlappen. Ein Wert von 1 entspricht ein genaues nebeneinander Liegen, 1/2 einem Überlappen eines halben Sensorfeldes. Die Einstellungen für jede einzelne Messung befinden sich im Reiter "Measurement".

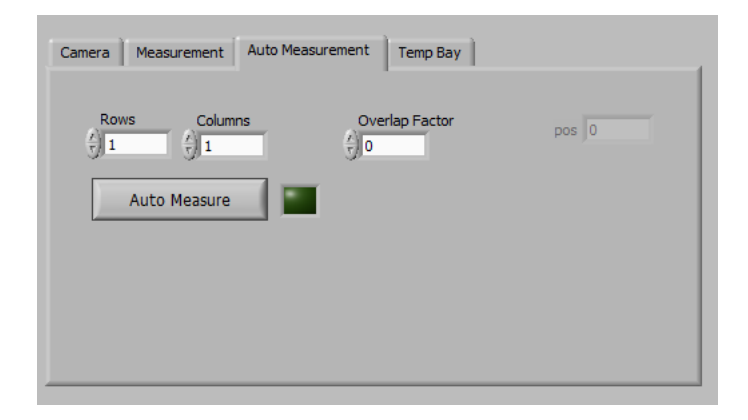

Abbildung 6.5: Reiter "Auto Measurement" der Software mit den zusätzlichen Optionen zum aufnehmen ganzer Messreihen

# 6.2.6 Steuerkreuz

Durch die fünf Buttons "Left", "Up", "Right", "Down" und dem Zentralen zur Wahl der Vielfachen eines Sensorfeldes für die Distanz im Reiter "Measurement" lässt sich die Position des Lineartisches genau verändern. Der zentrale Button erlaubt Schritte von der Breite bzw. Höhe eines oder eines halben Sensorfeldes.

### 6.2.7 Temperaturanzeige und Einstellungen für das Temp Bay

Die Temperatur im Zufluss und im Abfluss wird regelmäßig in der kleinen Anzeige aktualisiert, falls die Option für die Verfügbarkeit des Temp Bay's im gleichnamigen Reiter aktiviert ist.

Der Reiter "Temp Bay" erlaubt auch ein setzen der drei verschiedenen Modi des Regelmoduls.

|                                                   | Zufluss Abfluss              |
|---------------------------------------------------|------------------------------|
| 45<br>40<br>35<br>30<br>25                        | 45 -<br>40<br>35<br>30<br>25 |
| 20<br>20<br>Zufluss °C Abfluss °C<br>34,8<br>38,7 |                              |

Abbildung 6.6: Anzeige fur die Temperatur in Zu- und Abfluss ¨

Fixwert setzt die Heizleistung auf den unter "Fixwert" gesetzten Wert in Prozenzt der maximalen Heizleistung. Negative Werte bedeuten ein Kühlen.  $Auto$  versucht die Durchschnittstemperatur von Zu- und Abfluss auf den unter "Sollwert" gesetzten Wert in Prozent der maximalen Heizleistung. Negative Werte bedeuten ein Kühlen des Versuchsbades. Measure deaktiviert die Peltierlemente und misst nur noch die Temperaturen.

Unterhalb der Option die Modi zu setzen, lassen sich die Übertragungsparameter für die serielle Schnittstelle setzen. Die Standardeinstellung hierfur ist 19200(kBit/s)-1N(1 ¨ Stopbit/No Parity)-8(Bit).

## 6.2.8 Stoppen des Programms

Es empfiehlt sich das Programm uber den vorgesehenen Button zu stoppen, da einzel- ¨ ne Befehle wie das abschalten der Motoren vor dem Beenden ausgeführt werden. Ein Stoppen per Labview Icon Bar ist auch möglich, aber nicht vorgesehen.